<span id="page-0-0"></span>[Помощно ръководство](#page-0-0)

Digital Media Player NW-A100TPS/A105/A105HN/A106/A106HN

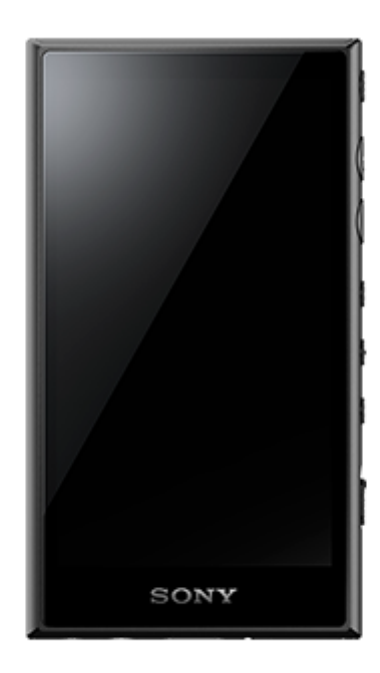

Използвайте това ръководство, когато срещате затруднения или когато искате да научите как да използвате вашия плейър.

Цветът на този плейър, продаван в някои държави/региони, може да е различен от показания по-горе.

# **Това [Помощно ръководство] предлага информация за най-новата версия на системния софтуер на плейъра.**

**Актуализирайте системния софтуер до най-новата версия, за да се насладите на най-новите функции.**

## **Функции, добавени към Вер. 1.20**

[Auto power off] е добавенa към менюто за пестене на заряда на батерията.

## **Функции, добавени към Вер. 2.00**

Добавена е настройка зa [High-Res streaming] функцията. Създаването, изтриването и преименуването на отметки в "Music player" са разрешени. Към екрана за библиотеката в "Music player"е добавена функция за търсене по ключови думи.

## **Функции, добавени към Вер. 3.00**

Настройките за звука сега са активирани, когато има също така активна Bluetooth връзка. Функция [Search related] беше добавена на екрана за възпроизвеждане в "Music player". DSEE Ultimate™ беше разрешено за "Music player".

## **Функции, добавени към Вер. 4.00**

360 Reality Audio е разрешена. (360 Reality Audio може да не са налични във всички държави и региони.)

Съдържанието на помощното ръководство може да бъде променяно без предупреждение поради осъвременяване на продуктовите спецификации.

Това помощно ръководство е преведено с употреба на машинен превод.

## Първи стъпки

[Преди да използвате плейъра за първи път](#page-5-0)

[Ръководства и обща информация](#page-7-0)

[Проверка на съдържанието на опаковката](#page-9-0)

Използване на доставените аксесоари

[Смяна на вложките за уши на слушалките](#page-10-0)

[Поставяне на меки калъфи \(NW-A100TPSсамо\)](#page-12-0)

[Конфигуриране на началните настройки](#page-14-0)

Захранване и зареждане

[Включване на захранването](#page-16-0)

[Изключване на захранването](#page-17-0)

[Предотвратяване на неумишлени операции \(HOLD\)](#page-18-0)

[Зареждане на батерията](#page-19-0)

[Намаляване на изразходването на батерията](#page-20-0)

[Бележки относно зареждането на батерията](#page-22-0)

microSD карти

[Използване на microSD карта](#page-24-0)

[Бележки за microSD карти](#page-26-0)

Основни операции

[Части и управление](#page-28-0)

Операции на началния екран

[Начален екран](#page-30-0)

[Показване на екрана на All Apps \(Всички приложения\)](#page-32-0)

[Показване на панела Quick Settings](#page-33-0)

### Операции на екрана

### [Music player](#page-34-0)

[Как да използвате различните екрани на "Music player"](#page-35-0)

[Основни бутони за работа на "Music player"екраните](#page-38-0)

[Екран за библиотеката в "Music player"](#page-39-0)

[Екран за възпроизвеждане в "Music player"](#page-41-0)

[Екран за реда на изчакване за възпроизвеждане в "Music player"](#page-44-0)

[Екран Favorites/Bookmarks в "Music player"](#page-46-0)

[Екрани за настройка на звука за "Music player"](#page-48-0)

[Преглед на оперативното ръководство за "Music player"](#page-50-0)

[Списък с иконите, показвани в лентата за статуса](#page-51-0)

[Задаване на заключването на екрана](#page-53-0)

[Регулиране на силата на звука](#page-54-0)

[Обем на операцията в съответствие с eвропейски и корейски директиви](#page-57-0)

Прехвърляне на музика

[Подготовка на музикално съдържание](#page-58-0)

[Закупуване на аудио съдържание с високо качество с помощта на компютър](#page-61-0)

С помощта на компютър с Windows

[Инсталиране на Music Center for PC \(Windows\)](#page-62-0)

[Прехвърляне на съдържание от компютър Windows посредством Music Center for PC](#page-63-0)

[Прехвърляне на съдържание посредством Windows Explorer](#page-66-0)

[Импортиране на съдържание от "Music player" към Music Center for PC](#page-69-0)

[Прехвърляне на съдържание чрез Macкомпютър](#page-71-0)

[Добавяне на информация за текстове на песни с помощта на компютър](#page-73-0)

[Бележки за прехвърляне на съдържание от компютър](#page-75-0)

Наслаждавайте се на музикални услуги чрез Wi-Fi връзка

[Свързване на плейъра към Wi-Fi мрежа](#page-76-0)

Профил в Google

[Настройване на профил в Google](#page-78-0)

[Закупуване на музикално съдържание от онлайн услуги за музика с помощта на плейъра](#page-79-0)

[Закупуване на аудио съдържание с високо качество с помощта на плейъра](#page-81-0)

[Инсталиране на приложения, за да се насладите на онлайн музикални услуги](#page-82-0)

[Наслаждавайте се на услугата 360 Reality Audio](#page-83-0)

[Бележки за Wi-Fi връзките](#page-85-0)

Възпроизвеждане, подреждане или изтриване на музика

[Възпроизвеждане на музика](#page-87-0)

[Методи за възпроизвеждане](#page-89-0)

Показване на текстове на песни

[Получаване на информация за текстове на песни](#page-91-0)

L [Показване на текстове на песни](#page-92-0)

[Импортиране на плейлисти от Windows компютър, възпроизвеждане или изтриване на списъци в "Music](#page-93-0) player"

[Управление на Favorites в "Music player"](#page-95-0)

[Управление на Bookmarks в "Music player"](#page-97-0)

[Изтриване на песни от "Music player"](#page-99-0)

Наслаждавайте се на музика с Bluetooth устройства

[Свързване на плейъра към несдвоено Bluetooth устройство за първи път](#page-100-0)

[Свързване на плейъра със сдвоено Bluetooth устройство](#page-102-0)

[Връзка с едно докосване с Bluetooth устройство \(NFC\)](#page-104-0)

[Конфигуриране на функцията Bluetooth](#page-106-0)

[Бележки за Bluetooth функцията](#page-107-0)

Различни функции

[Регулиране на звука](#page-108-0)

[Използване на функцията High-Res streaming](#page-110-0)

[Използване на функцията Заглушаване на шума](#page-111-0)

Мониторинг на околния звук по време на възпроизвеждане на музика (рeжим за околен звук)

[Какво представлява режимът за околен звук](#page-113-0)

[Използване на режим за околен звук](#page-114-0)

[Меню "Настройки" в "Music player"](#page-116-0)

Рестартиране, форматиране или инициализиране на плейъра

[Рестартиране на плейъра](#page-118-0)

[Форматиране на плейъра](#page-119-0)

[Форматиране на microSD карта](#page-121-0)

Различни информационни и системни актуализации

[Проверка на информацията на плейъра](#page-122-0)

[Актуализиране на системния софтуер](#page-123-0)

За ваша информация

[Бележки за работа с плейъра](#page-124-0)

[Бележки за слушалките](#page-126-0)

[Бележки за вградената батерия](#page-127-0)

[Бележки за примерните данни](#page-128-0)

[Обща информация](#page-129-0)

[Поддръжка](#page-130-0)

[Уебсайт за обслужване на клиенти](#page-131-0)

Спецификации

**[Спецификации](#page-132-0)** 

[Живот на батерията](#page-135-0)

[Максимален брой на песни за записване](#page-138-0)

[Поддържани формати](#page-139-0)

[Системни изисквания](#page-141-0)

<span id="page-5-0"></span>Digital Media Player NW-A100TPS/A105/A105HN/A106/A106HN

# **Преди да използвате плейъра за първи път**

Благодарим Ви, че закупихте този плейър.

- За информация относно законите, разпоредбите и търговските марки, моля, вижте "Важна информация" във вградената памет на вашето устройство. За да прочетете информацията, копирайте файла [Important\_Information] на Вашия компютър и следвайте стъпките по-долу. Кликнете два пъти върху файла [Important\_Information]. След това изберете език. За някои езици, които не са изброени, еквивалентно съдържание се предоставя отпечатано.
- Преди да започнете да използвате плейъра, прочетете темите в [Сродна тема].
- Google, Android и други марки са запазени марки на Google LLC.
- Всички други търговски марки и регистрирани търговски марки са търговски марки или регистрирани търговски марки на съответните им собственици. В това ръководство знаците TM и ® не са конкретизирани.

Преди да започнете да използвате плейъра, проверете следната информация.

# **Име на модела**

В настоящото ръководство [Помощно ръководство], има споменати няколко наименования на модели. Някои модели не са достъпни в зависимост от страната или региона, където сте закупили плейъра.

## **Системни изисквания към компютъра**

Когато свързвате плейъра към компютър, проверете системните изисквания за компютъра.

# **Зареждане на батерията**

Батерията може да е на изчерпване, когато използвате плейъра за първи път. Заредете батерията, преди да го използвате.

# **microSD карти**

Следните карти с памет се наричат [microSD карти] в това [Помощно ръководство].

- microSD карти
- $\blacksquare$  microSDHC карти
- $\blacksquare$  microSDXC карти

# **Изображения и илюстрации**

Показаните снимки на екрана и изображенията в това [Помощно ръководство] са само илюстративни. Те могат да се различават от реалния продукт или показаното на екрана.

Дизайнът и спецификациите могат да се променят без предизвестие.

Съдържанието на помощното ръководство може да бъде променяно без предупреждение поради осъвременяване на продуктовите спецификации.

Това помощно ръководство е преведено с употреба на машинен превод.

### **Сродна тема**

- [Ръководства и обща информация](#page-7-0)
- [Системни изисквания](#page-141-0)
- [Зареждане на батерията](#page-19-0)
- [Бележки за работа с плейъра](#page-124-0)
- [Бележки за слушалките](#page-126-0)
- [Бележки за вградената батерия](#page-127-0)
- [Бележки за примерните данни](#page-128-0)
- [Обща информация](#page-129-0)
- [Поддръжка](#page-130-0)
- [Уебсайт за обслужване на клиенти](#page-131-0)

<span id="page-7-0"></span>[Помощно ръководство](#page-0-0)

Digital Media Player NW-A100TPS/A105/A105HN/A106/A106HN

# **Ръководства и обща информация**

Sony предлага следните ръководства и информация относно плейъра. Предоставените ръководства описват следните операции и функции.

# **Инструкции за работа (отпечатано)**

- Бележки относно използването на плейъра
- Информация за съвместимост
- Как да получите достъп до [Важна информация]

# **Ръководство за експлоатация (отпечатано)**

Основни стъпки, за да започнете да слушате музика, след покупката на плейъра.

# **Помощно ръководство (уеб ръководство)**

Това [Помощно ръководство] предоставя само стандартни работни процедури. Можете да видите [Помощно ръководство] чрез интернет. Използвайте компютър, смартфон или плейър, свързан към Wi-Fi мрежа. Съдържанието на помощното ръководство може да бъде променяно без предупреждение поради

осъвременяване на продуктовите спецификации.

Това помощно ръководство е преведено с употреба на машинен превод.

Както всеки машинен превод, този превод не е съобразен изцяло с контекста и текстът може да не e представен според желаното послание на оригинала.

Ето защо, преводът не винаги може точно да отрази оригиналното съдържание.

- Как да прехвърляте съдържание към плейъра.
- Как да използвате различните функции.
- Бележки относно използването на плейъра.

В това помощно ръководство продуктът се нарича "плейър".

# **Важна информация**

Информация за авторски права, закони и правила Вижте [Преди да използвате плейъра за първи път] за подробности относно информацията за разглеждане.

# **Уебсайт за обслужване на клиенти (онлайн)**

Вижте [Уебсайт за обслужване на клиенти] в това [Помощно ръководство].

- Най-новата информация за плейъра
- Често задавани въпроси (FAQ)

Това помощно ръководство е преведено с употреба на машинен превод.

Съдържанието на помощното ръководство може да бъде променяно без предупреждение поради осъвременяване на продуктовите спецификации.

## **Сродна тема**

- [Преди да използвате плейъра за първи път](#page-5-0)
- [Уебсайт за обслужване на клиенти](#page-131-0)

<span id="page-9-0"></span>[Помощно ръководство](#page-0-0)

Digital Media Player NW-A100TPS/A105/A105HN/A106/A106HN

# **Проверка на съдържанието на опаковката**

## **NW-A100TPS/A105/A105HN/A106/A106HN (Общо)**

- WALKMAN® (1)
- USB Type-C™ кабел (USB-A към USB-C) (1)
- Ръководство за експлоатация
- Инструкции за работа

## **NW-A100TPS**

Мек калъф (1)

# **NW-A105HN/A106HN**

- Слушалки (1) IER-NW510N
- $\blacksquare$  Тапи (1 чифт)

### **Забележка**

- **Walkman не се доставя с microSD карта.**
- Моделите за продажба варират според страната или региона.

Съдържанието на помощното ръководство може да бъде променяно без предупреждение поради осъвременяване на продуктовите спецификации.

Това помощно ръководство е преведено с употреба на машинен превод.

### **Сродна тема**

[Уебсайт за обслужване на клиенти](#page-131-0)

<span id="page-10-0"></span>[Помощно ръководство](#page-0-0)

Digital Media Player NW-A100TPS/A105/A105HN/A106/A106HN

# **Смяна на вложките за уши на слушалките**

(Само за модели, доставяни със слушалки с вложки за уши)

Тапите с размер M са прикрепени към слушалките в момента на покупката. Ако тапите за размер М не отговарят на ушите Ви, ги заменете с тапите с размер SS, S или L. Изберете вложки за уши на слушалките с размер, подходящ за всяко ухо.

Използвайте тапи, които прилягат комфортно и плътно в ушите Ви. Подходящите размери на тапите Ви позволяват по-ефективно да се наслаждавате на басов звук и функцията за заглушаване на шума.

## **Потвърждаване на размера на тапите**

Методът за потвърждаване на размера на тапите варира в зависимост от цвета на тялото на плейъра.

### **Тялото на плейъра: черен**

Можете да различавате различните размери по цвета в тапите ( $\vert \mathbf{1} \vert$ ).

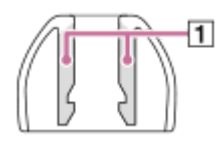

- **SS: червен**
- S: оранжев
- М: зелен
- L: светло син

### **Тяло на плейъра: цвят, различен от черен**

Има точки ( $\overline{1}$ ) около вътрешните ръбове на тапите. Броят на редовете с точки указва размера.

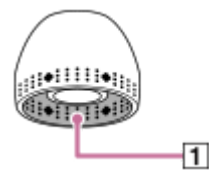

- SS: 1 ред
- $S: 2$  реда
- М: 3 реда
- $\blacksquare$  L: 4 реда

# **Изваждане на тапите**

Задръжте слушалките и след това завъртете и издърпайте вложките. Ако вложките са хлъзгави, увийте ги в суха, мека кърпа.

# **Поставяне на тапите**

Натиснете здраво тапите, докато те напълно покрият връхчетата на слушалките.

Не забравяйте да прикрепите тапите направо, така че тапите да не са диагонални на връхчетата на слушалките. За да предотвратите възможността вложките да се изхлузят и да останат в ушите Ви, уверете се, че сте ги

прикачили правилно.

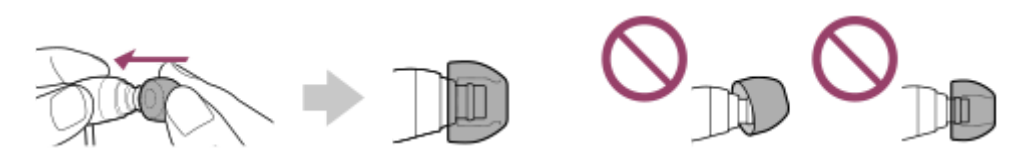

### **Съвет**

- Когато вложките се износят, обърнете се към най-близкия Sony търговец или Sony Service Center.
- Ако вложките за уши се замърсят, извадете ги от слушалките. След това измийте на ръка вложките с неутрален препарат. След измиване ги подсушете от водата и ги закачете отново.

Съдържанието на помощното ръководство може да бъде променяно без предупреждение поради осъвременяване на продуктовите спецификации.

Това помощно ръководство е преведено с употреба на машинен превод.

### **Сродна тема**

[Проверка на съдържанието на опаковката](#page-9-0)

<span id="page-12-0"></span>[Помощно ръководство](#page-0-0)

Digital Media Player NW-A100TPS/A105/A105HN/A106/A106HN

# **Поставяне на меки калъфи (NW-A100TPSсамо)**

Можете да се наслаждавате на атмосферата на оригиналния Walkman с анимиране на въртяща се лента. Изпълнете следните операции.

- Прикрепете мекия калъф към касетофона-плейър.
- Включете [Display tape playback screen] функцията.
- Изведете екрана за възпроизвеждане в "Music player".

Мекият калъф е захранен само с NW-A100TPS .

# **Поставяне на мекия калъф**

- 1. Поставете върха на плейъра в горната част на мекия калъф ([1]).
- **2. Натиснете дъното на плейъра в мекия калъф ([2]).**

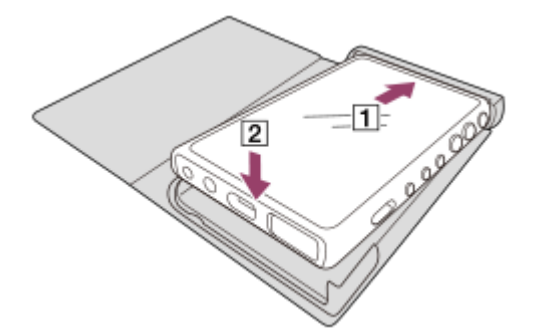

# **Премахване на мекия калъф**

- 1. Повдигнете дъното на плейъра от дъното на мекия калъф (1 и <sup>2</sup>).
- **2. Издърпайте горната част на плейъра от върха на мекия калъф (3).**

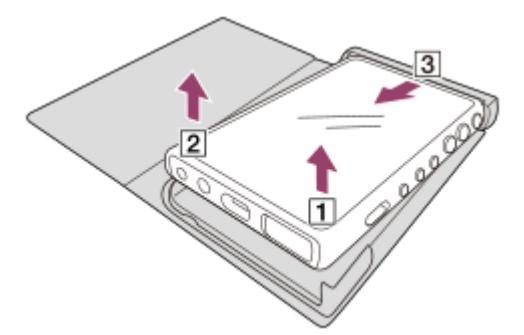

### **Забележка**

- Проверете местоположението на знака N на плейъра, преди да прикрепите мекия калъф.
- Уверете се, че плейърът е здраво закрепен в мекия калъф.
- Спазвайте следните предпазни мерки. В противен случай е възможно мекият калъф да бъде деформиран или да се счупи.
	- Не упражнявайте силен натиск, когато прикрепяте или вадите мекия калъф.
	- Не увивайте кабела на слушалките около мекия калъф по време на употреба.
- Не поставяйте стикери и др. върху мекия калъф.
- Не използвайте търговски разтворители като бензен или алкохол, за да почистите мекия калъф. Тези разтворители могат да причинят обезцветяване или износване.

## **Не поставяйте този продукт в близост до медицински устройства.**

Този продукт (вкл. аксесоарите) съдържа магнити, които могат да попречат на работата на пейсмейкъри, програмируеми байпас клапи за хидроцефалия и други медицински устройства. Не поставяйте този продукт в близост до лице с такива устройства. Консултирайте се с лекар, преди да използвате този продукт, ако използвате такива медицински устройства.

### **Бележки относно замените или поправките**

- Поради ремонта частите на плейъра могат да бъдат заменени или плейърът може да бъде заменен с подобен модел. В такъв случай заместването(ята) ще има(т) различен дизайн, защото NW-A100TPSе ограничен елемент.
- Тъй като мекият калъф е ограничен предмет, Заместващият продукт може да няма същия дизайн.

Съдържанието на помощното ръководство може да бъде променяно без предупреждение поради осъвременяване на продуктовите спецификации.

Това помощно ръководство е преведено с употреба на машинен превод.

### **Сродна тема**

- [Проверка на съдържанието на опаковката](#page-9-0)
- [Екран за възпроизвеждане в "Music player"](#page-41-0)

<span id="page-14-0"></span>[Помощно ръководство](#page-0-0)

Digital Media Player NW-A100TPS/A105/A105HN/A106/A106HN

# **Конфигуриране на началните настройки**

Когато включите плейъра за първи път, ще се появи екран за първоначалната настройка. Следните елементи могат да бъдат зададени според необходимостта по-късно.

- Настройка на Wi-Fi
- Профил в Google™

# **1**

## Задръжте натиснат  $\Diamond$  (захранване) бутона (11) за 5 секунди, докато плейърът се включи.

Плейърът може да не се включи, ако нивото на заряд на батерията е ниско. Заредете плейъра за около 30 минути.

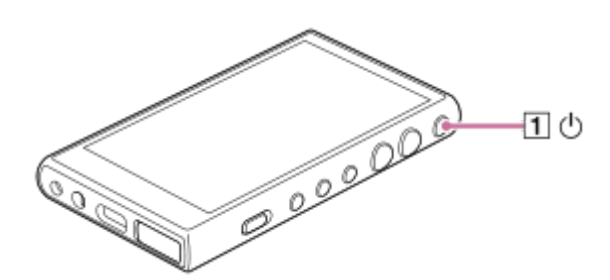

Ако е необходимо, изберете език и преминете към следващата стъпка.

**2 Потвърдете съдържанието на [End user license agreement] и след това докоснете [Agree].**

### **Следвайте инструкциите на екрана.**

Началният екран се показва, когато първоначалната настройка приключи.

## **Учебно видео**

**3**

Има видео с инструкции за следните операции.

Първоначална настройка

Посетете следния линк. [https://rd1.sony.net/help/dmp/mov0001/h\\_zz/](https://rd1.sony.net/help/dmp/mov0001/h_zz/)

Съдържанието на помощното ръководство може да бъде променяно без предупреждение поради осъвременяване на продуктовите спецификации.

Това помощно ръководство е преведено с употреба на машинен превод.

### **Сродна тема**

- [Свързване на плейъра към Wi-Fi мрежа](#page-76-0)
- **[Настройване на профил в Google](#page-78-0)**

[Зареждане на батерията](#page-19-0)

**1**

<span id="page-16-0"></span>[Помощно ръководство](#page-0-0)

Digital Media Player NW-A100TPS/A105/A105HN/A106/A106HN

## **Включване на захранването**

### **Задръжте натиснат (захранване) бутона ( ) за 5 секунди, докато плейърът се включи.**

Когато включите плейъра за първи път, ще се появи екран за първоначалната настройка. Следвайте инструкциите на екрана, за да завършите настройката.

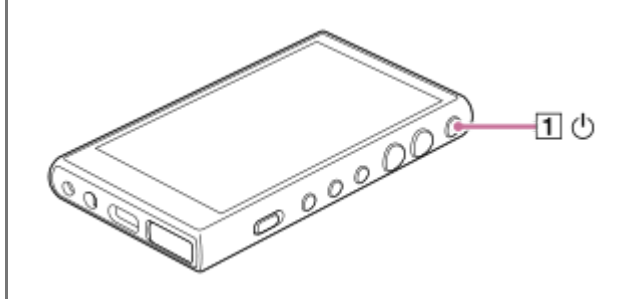

### **Съвет**

- Екранът ще се изключи автоматично, ако не използвате плейъра за определен период от време. За да включите екрана, натиснете  $(1)$  (захранване) бутона ( $\vert \mathbf{1} \vert$ ).
- За да запазите заряда на батерията, задайте [Auto power off]. Плейърът ще се изключи автоматично, ако не работите с него за определен период от време, след като сте спрели възпроизвеждането. Плъзнете нагоре по началния екран. Докоснете елементите от менюто в следния ред. [Settings] - [Battery] - [Auto power off].

### **Забележка**

Плейърът може да не се включи, ако нивото на заряд на батерията е ниско. Заредете плейъра за около 30 минути.

Съдържанието на помощното ръководство може да бъде променяно без предупреждение поради осъвременяване на продуктовите спецификации.

Това помощно ръководство е преведено с употреба на машинен превод.

### **Сродна тема**

- [Конфигуриране на началните настройки](#page-14-0)
- [Зареждане на батерията](#page-19-0)
- [Изключване на захранването](#page-17-0)

<span id="page-17-0"></span>[Помощно ръководство](#page-0-0)

Digital Media Player NW-A100TPS/A105/A105HN/A106/A106HN

## **Изключване на захранването**

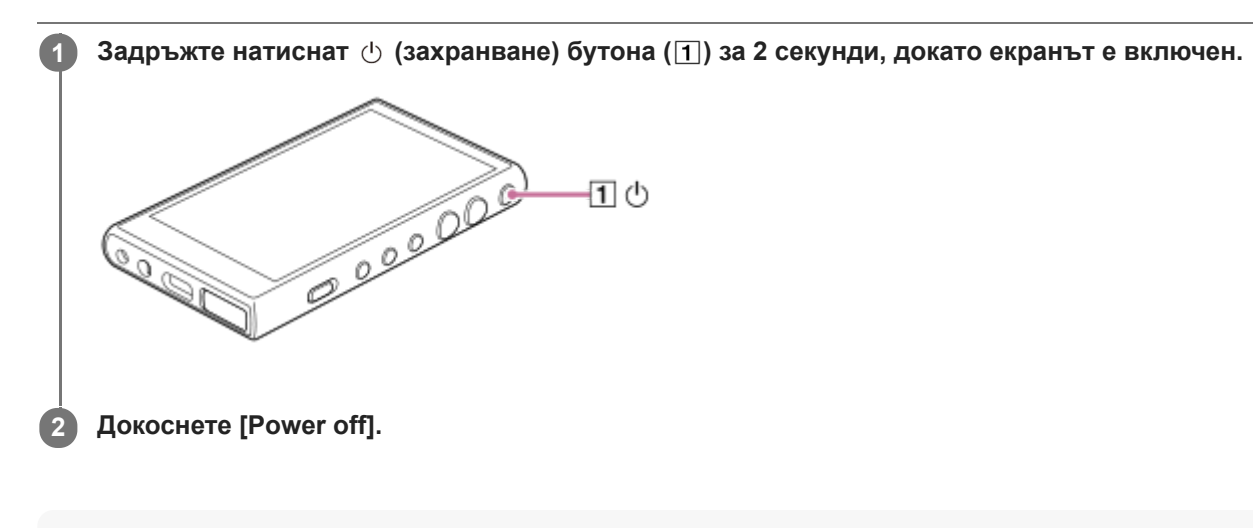

### **Съвет**

- За да запазите заряда на батерията, задайте [Auto power off]. Плейърът ще се изключи автоматично, ако не работите с него за определен период от време, след като сте спрели възпроизвеждането. Плъзнете нагоре по началния екран. Докоснете елементите от менюто в следния ред.
	- [Settings] [Battery] [Auto power off].

Съдържанието на помощното ръководство може да бъде променяно без предупреждение поради осъвременяване на продуктовите спецификации.

Това помощно ръководство е преведено с употреба на машинен превод.

### **Сродна тема**

[Включване на захранването](#page-16-0)

<span id="page-18-0"></span>[Помощно ръководство](#page-0-0)

Digital Media Player NW-A100TPS/A105/A105HN/A106/A106HN

# **Предотвратяване на неумишлени операции (HOLD)**

Можете да заключите бутоните за работа на плейъра, за да предотвратите случайни операции с бутоните.

#### **Плъзнете HOLD превключвателя ( ) нагоре. 1**

НОLDФункцията е активирана. Иконата за състояние (ноцр) ще се появи в лентата за статуса. Не можете да работите с бутоните по-долу.

- Бутони за възпроизвеждане
- бутони +/– (сила на звука)

Можете да управлявате следните части дори когато сте разрешили HOLDфункцията.

- $($ ,  $($ ,  $($ )  $($ захранване) бутон  $($ [2] $)$
- Сензорен екран

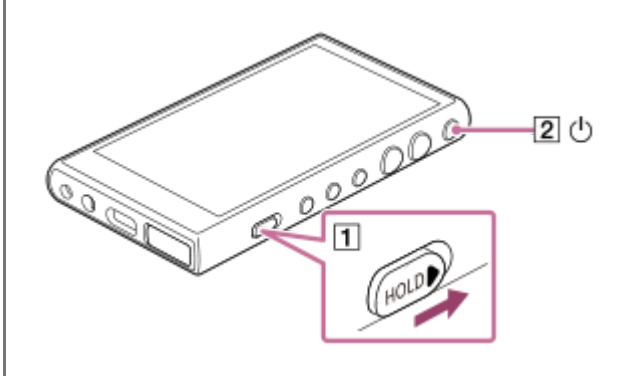

### **Съвет**

- $\Box$  Плъзнете HOLD превключвателя ( $\Box$ ) надолу, за да освободите HOLDфункцията.
- Когато носите плейъра, натиснете  $\langle \cdot \rangle$  (захранване) бутона ( $\overline{[2]}$ ), за да изключите екрана. Можете да предотвратите неумишлени операции на сензорния екран.

Съдържанието на помощното ръководство може да бъде променяно без предупреждение поради осъвременяване на продуктовите спецификации.

Това помощно ръководство е преведено с употреба на машинен превод.

### **Сродна тема**

[Части и управление](#page-28-0)

**1**

<span id="page-19-0"></span>[Помощно ръководство](#page-0-0)

Digital Media Player NW-A100TPS/A105/A105HN/A106/A106HN

# **Зареждане на батерията**

### **Свържете плейъра с включен компютър посредством USB.**

Светлинният индикатор за зареждане ще светне. Когато зареждането завърши, светлинният индикатор за зареждане се изключва.

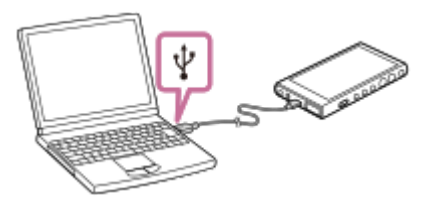

**2 Изключете плейъра от компютъра.**

### **Съвет**

За подробности относно това колко време отнема пълното зареждане на батерията, вижте [Спецификации].

### **Забележка**

Ако зареждането е недостатъчно, е възможно компютърът да не разпознае плейъра. В такъв случай екранът на плейъра няма да се включи. Зареждайте плейъра достатъчно. Компютърът ще разпознае плейъра след около 30 минути зареждане.

Съдържанието на помощното ръководство може да бъде променяно без предупреждение поради осъвременяване на продуктовите спецификации.

Това помощно ръководство е преведено с употреба на машинен превод.

### **Сродна тема**

- [Намаляване на изразходването на батерията](#page-20-0)
- [Бележки относно зареждането на батерията](#page-22-0)
- [Спецификации](#page-132-0)

<span id="page-20-0"></span>[Помощно ръководство](#page-0-0)

Digital Media Player NW-A100TPS/A105/A105HN/A106/A106HN

# **Намаляване на изразходването на батерията**

Можете да намалите изтощаването на батерията, като използвате плейъра по следния начин. Животът на батерията зависи от условията на използване. За подробности относно живота на батерията, вижте [Живот на батерията].

- Изключвайте ръчно захранването, когато не използвате плейъра.
- Изключвайте приложенията, когато не ги използвате.
- Задайте [Auto power off]. Плейърът ще се изключи автоматично, ако не работите с него за определен период от време, след като сте спрели възпроизвеждането. Плъзнете нагоре по началния екран. Докоснете елементите от менюто в следния ред. [Settings] - [Battery] - [Auto power off].
- Регулирайте яркостта на екрана.
- Изключете всички настройки на звука.
- Изключвайте Bluetooth функцията, когато не я използвате.
- Изключвайте NFC функцията, когато не я използвате.
- Изключвайте Wi-Fi функцията, когато не я използвате.
- Изключване на функцията Заглушаване на шума.
- Изключете Режим за околен звук.

Съдържанието на помощното ръководство може да бъде променяно без предупреждение поради осъвременяване на продуктовите спецификации.

Това помощно ръководство е преведено с употреба на машинен превод.

### **Сродна тема**

- [Зареждане на батерията](#page-19-0)
- [Изключване на захранването](#page-17-0)
- [Екрани за настройка на звука за "Music player"](#page-48-0)
- [Връзка с едно докосване с Bluetooth устройство \(NFC\)](#page-104-0)
- [Свързване на плейъра към Wi-Fi мрежа](#page-76-0)
- [Използване на функцията Заглушаване на шума](#page-111-0)
- [Използване на режим за околен звук](#page-114-0)
- [Бележки за вградената батерия](#page-127-0)
- [Показване на текстове на песни](#page-92-0)
- [Живот на батерията](#page-135-0)

<span id="page-22-0"></span>Digital Media Player NW-A100TPS/A105/A105HN/A106/A106HN

## **Бележки относно зареждането на батерията**

- Винаги използвайте доставения USB Type-C кабел.
- Стабилно вкарайте USB Type-C кабела докрай. Зареждането няма да се стартира, докато напълно не вкарате USB Type-C кабела.
- Времето за зареждане се различава в зависимост от условията на използване на батерията.
- Когато батерията е заредена достатъчно, но животът ѝ е спаднал до около половината от неговата нормална продължителност, батерията може да бъде износена. Консултирайте се с най-близкия търговец на Sony или Sony Service Center.
- Компютърът може да не разпознае плейъра в следните ситуации.
	- Когато свързвате плейъра с компютър за първи път.
	- Когато плейърът не е бил използван за дълъг период от време. Заредете плейъра за около 30 минути. Плейърът може да стартира нормално.
- Зареждайте батерията при околна температура от 5°C до 35°C. Когато околната температура е над препоръчителния обхват, се появява на лентата със статуса и тогава зареждането се прекратява принудително. Дори когато околната среда е в препоръчителния температурен диапазон, вътрешната температура на плейъра може да стане прекалено висока. В такъв случай е възможно да не можете да заредите напълно батерията.
- Батерията може да бъде зареждана около 500 пъти от напълно разредено състояние. Точният брой пъти може да варира в зависимост от условията на използване.
- За да предотвратите износването на батерията, зареждайте я поне веднъж на всеки 6 месеца.
- Зареждането не се гарантира, когато използвате домашно сглобен или модифициран компютър.
- Зареждането от USB хъб, се гарантира само, когато използвате USB хъб с автономно захранване, който има оторизирано лого.
- Когато свържете плейъра към компютър за дълъг период от време, свържете компютъра към електрическата мрежа. В противен случай батерията на компютъра, може да се изтощи.
- Докато плейърът е свързан към компютър, спазвайте следните предупреждения. В противен случай плейърът може да не работи както трябва.
	- Не включвайте компютъра.
	- Не рестартирайте компютъра.
	- Не изваждайте компютъра от режим на заспиване.
	- Не изключвайте компютъра.
- Media Player може да се загрее по време на условия на използване, като например зареждане или зареждане и използване на приложение едновременно. Това не е повреда.
- Скалата на индикатора на батерията не съответства точно на остатъчното ниво на батерията. Използвайте индикатора на батерията като ориентир.
- Когато зареждате плейъра с помощта на компютър, не изваждайте USB Type-C кабела, докато прехвърляте данни. Ако изключите USB Type-C кабела, данните в плейъра може да се изгубят.

Съдържанието на помощното ръководство може да бъде променяно без предупреждение поради осъвременяване на продуктовите спецификации.

Това помощно ръководство е преведено с употреба на машинен превод.

## **Сродна тема**

- [Зареждане на батерията](#page-19-0)
- [Намаляване на изразходването на батерията](#page-20-0)
- [Бележки за вградената батерия](#page-127-0)
- [Живот на батерията](#page-135-0)

<span id="page-24-0"></span>[Помощно ръководство](#page-0-0)

Digital Media Player NW-A100TPS/A105/A105HN/A106/A106HN

# **Използване на microSD карта**

Тази тема включва инструкции за следните операции.

- Пъхане на microSD карта в плейъра.
- Форматиране на microSD карта в плейъра. За да използвате microSD карта на плейъра, първо трябва да форматирате microSD картата в плейъра.
- Изваждане на microSD карта от плейъра.

#### **Пъхнете microSD карта. 1**

Отворете капачето на слота за microSD картата  $(1)$ . Пъхнете microSD картата ([2]), докато тя щракне на мястото си. Уверете се, че сте пъхнали microSD картата в правилната посока. Златистите контактни щифтчета трябва да са с лице нагоре. Затворете капачето  $($ [1]).

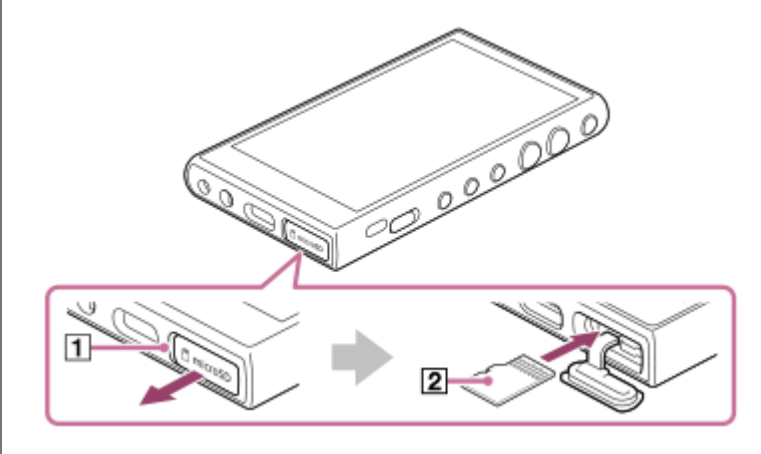

### **Форматиране на microSD карта.**

**2**

Плъзнете нагоре началния екран. Докоснете елементите от менюто в следния ред. [Settings] - [Storage]. Натиснете върху името на microSD картата. Докоснете елементите от менюто в следния ред. (опции) - [Storage settings] - [Format]. Следвайте инструкциите на екрана, за да завършите форматирането.

# **За да извадите microSD картата**

Преди да извадите microSD картата от плейъра, първо демонтирайте microSD картата от плейъра.

- **1.** Плъзнете нагоре началния екран.
- Докоснете елементите от менюто в следния ред. **2.** [Settings] - [Storage].
- **3.** Натиснете иконата за изваждане от дясната страна на microSD името на картата.
- Отворете капачето на слота на microSD картата. **4.** Натиснете microSD картата в слота за microSD картата.

microSD картата ще изскочи напред.

**5.** Извадете microSD картата. След това затворете капачето на слота на microSD картата.

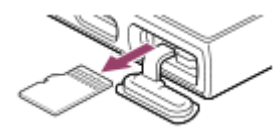

### **Забележка**

- Ако плейърът не разпознава microSD карта, извадете и поставете отново microSD картата в плейъра.
- Не пъхайте какъвто и да било предмет, различен от microSD карта в слота за microSD карта.
- Ако пъхнатата microSD карта съдържа голямо количество данни, може да отнеме около 10 минути или по-дълго на "Music player", за да се изгради базата с данни.
- Когато изваждате microSD карта, следната информация ще бъде изтрита.
	- Съдържанието, което се възпроизвежда в момента.
	- Положението на възпроизвеждане.
	- Песни и ред на възпроизвеждане върху екрана за подреждане на възпроизвеждане
- Когато изваждате microSD карта, следната информация ще изчезне.
	- Информация за Favorite за песни върху microSD картата.
	- Информация за отметка за песни върху microSD картата.
- Форматирането на microSD картата ще изтрие всички данни, съхранени върху microSD картата. Записвайте архивно копие на важните данни.

Съдържанието на помощното ръководство може да бъде променяно без предупреждение поради осъвременяване на продуктовите спецификации.

Това помощно ръководство е преведено с употреба на машинен превод.

### **Сродна тема**

- [Бележки за microSD карти](#page-26-0)
- [Форматиране на microSD карта](#page-121-0)

<span id="page-26-0"></span>Digital Media Player NW-A100TPS/A105/A105HN/A106/A106HN

# **Бележки за microSD карти**

- Използване на microSD карта, която е била форматирана в плейъра. Sony не гарантира работата на други microSD карти.
- Sony не гарантира всички операции за microSD карти, които се използват на няколко устройства.
- Форматирането на microSD картата ще изтрие всички данни, съхранени върху microSD картата. Запишете си предварително архивно копие.
- Не оставяйте microSD карта на място достъпно за малки деца. Малки деца могат случайно да погълнат microSD картата.
- Демонтирайте microSD картата от плейъра преди да извадите microSD картата.В противен случай плейърът може да не работи както трябва.
- Sony не гарантира работата на всички видове съвместими microSD карти с плейъра.
- В следните ситуации могат да бъдат повредени данни.
	- Когато microSD карта се изважда по време на четене или записване.
	- Когато плейърът е изключен по време на четене или записване.
	- $-$  Когато microSD карта се използва на място, където има статично електричество или електрически смущения.
- Sony не носи отговорност за загуба или повреда на съхранявани данни. Sony препоръчва да си записвате редовно резервни копия на важни данни.
- Спазвайте следните предупреждения, когато работите с microSD карти.
	- $-$  Не натискайте силно microSD карта.
	- $-$  Не огъвайте microSD карта.
	- $-$  Не изпускайте microSD карта.
	- $-$  Не разглобявайте microSD карта.
	- $-$  Не променяйте microSD карта.
	- $-$  Не поставяйте microSD карта в контакт с вода.
	- $-$  Не оставяйте microSD карта в нагорешено купе на кола
	- Не оставяйте microSD карта на пряка слънчева светлина.
	- Не оставяйте microSD карта, в близост до отоплителен уред.
	- $-$  Не оставяйте microSD карта на влажно място.
	- $-$  Не оставяйте microSD карта на място, където има разяждащи вещества.
	- Не прикрепяйте етикети.
- Спазвайте следните предупреждения относно слота на microSD картата.
	- Поставете microSD картата права в правилната посока.
	- Не пъхайте какъвто и да било предмет, различен от microSD карта в слота за microSD карта.

Съдържанието на помощното ръководство може да бъде променяно без предупреждение поради осъвременяване на продуктовите спецификации.

Това помощно ръководство е преведено с употреба на машинен превод.

## **Сродна тема**

- [Използване на microSD карта](#page-24-0)
- [Форматиране на microSD карта](#page-121-0)

<span id="page-28-0"></span>[Помощно ръководство](#page-0-0)

Digital Media Player NW-A100TPS/A105/A105HN/A106/A106HN

# **Части и управление**

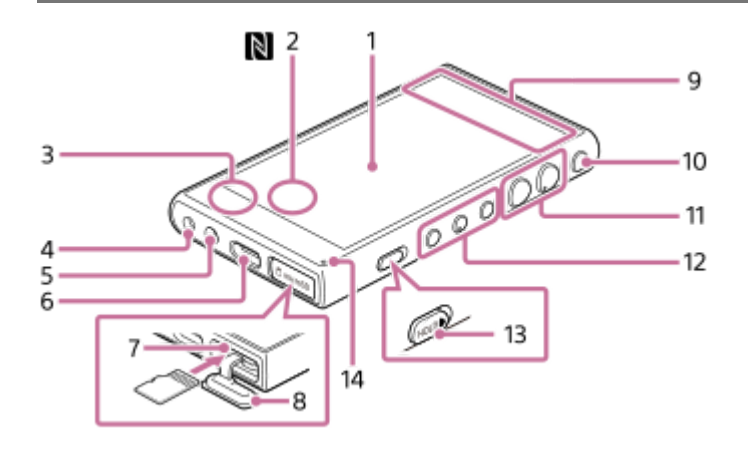

## 1. Сензорен екран

Докоснете икони или елементи на екрана, за да управлявате плейъра.

Знак N (задна страна) **2.**

Докоснете N-знака на Bluetooth устройството до този знак. Bluetooth устройството (като например слушалки или високоговорител) трябва да поддържа функцията NFC. Можете да свържете Bluetooth устройството с плейъра.

Вграден микрофон **3.**

Можете да използвате вградения микрофон за въвеждане на звук. Не покривайте микрофона, докато го използвате.

# 4. Конектор (жак) за слушалки (мини стерео) Натиснете накрайника за включване на слушалките в конектора (жака) за слушалки, докато щракне на мястото си.

Свържете слушалките правилно. В противен случай звукът на възпроизвеждане ще бъде затруднен.

- Отвор за каишка **5.** Прикрепете каишка (не са доставени).
- USB Type-C порт **6.** Свържете USB Type-C кабела (доставени).
- Слот за microSD карта (слотът за карта е вътре в капачето на слота). **7.** Пъхнете microSD картата (не са доставени), докато тя щракне на мястото си.
- 8. Капаче на слота за microSD карта Отворете капачето, за да пъхнете microSD картата.
- Вградена антена **9.** Вградената Wi-Fi антена и Bluetooth антена са вградени. Не покривайте антените, докато ги използвате.
- 10. *<u>b</u>* (захранване) бутон
	- Натиснете го, за да включите/изключите екрана.
	- Задръжте бутона за 5 секунди, за да включите плейъра.
	- Задръжте натиснат бутона за 2 секунди, за да изключите или рестартирате плейъра.
	- Ако операцията стане нестабилна, задръжте натиснат бутона за 10 секунди, за да принудите плейърът да рестартира.

+(\*1)/- (сила на звука) бутони **11.**

Натиснете бутоните, за да регулирате силата на звука.

12. Бутони за възпроизвеждане

 (възпроизвеждане/пауза) (\*1): натиснете бутона, за да започнете или да паузирате възпроизвеждането. н (предишна песен)/ → (следваща песен): Натиснете бутона, за да преминете към началото на текущата, предишната или следващата песен.

Задръжте натиснати бутоните, за да превъртите бързо назад или за да възпроизвеждате бързо напред.

13. HOLD (задържане) превключвател

Плъзнете превключвателя, за да заключите бутоните за управление на възпроизвеждането и бутоните +/- (силата на звука) на плейъра. Можете да избегнете случайно използване на бутоните. Заключен (неизползваем)

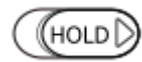

Освободен (използваем)

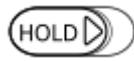

## 14. Светлинен индикатор за зареждне Индикаторът свети, докато плейърът се зарежда.

\* 1 Има релефни точки върху ► ∎ (възпроизвеждане/пауза) бутона и бутона + (сила на звука). Релефните точки могат да Ви помогнат да работите с бутоните, без да ги гледате.

Съдържанието на помощното ръководство може да бъде променяно без предупреждение поради осъвременяване на продуктовите спецификации.

Това помощно ръководство е преведено с употреба на машинен превод.

<span id="page-30-0"></span>[Помощно ръководство](#page-0-0)

Digital Media Player NW-A100TPS/A105/A105HN/A106/A106HN

# **Начален екран**

Графичните обекти, преките пътища, папките и др. се показват на началния екран.

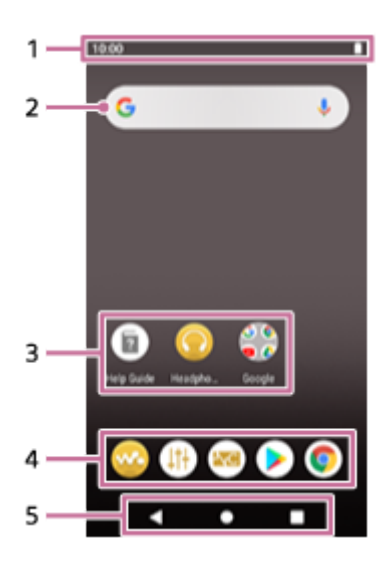

Лента на състоянието **1.**

Състоянието на плейъра и известията се показват като икони. Плъзнете надолу в лентата за статуса, за да се покаже панелът за известия и панела Quick Settings.

- Джаджа за търсене в Google **2.** Натиснете полето за въвеждане, за да се покаже клавиатурата. Въведете текст за търсене в Google.
- 3. Преки пътища към приложения Натиснете пряк път, за да стартирате приложение.
- **4.** Док

Можете да добавите до 5 преки пътища за приложения.

5. Навигационна лента

Навигационната лента съдържа следните 3 бутона. Натиснете, за да ги управлявате.

**(обратно)**

Докоснете бутона, за да се върнете към предходния екран.

**(начало)**

Докоснете бутона, за да се покаже началния екран.

**(преглед)**

Натиснете бутона, за да се покажат последните използвани приложения.

# **Предварително инсталирани приложения**

Приложения, като например следните, са предварително инсталирани на плейъра.

### **[Music player]**

Използвайте приложението, за да възпроизвеждате музикално съдържание, съхранявано на плейъра. Подгответе музикално съдържание по следните начини.

- Прехвърляне на музикално съдържание от Вашия компютър на плейъра.
- Закупуване на музкално съдържание от онлайн услуги за музика.

## **E**  $\downarrow$ <sup>+</sup> [Sound adjustment]

Използвайте приложението, за да регулирате звука. Можете директно да регулирате звука за плейъра. Това е полезно, когато възпроизвеждате съдържание чрез използване на приложения, различни от "Music player".

### **ENC [NC/Ambient sound settings]**

Използвайте приложението, за да контролирате функцията за заглушаване на шума и режима за околния звук.

### **[Play Store]**

Използвайте приложението за закупуване и/или изтегляне на различни приложения от Google Play магазин.

### **[Chrome]**

Използвайте приложението, за да стартирате Google Chrome и да разглеждате уеб сайтове.

### **Забележка**

Обърнете внимание, че Sonyне носи отговорност за проблеми, дължащи се на приложения или услуги от други компании. Преди употреба прегледайте сроковете на услугата от всеки доставчик.

Съдържанието на помощното ръководство може да бъде променяно без предупреждение поради осъвременяване на продуктовите спецификации.

Това помощно ръководство е преведено с употреба на машинен превод.

### **Сродна тема**

- [Списък с иконите, показвани в лентата за статуса](#page-51-0)
- [Инсталиране на приложения, за да се насладите на онлайн музикални услуги](#page-82-0)

<span id="page-32-0"></span>[Помощно ръководство](#page-0-0)

Digital Media Player NW-A100TPS/A105/A105HN/A106/A106HN

# **Показване на екрана на All Apps (Всички приложения)**

Екранът "Всички приложения" показва всички приложения, инсталирани на плейъра. Намерете желаното приложение и го стартирайте.

### **Плъзнете нагоре началния екран.**

Ще се покаже екранът "всички приложения".

Превъртете нагоре или надолу на екрана, за да намерите желаното приложение. Натиснете иконата на приложението, за да стартирате приложението.

### **Съвет**

**1**

Можете да потърсите желаното приложение. Въведете името на приложението в полето за въвеждане в горната част на екрана "Всички приложения".

Съдържанието на помощното ръководство може да бъде променяно без предупреждение поради осъвременяване на продуктовите спецификации.

Това помощно ръководство е преведено с употреба на машинен превод.

**1**

<span id="page-33-0"></span>[Помощно ръководство](#page-0-0)

Digital Media Player NW-A100TPS/A105/A105HN/A106/A106HN

# **Показване на панела Quick Settings**

Панелът за бързи настройки Ви позволява бърз достъп до различни функции. Можете да включвате или изключвате функциите или да регулирате настройките.

### **На началния екран плъзнете надолу в лентата за статуса двукратно. Можете също така да плъзнете надолу в лентата за статуса с два пръста.**

Ще се появи панела за бързи настройки. Следват някои от функциите на панела Quick Settings в момента на покупката.

- Wi-Fi функция
- **Bluetooth функция**
- Сила на звука
- Функция за заглушаване на шума
- Режим за околен звук

#### **Натиснете желаната икона, за да включите или изключите функцията. 2**

Когато натиснете иконата за сила на звука, се появява диалоговия прозорец за сила на звука. В зависимост от функцията ще се отвори екранът за настройки, когато задържите иконата.

Съдържанието на помощното ръководство може да бъде променяно без предупреждение поради осъвременяване на продуктовите спецификации.

Това помощно ръководство е преведено с употреба на машинен превод.

### **Сродна тема**

[Начален екран](#page-30-0)

<span id="page-34-0"></span>[Помощно ръководство](#page-0-0)

Digital Media Player NW-A100TPS/A105/A105HN/A106/A106HN

# **Music player**

"Music player"е предварително инсталирано приложение за музика на плейъра. Свържете плейъра към Wi-Fi мрежа и закупете музикално съдържание от онлайн услуги за музика. Наслаждавайте се, като слушате закупеното съдържание, както на музикалното съдържание, прехвърлено от компютъра Ви на плейъра. Можете също така да регулирате звука според Вашите предпочитания.

## **За да стартират "Music player"**

На началния екран натиснете  $\omega$  [Music player].

Съдържанието на помощното ръководство може да бъде променяно без предупреждение поради осъвременяване на продуктовите спецификации.

Това помощно ръководство е преведено с употреба на машинен превод.

### **Сродна тема**

- [Как да използвате различните екрани на "Music player"](#page-35-0)
- [Основни бутони за работа на "Music player"екраните](#page-38-0)
- [Екран за библиотеката в "Music player"](#page-39-0)
- [Екран за възпроизвеждане в "Music player"](#page-41-0)
- [Екран за реда на изчакване за възпроизвеждане в "Music player"](#page-44-0)
- [Екран Favorites/Bookmarks в "Music player"](#page-46-0)
- [Екрани за настройка на звука за "Music player"](#page-48-0)

<span id="page-35-0"></span>Digital Media Player NW-A100TPS/A105/A105HN/A106/A106HN

# **Как да използвате различните екрани на "Music player"**

Тази тема обяснява оформлението на различните екрани на "Music player" с екрана за възпроизвеждане ( $\overline{A}$ ) в центъра. Прелистете екрана за възпроизвеждане ( $\overline{A}$ ), за да превключите към други екрани (нагоре/надолу/ наляво/надясно).

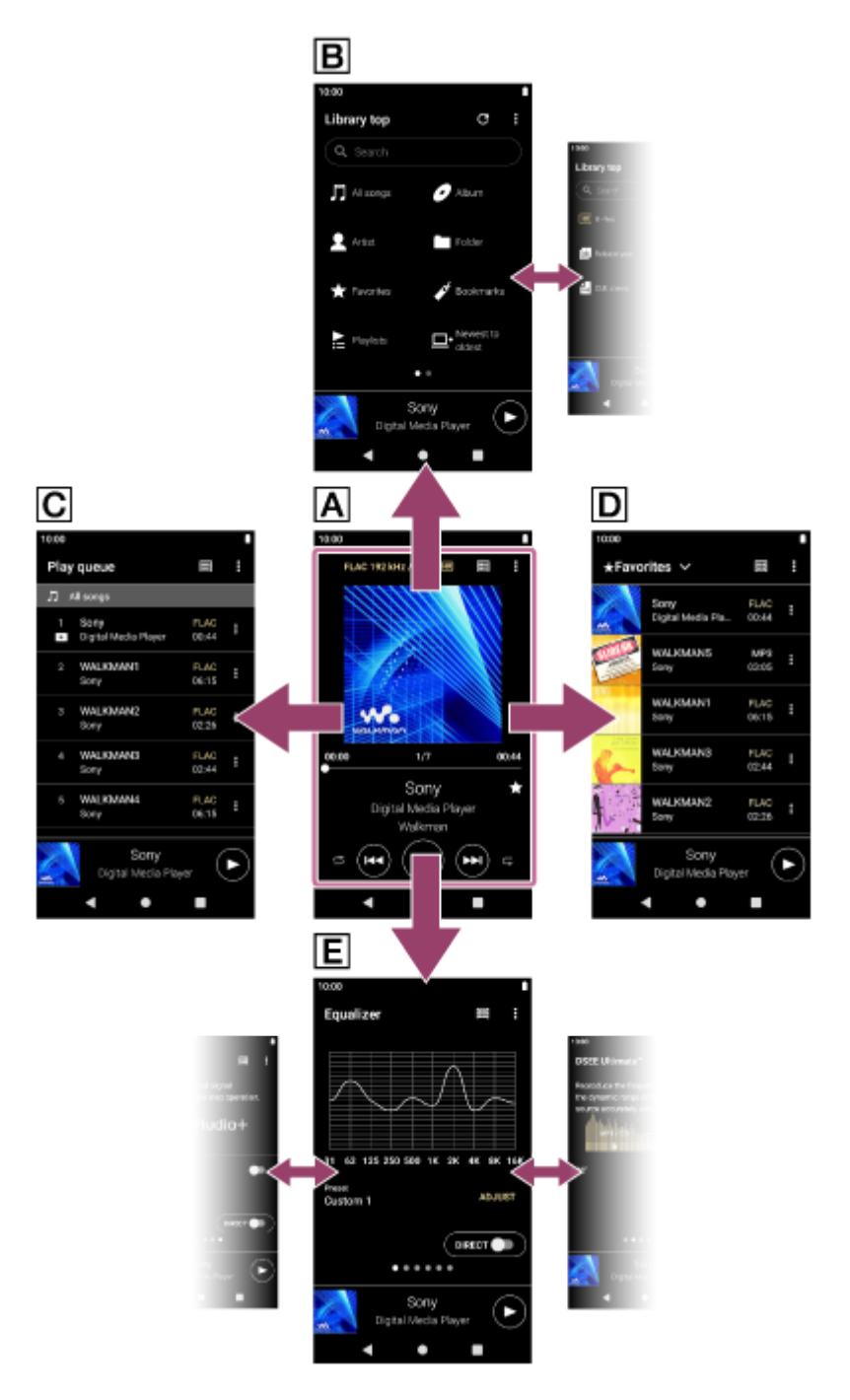

# **Екран за възпроизвеждане**

Можете да потвърдите разнообразна информация за текущо избраната песен.

# **Екран за библиотека**

Можете да изберете песни от екрана за библиотеката. Песните са групирани в различни категории (като например [All songs], [Album], [Artist], и т.н.).
# **Екран за реда на изчакване за възпроизвеждане**

Можете да проверите списъка с песни, които плейърът ще започне да възпроизвежда с текущите настройки.

# **Екран Favorites/Bookmarks**

Можете да слушате песни, които сте добавили към Favorites или Bookmarks предварително. От този екран можете да извършвате следните операции.

- Добавяне на песни към Bookmarks.
- Премахване на песни от Favorites или Bookmarks.
- Промяна на реда на песните в Favorites или Bookmarks.

# **Екрани за настройка на звука**

Можете да използвате различните настройки на звука.

Можете да запазвате настройките на звука като предварително зададени. Могат да се съхраняват до 3 предварителни настройки.

- Equalizer
- DSEE Ultimate™
- **DC Phase Linearizer**
- **Dynamic Normalizer**
- **Vinyl Processor**

# **Мини плейър**

Мини плейърът се появява в долната част на всеки екран (с изключение на екрана за възпроизвеждане). Натиснете мини плейъра, за да изведете екрана за възпроизвеждане.

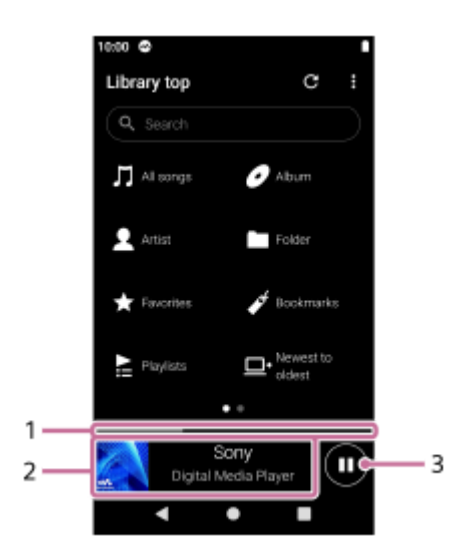

- 1. Текуща позиция на възпроизвеждане Областта показва позицията на възпроизвеждане в рамките на текущата песен.
- Обложка/заглавие на песен/име на изпълнител **2.**

Натиснете областта, за да се покаже екранът за възпроизвеждане. Прелистете областта наляво или надясно, за да прескочите до началото на предходната песен или следващата песен.

**3. ● (Play)/● (Pause) бутон** Докоснете (Play) бутона, за да започнете възпроизвеждането. Натиснете (Pause) бутона по време на възпроизвеждане, за да спрете възпроизвеждането. Съдържанието на помощното ръководство може да бъде променяно без предупреждение поради осъвременяване на продуктовите спецификации.

Това помощно ръководство е преведено с употреба на машинен превод.

### **Сродна тема**

- [Music player](#page-34-0)
- [Основни бутони за работа на "Music player"екраните](#page-38-0)
- [Екран за библиотеката в "Music player"](#page-39-0)
- [Екран за възпроизвеждане в "Music player"](#page-41-0)
- [Екран за реда на изчакване за възпроизвеждане в "Music player"](#page-44-0)
- [Екран Favorites/Bookmarks в "Music player"](#page-46-0)
- [Екрани за настройка на звука за "Music player"](#page-48-0)

<span id="page-38-0"></span>[Помощно ръководство](#page-0-0)

## Digital Media Player NW-A100TPS/A105/A105HN/A106/A106HN

# **Основни бутони за работа на "Music player"екраните**

Има основни бутони за работа в горната част на всеки екран. Наличните бутони може да се различават в зависимост от екрана.

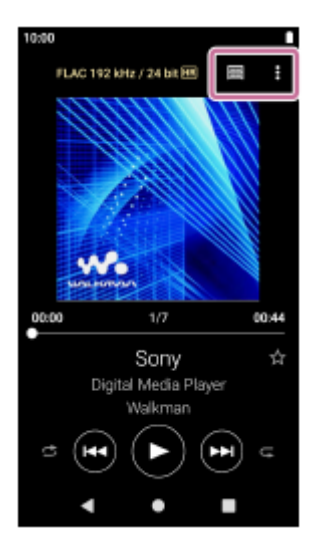

# • **B** (Options)

Натиснете бутона, за да се покаже менюто за опция.

Показаните елементи може да се различават в зависимост от екрана. Изберете [Settings], за да регулирате основната настройка за "Music player".

**■** (Library top)  $\bullet$ 

Докоснете бутона, за да се покаже екрана на библиотеката.

# **Ex** (Playback screen)

Докоснете бутона, за да се покаже екрана за възпроизвеждане. Този бутон се появява само в менюто "Настройки" за "Music player".

• C (Update database)

Натиснете бутона, за да актуализирате базата данни на "Music player". Този бутон се появява само на екрана на библиотеката.

Съдържанието на помощното ръководство може да бъде променяно без предупреждение поради осъвременяване на продуктовите спецификации.

Това помощно ръководство е преведено с употреба на машинен превод.

# **Сродна тема**

**[Music player](#page-34-0)** 

<span id="page-39-0"></span>[Помощно ръководство](#page-0-0)

Digital Media Player NW-A100TPS/A105/A105HN/A106/A106HN

# **Екран за библиотеката в "Music player"**

Можете да изберете песни от екрана за библиотеката. Песните са групирани в различни категории (като например [All songs], [Album], [Artist], и т.н.).

# **За да покажете екран за библиотека**

Прелистете екрана за възпроизвеждане в "Music player" и надолу. Като алтернатива натиснете [[1] (Library top) в горния десен ъгъл на екрана.

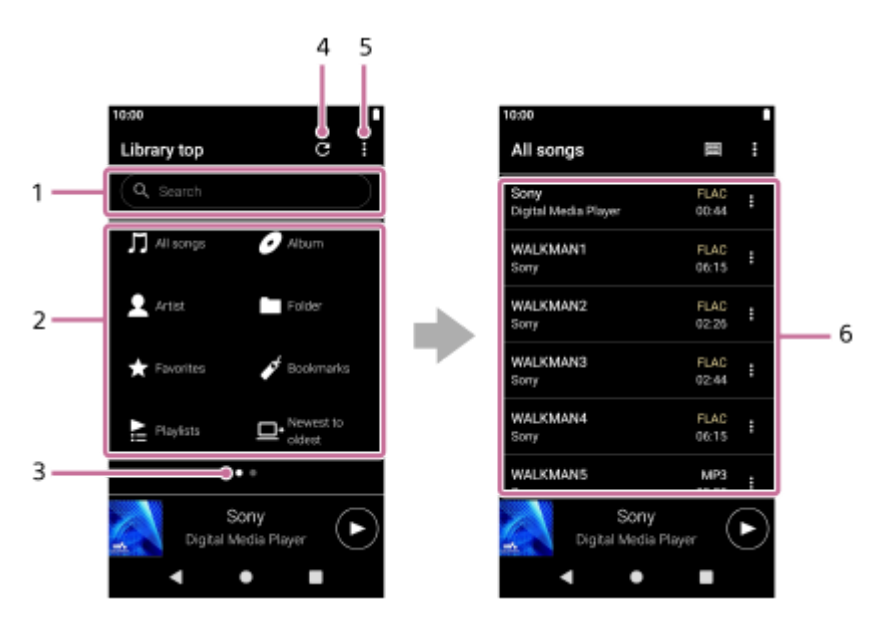

1. Област за търсене

Натиснете областта, за да се покаже клавиатурата и въведете текста. Въведете ключови думи, за да търсите елементи, като например заглавия на песни.

- Категории музика ([All songs], [Album], [Artist], и т.н.) **2.** Всяка песен е групирана в няколко категории. Изберете песен от желаната категория.
- Индикатор за страница **3.**

Броят точки представлява броят на наличните страници. Прелистете екрана наляво или надясно, за да превключите на друга страница.

Бутон за актуализиране на базата данни **4.**

Натиснете бутона, за да актуализирате базата данни на "Music player".

Закупено съдържание или прехвърлено съдържание може да не се появи в библиотеката на "Music player". В такъв случай се уверете, че музикалният файл е в [Music] или в папка [Download] в паметта на плейъра, или в папка [Music] на microSD картата. Също така актуализирайте базата данни.

- **5.** Бутон Options
- 6. Подкатегории или списък с песни

След като изберете музикална категория, изберете подкатегория, докато намерите желаната песен. Можете да проверите кодеци за песни, като например FLAC. Кодеците за формати на аудио с високо качество се появяват в цвят.

# **Option menu**

Натиснете (Options), за да изведете менюто с опции.

Показаните елементи може да се различават в зависимост от екрана или настройките.

# **Settings**

Изберете елемента, за да покажете менюто "Настройки" за "Music player".

### **Select items to display**

Изберете елемента, за да зададете кои категории да се показват или да не се показват.

#### **Reset display item settings**

Изберете елемента, за да се покажат категориите по подразбиране.

### **Operation guide**

Изберете елемента, за да видите ръководството за експлоатация.

# **Context menu**

Натиснете (Context menu), за да изведете контекстното меню. (Context menu) се появява от дясната страна на всеки елемент в списък с подкатегории.

Показаните елементи може да се различават в зависимост от екрана или настройките.

## **Add to Bookmarks**

Изберете елемент, за да добавите песен или елемент от подкатегория към Bookmarks.

#### **Detailed song information**

Изберете елемента, за да покажете данните на текущата песен.

#### **Delete**

Изберете елемента, за да изтриете избраната песен, списък за възпроизвеждане или папка.

#### **Съвет**

- Можете да преместите иконите на категорията. Задръжте икона и я плъзнете и пуснете в предпочитаната позиция.
- Можете да покажете също контекстното меню, като държите натиснат елемент от списъка.
- Можете също така да актуализирате базата данни от менюто "Настройки" за "Music player". Докоснете елементите от менюто в следния ред.
	- (Options) [Settings] [Update database].

Съдържанието на помощното ръководство може да бъде променяно без предупреждение поради осъвременяване на продуктовите спецификации.

Това помощно ръководство е преведено с употреба на машинен превод.

#### **Сродна тема**

- **[Music player](#page-34-0)**
- [Как да използвате различните екрани на "Music player"](#page-35-0)
- [Основни бутони за работа на "Music player"екраните](#page-38-0)
- [Възпроизвеждане на музика](#page-87-0)

<span id="page-41-0"></span>[Помощно ръководство](#page-0-0)

Digital Media Player NW-A100TPS/A105/A105HN/A106/A106HN

# **Екран за възпроизвеждане в "Music player"**

Можете да потвърдите разнообразна информация за текущо избраната песен.

### **За да изведете екрана за възпроизвеждане**

На началния екран натиснете **[Music player]**. Ако се покаже екран, различен от екрана за възпроизвеждане, изпълнете една от следните процедури.

- Прелистете екрана (нагоре/надолу/наляво/надясно).
- Натиснете мини плейъра, за да изведете екрана за възпроизвеждане.

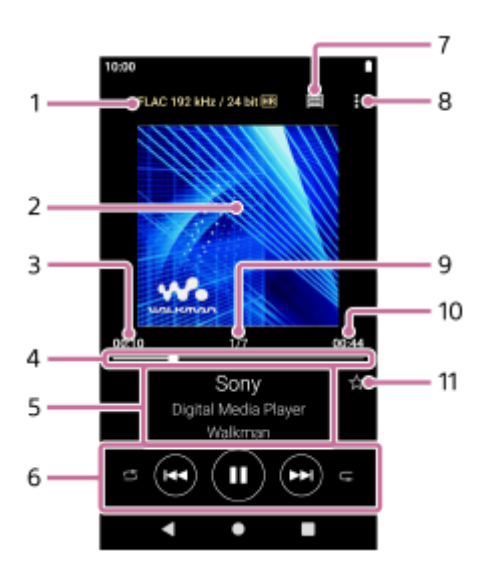

- 1. Качество на звука (кодек, честота на дискретизация, битрейт/капацитет за квантоване битрейт)/икона за аудио с високо качество
- **2.** Илюстрация на обложка
- **3.** Изминало време от текущата песен
- **4.** Лента за хронология
- **5.** Заглавие на песен / Име на изпълнител / Заглавие на албум
- Бутон за разбъркване / Бутон за предишна песен / Бутон за възпроизвеждане (пауза) / Бутон за следваща **6.** песен / Бутон за повторение
- **7.** Бутон "Библиотека"
- **8.** Бутон Options
- **9.** Номер на песен/общ брой песни
- **10.** Дължина на песен
- 11. Бутон Favorites

Натиснете този бутон, за да добавите текущата песен към Favorites или за да премахнете песента от Favorites.

# **Option menu**

Натиснете **H** (Options), за да изведете менюто с опции. Показаните елементи може да се различават в зависимост от настройките.

#### **Settings**

Изберете елемента, за да покажете менюто "Настройки" за "Music player".

#### **Add to Bookmarks**

Изберете елемента, за да добавите текущата песен към Bookmarks.

#### **Search related**

Изберете елемента, за да потърсите съдържание, свързано с текущата песен, като например "песни" от един и същ албум и албуми от един и същ изпълнител.

### **Display tape playback screen**

Когато включите елемента, екранът за възпроизвеждане се променя на анимация на въртяща се касета. Типът на показваната касета е различен в зависимост от възпроизвежданата песенНастройката е включена по подразбиране за NW-A100TPS. При други модели настройката е изключена по подразбиране.

#### **Detailed song information**

Изберете елемента, за да покажете данните на текущата песен.

#### **Display lyrics**

Изберете елемента, за да изведете текста на текущата песен.

#### **Delete**

Изберете елемента, за да изтриете текущата песен.

#### **Operation guide**

Изберете елемента, за да видите ръководството за експлоатация.

#### **Съвет**

- Плъзнете лентата за хронология, за да промените позицията на възпроизвеждане на песен. Докато плъзгате лентата за хронология, изминалото време от текущата песен се показва над обложката.
- Ако определен период от време изминава без какъвто и да е бутон или екранни операции на екрана за възпроизвеждане, дисплеят ще се прехвърли на екрана на касетата. Това се случва, когато изберете екрана за възпроизвеждане, докато има отметка в полето за [Display tape playback screen]. За да извършите операции на екрана, натиснете екрана на касетата. Дисплеят временно ще превключи обратно към екрана за редовно възпроизвеждане. След това можете да извършвате операции на екрана.
- Дори ако има отметка в полето за [Display tape playback screen], екранът за възпроизвеждане няма да се превключва към екрана на касетната лента, докато се показва елементът [Detailed song information] или [Display lyrics].
- Можете също така да включите [Display tape playback screen] или изключите функцията от менюто на всеки екран в "Music player". Докоснете елементите от менюто в следния ред. (Options) - [Settings] - [Play on cassette tape screen].
- Можете също така да изпълните [Search related], като натиснете заглавието на песента, името на изпълнителя или заглавието на албума на екрана за възпроизвеждане в "Music player".

#### **Забележка**

- Плейърът ще изключи автоматично екрана, ако сте показали екрана за възпроизвеждане на лентата за 10 минути.
- Индикациите за изминало време и върху лентата за времеви указания могат да не бъдат точни.
- Плейърът може да не показва обложки в зависимост от файловия формат.

Съдържанието на помощното ръководство може да бъде променяно без предупреждение поради осъвременяване на продуктовите спецификации.

Това помощно ръководство е преведено с употреба на машинен превод.

- [Music player](#page-34-0)
- [Как да използвате различните екрани на "Music player"](#page-35-0)
- [Основни бутони за работа на "Music player"екраните](#page-38-0)
- [Възпроизвеждане на музика](#page-87-0)
- [Методи за възпроизвеждане](#page-89-0)
- [Управление на Favorites в "Music player"](#page-95-0)
- [Показване на текстове на песни](#page-92-0)

<span id="page-44-0"></span>[Помощно ръководство](#page-0-0)

### Digital Media Player NW-A100TPS/A105/A105HN/A106/A106HN

# **Екран за реда на изчакване за възпроизвеждане в "Music player"**

Можете да проверите списъка с песни, които плейърът ще започне да възпроизвежда с текущите настройки.

# **За да покажете екрана за реда на изчакване за възпроизвеждане**

Разлистете надясно екрана за възпроизвеждане в "Music player".

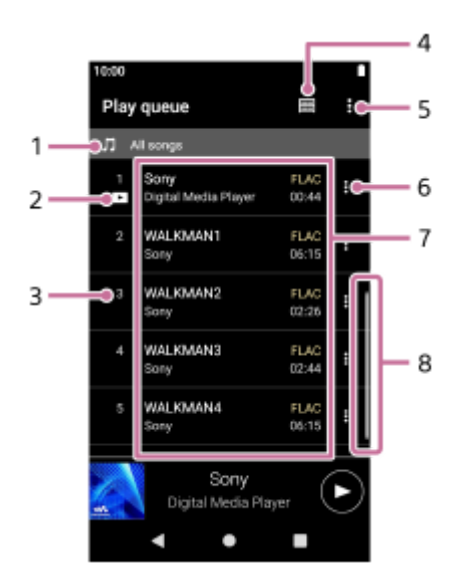

- **1.** Модул за възпроизвеждане
- **2.** Текуща песен
- **3.** Ред на възпроизвеждане
- **4.** Бутон "Библиотека"
- **5.** Бутон Options
- **6.** Бутон на контекстното меню
- Списък със съдържание **7.**
	- Име на изпълнител
	- Заглавие на песен
	- Кодек
		- Кодеците за формати на аудио с високо качество се появяват в цвят.
	- Дължина
- **8.** Индикатор за превъртане

# **Option menu**

Натиснете (Options), за да изведете менюто с опции. Показаните елементи може да се различават в зависимост от настройките.

# **Settings**

Изберете елемента, за да покажете менюто "Настройки" за "Music player". **Add all songs to Bookmarks**

Изберете елемента, за да добавите текущото подреждане на песни към Bookmarks.

# **Context menu**

Натиснете **H** (Context menu), за да изведете контекстното меню. **E** (Context menu) ще се появи от дясната страна на всеки елемент.

Показаните елементи може да се различават в зависимост от настройките.

### **Add to Bookmarks**

Изберете елемента, за да добавите избраната песен към Bookmarks.

### **Detailed song information**

Изберете елемента, за да покажете данните на текущата песен.

#### **Съвет**

Можете да покажете също контекстното меню, като държите натиснат елемент от списъка.

Съдържанието на помощното ръководство може да бъде променяно без предупреждение поради осъвременяване на продуктовите спецификации.

Това помощно ръководство е преведено с употреба на машинен превод.

#### **Сродна тема**

- **[Music player](#page-34-0)**
- [Как да използвате различните екрани на "Music player"](#page-35-0)
- [Основни бутони за работа на "Music player"екраните](#page-38-0)
- [Възпроизвеждане на музика](#page-87-0)
- [Методи за възпроизвеждане](#page-89-0)
- [Управление на Bookmarks в "Music player"](#page-97-0)

<span id="page-46-0"></span>[Помощно ръководство](#page-0-0)

### Digital Media Player NW-A100TPS/A105/A105HN/A106/A106HN

# **Екран Favorites/Bookmarks в "Music player"**

Можете да прослушвате песни, които сте добавили към Favorites или Bookmarks.

# **За да покажете на екрана "Favorites/Bookmarks"**

Прелистете екрана за възпроизвеждане в "Music player" наляво.

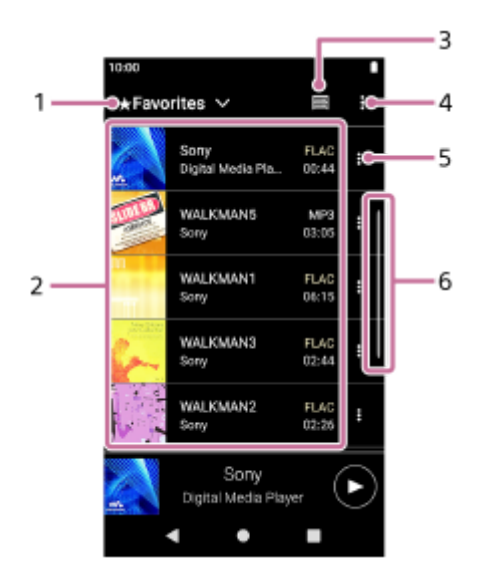

- **1.** Падащо меню за Favorites и Bookmarks
- 2. Списък със съдържание
	- Илюстрация на обложка
	- Име на изпълнител
	- Заглавие на песен
	- Кодек
	- Дължина
- **3.** Бутон "Библиотека"
- **4.** Бутон Options
- **5.** Бутон на контекстното меню
- **6.** Индикатор за превъртане

# **Option menu**

Натиснете **В** (Options), за да изведете менюто с опции. Показаните елементи може да се различават в зависимост от екрана или настройките.

# **Settings**

Изберете елемента, за да покажете менюто "Настройки" за "Music player".

# **Edit song order**

Изберете елемента, за да промените реда на песните в избраните Favorites или Bookmarks. Плъзнете и пуснете, докато са в желания ред.

# **Add all songs to Bookmarks**

Изберете елемента, за да добавите всички песни в избраните Favorites или Bookmarks към други Bookmarks.

# **Remove all**

Изберете елемента, за да премахнете всички песни от избраните Favorites или Bookmarks.

# **Context menu**

Натиснете **H** (Context menu), за да изведете контекстното меню. **В** (Context menu) ще се появи от дясната страна на всеки елемент.

Показаните елементи може да се различават в зависимост от екрана или настройките.

### **Add to another Bookmarks**

Изберете елемента, за да добавите избраната песен към други Bookmarks

#### **Remove from this list**

Изберете елемента, за да премахнете избраната песен от Favorites или Bookmarks.

#### **Detailed song information**

Изберете елемента, за да покажете данните на текущата песен.

#### **Съвет**

Можете да покажете също контекстното меню, като държите натиснат елемент от списъка.

#### **Забележка**

Когато изваждате microSD карта, следната информация ще изчезне.

Информация за Favorite за песни върху microSD картата.

Информация за отметка за песни върху microSD картата.

Информацията може да остане в базата данни за "Music player". В такъв случай, когато поставите отново microSD картата, информацията ще се появи отново.

Съдържанието на помощното ръководство може да бъде променяно без предупреждение поради осъвременяване на продуктовите спецификации.

Това помощно ръководство е преведено с употреба на машинен превод.

#### **Сродна тема**

- **[Music player](#page-34-0)**
- [Как да използвате различните екрани на "Music player"](#page-35-0)
- [Основни бутони за работа на "Music player"екраните](#page-38-0)
- [Възпроизвеждане на музика](#page-87-0)
- [Методи за възпроизвеждане](#page-89-0)
- [Управление на Favorites в "Music player"](#page-95-0)
- [Управление на Bookmarks в "Music player"](#page-97-0)

### <span id="page-48-0"></span>Digital Media Player NW-A100TPS/A105/A105HN/A106/A106HN

# **Екрани за настройка на звука за "Music player"**

Можете да използвате различни настройки на звука. Можете бързо да осъществявате достъп до екраните за настройка на звука от екрана за възпроизвеждане "Music player". В такъв случай не е необходимо да стартирате приложението [Sound adjustment].Можете да запазвате настройките на звука като предварително зададени. Могат да се съхраняват до 3 предварителни настройки.

# **За показване на екранните настройки на звука**

прелистете екрана за възпроизвеждане "Music player"нагоре.

# **За навигиране в екранните настройки на звука**

Прелистете екрана наляво или надясно, за да изберете настройки на звука. Не можете да изберете настройка на звука, ако сте включили следните настройки. Изключете настройките, за да разрешите другите настройки на звука.

- Direct Source
- ClearAudio+

## **Налични настройки на звука**

- **Equalizer**
- DSEE Ultimate™
- DC Phase Linearizer
- **Dynamic Normalizer**
- Vinyl Processor

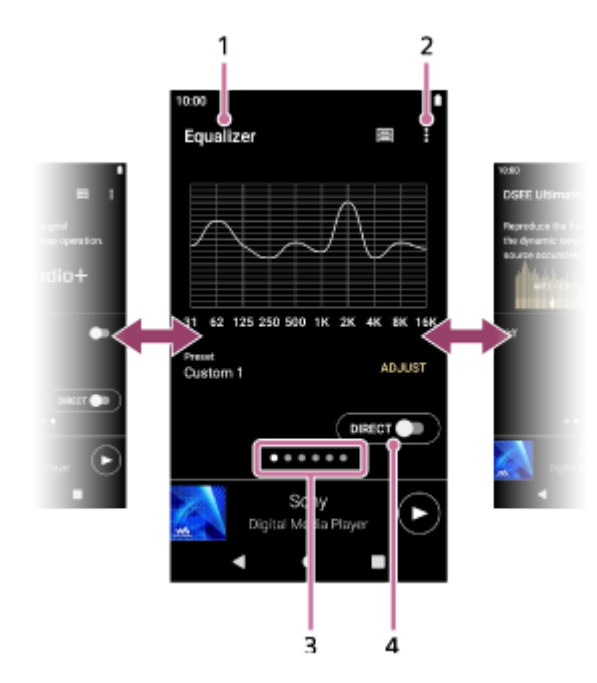

- **1.** Име на настройките на звука
- **2.** Бутон Options
- Индикатор за страница **3.**

Броят точки представлява броят на наличните страници. Прелистете екрана наляво или надясно, за да превключите на друга страница.

Превключвател [DIRECT] **4.** Можете да включите или изключите функцията [Direct Source]

# **Option menu**

Натиснете (Options), за да изведете менюто с опции. Показаните елементи може да се различават в зависимост от екрана или настройките.

## **Settings**

Изберете елемента, за да покажете менюто "Настройки" за "Music player".

# **Saved sound settings**

Изберете елемента, за да запишете или извлечете персонализирани настройки.

#### **Operation guide**

Изберете елемента, за да видите ръководството за експлоатация.

#### **Съвет**

Можете да прелистите някой от екраните за настройка на звука надолу, за да се върнете към екрана за възпроизвеждане.

Съдържанието на помощното ръководство може да бъде променяно без предупреждение поради осъвременяване на продуктовите спецификации.

Това помощно ръководство е преведено с употреба на машинен превод.

#### **Сродна тема**

- **[Music player](#page-34-0)**
- [Как да използвате различните екрани на "Music player"](#page-35-0)
- [Основни бутони за работа на "Music player"екраните](#page-38-0)
- [Регулиране на звука](#page-108-0)

[Помощно ръководство](#page-0-0)

Digital Media Player NW-A100TPS/A105/A105HN/A106/A106HN

# **Преглед на оперативното ръководство за "Music player"**

Можете да прегледате ръководството за експлоатация в "Music player".

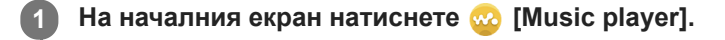

**На екрана за възпроизвеждане, екрана на библиотеката или екраните за настройка на звука натиснете елементите от менюто в следния ред. (Options) - [Operation guide]. 2**

Съдържанието на помощното ръководство може да бъде променяно без предупреждение поради осъвременяване на продуктовите спецификации.

Това помощно ръководство е преведено с употреба на машинен превод.

# **Сродна тема**

- **[Music player](#page-34-0)**
- [Как да използвате различните екрани на "Music player"](#page-35-0)

[Помощно ръководство](#page-0-0)

# Digital Media Player NW-A100TPS/A105/A105HN/A106/A106HN

# **Списък с иконите, показвани в лентата за статуса**

В лентата за статуса различните състояния на плейъра се появяват като икони.

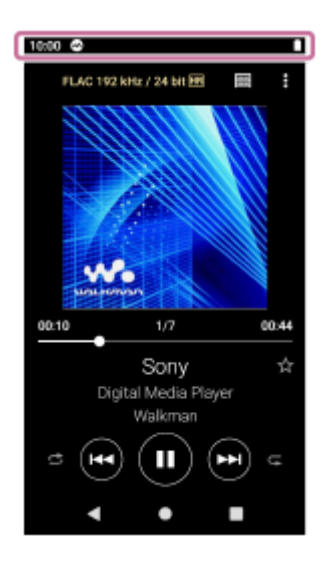

# $\bullet$

- Тичане "Music player".
- Актуализиране на базата данни на "Music player".
- $\bullet$   $\Box$

microSD карта, поставена

- $\bullet$  [HOLD] Индикатор HOLD
- ∗  $\qquad \qquad \oplus$ Bluetooth функция

 $\bullet$   $\overline{\text{c}}$ Заглушаване на шума

- **AMB** Режим за околен звук
- $\oplus$ IT Wi-Fi мрежа, свързана
- ◦╋ Самолетен режим
- $\bullet$   $\Box$ Състояние на батерията

Съдържанието на помощното ръководство може да бъде променяно без предупреждение поради осъвременяване на продуктовите спецификации.

Това помощно ръководство е преведено с употреба на машинен превод.

# **Сродна тема**

[Начален екран](#page-30-0)

**2**

**3**

[Помощно ръководство](#page-0-0)

Digital Media Player NW-A100TPS/A105/A105HN/A106/A106HN

# **Задаване на заключването на екрана**

Ако активирате функцията за заключване на екрана, екранът ще се заключи автоматично, когато екранът се изключи. Това може да Ви помогне да защитите плейъра в случай на загуба. Можете да изберете измежду няколко метода за отключване на екрана.

**1 Плъзнете нагоре началния екран.**

**Докоснете елементите от менюто в следния ред. [Settings] - [Security & location] - [Screen lock].**

**Натиснете желания метод, за да отключите екрана.**

В зависимост от метода може да се появи екран за настройки. Следвайте инструкциите на екрана, за да завършите настройката.

#### **Забележка**

Внимавайте да не забравите кода си за отключване. Информацията принадлежи само на клиента, а не на Sony. Ако сте забравили как да отключите екрана, свържете се с най-близкия Sony търговец или Sony Service Center. Плейърът ще бъде форматиран с такса за изтриване на информацията за заключване на екрана. Sony не носи отговорност за загуба или повреда на съхранявани данни.

Съдържанието на помощното ръководство може да бъде променяно без предупреждение поради осъвременяване на продуктовите спецификации.

Това помощно ръководство е преведено с употреба на машинен превод.

<span id="page-54-0"></span>[Помощно ръководство](#page-0-0)

Digital Media Player NW-A100TPS/A105/A105HN/A106/A106HN

# **Регулиране на силата на звука**

Регулирайте силата на звука за "Music player".

1. Натиснете или задръжте бутоните +/- (сила на звука) ([1]).

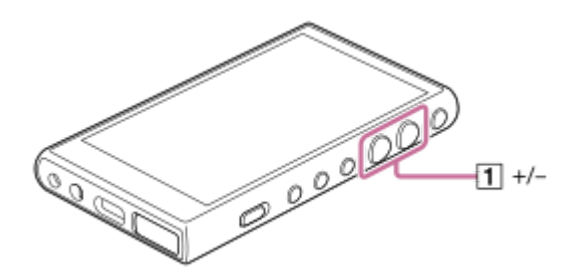

# **Регулиране на силата на звука с диалогов прозорец за силата на звука**

- **1.** Включване на екрана на плейъра.
- **2.** Натиснете бутоните +/- (сила на звука) ( $\overline{1}$ ), за да изведете панела за сила на звука.

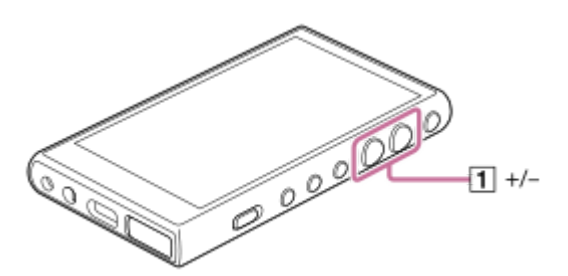

Натиснете върху скалата на силата на звука или цифрите от панела за силата на звука, за да се покаже **3.** диалоговият прозорец за силата на звука.

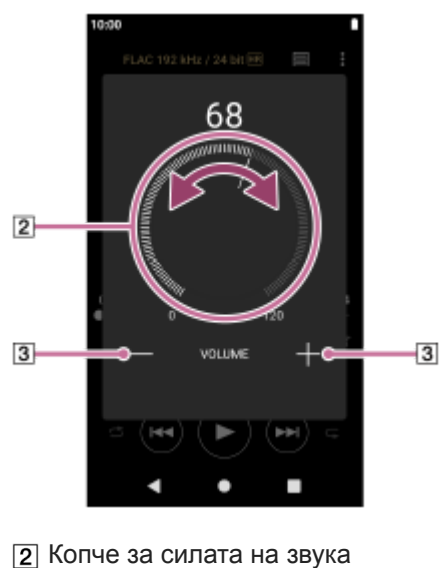

- $\boxed{3}$  +/– (сила на звука)
- 4. Завъртете копчето (<u>[2</u>]), за да регулирате силата на звука. Можете също така да натиснете или задържите +/- (сила на звука) ([3]), за да регулирате силата на звука.

**Съвет**

Можете също така да изведете диалоговия прозорец за силата на звука от панела Quick Settings. На началния екран плъзнете надолу в лентата за статуса двукратно. След това натиснете иконата за сила на звука в панела Quick Settings.

#### **Забележка**

- Нивото на силата на звука може да е прекалено високо или твърде ниско, когато слушате музика с приложение, различно от "Music player". В такъв случай регулирайте силата на звука според следната процедура. Натиснете (S (Setting) на панела за силата на звука и регулирайте нивото на силата на звука за [Media volume]. След това регулирайте силата на звука с бутоните +/- (сила на звука) ([1]) или диалоговия прозорец за силата на звука.
- Нивото на силата на звука "Music player" може да е прекалено високо или твърде ниско, ако сте регулирали силата на звука, докато сте използвали друго приложение. В такъв случай регулирайте силата на звука с бутоните +/– (сила на звука) ( $\overline{1}$ ) или диалоговия прозорец за силата на звука.
- Не можете да регулирате силата на звука с диалоговия прозорец за силата на звука в следните случаи. Регулирайте силата на звука чрез свързаното устройство.
	- Когато звукът се извежда чрез Bluetooth устройство, което е свързано с плейъра.
	- Когато звукът се възпроизвежда чрез USB устройство, което е свързано с плейъра.

# **Ограничаване на силата на звука**

Функцията AVLS (автоматична система за ограничаване на силата на звука) намалява риска от увреждане на ушите от голяма сила на звука. Използването на AVLS ограничава максималния звук. Функцията AVLS има следните възможности.

- Функцията AVLS ограничава силата на звука до определено ниво.
- Функцията AVLS предотвратява смущения на други лица, причинени от високи тонове на звука при възпроизвеждане.
- AVLS намалява рисковете, които се появяват, когато не можете да чувате околните звуци.
- Функцията AVLS Ви позволява да слушате при по-удобна сила на звука.
- **1.** Плъзнете нагоре началния екран.
- Докоснете елементите от менюто в следния ред. **2.** [Settings] - [Sound].
- **3.** Натиснете превключвателя [AVLS (volume limit)].

#### **Забележка**

- **AVLS (Volume Limit) не е ефективен в следните случаи.** 
	- Когато звукът се извежда чрез Bluetooth устройство, което е свързано с плейъра.
	- Когато звукът се възпроизвежда чрез USB устройство, което е свързано с плейъра.

Съдържанието на помощното ръководство може да бъде променяно без предупреждение поради осъвременяване на продуктовите спецификации.

Това помощно ръководство е преведено с употреба на машинен превод.

#### **Сродна тема**

- **[Music player](#page-34-0)**
- [Обем на операцията в съответствие с eвропейски и корейски директиви](#page-57-0)

<span id="page-57-0"></span>Digital Media Player NW-A100TPS/A105/A105HN/A106/A106HN

# **Обем на операцията в съответствие с eвропейски и корейски директиви**

- За европейски клиенти
- За корейски клиенти (модели, доставяни със слушалки)

Алармата (звуковият сигнал) и предупреждението [Check the volume level.] са предназначени за предпазване на слуха Ви. Те се появяват, когато първоначално увеличите силата на звука до вредно ниво. Можете да отмените алармата и предупреждението като докоснете [OK] върху предупредителния диалог.

#### **Забележка**

- Можете да увеличите силата на звука, след като отмените алармата и предупреждението.
- След първоначалното предупреждение, алармата и предупреждението, че силата на звука е зададена на ниво, което е вредно за слуха Ви, се повтарят на всеки общо 20 часа. Когато това се случи, силата на звука ще се намали автоматично.
- Ако изключите плейъра, след като сте избрали висок звук, който може да навреди на слуха Ви, нивото на звука автоматично ще бъде по-ниско, когато включите плейъра следващия път.
- Алармата не включва, когато има активна Bluetooth връзка.

Съдържанието на помощното ръководство може да бъде променяно без предупреждение поради осъвременяване на продуктовите спецификации.

Това помощно ръководство е преведено с употреба на машинен превод.

#### **Сродна тема**

[Регулиране на силата на звука](#page-54-0)

<span id="page-58-0"></span>Digital Media Player NW-A100TPS/A105/A105HN/A106/A106HN

# **Подготовка на музикално съдържание**

Преди да се насладите на музикалното съдържание с плейъра, трябва да подготвите музикалното съдържание. Тази тема включва инструкции за следните операции.

- Закупуване на музикално съдържание от онлайн услуги за музика с помощта на плейъра.
- Импортиране на музикално съдържание от аудиодиск към Music Center for PC.
- Импортиране на музикално съдържание, съхранено на Windows компютъра към Music Center for PC
- Импортиране на музикално съдържание, съхранено на външно медийно устройство към Windows компютър
- Закупуване на музкално съдържание от онлайн услуги за музика.

Music Center for PC е препоръчително приложение за Windowsкомпютри. Преди да прехвърлите музикално съдържание от Windows компютър на плейъра, инсталирайте Music Center for PC на Windowsкомпютъра. Уверете се, че версията на софтуера Music Center for PC е 2.2или по-нова. В по-ранни версии Music Center for PCняма да разпознае плейъра.

За да прехвърлите музикално съдържание, съхранявано на Macкомпютър, трябва да инсталирате допълнителен софтуер.

Пример за допълнителен софтуер е Android File Transfer (Google LLC).

# **Закупуване на музикално съдържание от онлайн услуги за музика с помощта на плейъра**

Ако свържете плейъра към Wi-Fi мрежа, можете да закупувате музикално съдържание от онлайн услуги за музика. За подробности вж [Закупуване на музикално съдържание от онлайн услуги за музика с помощта на плейъра].

# **Импортиране на музикално съдържание от аудиодиск към Music Center for PC**

- **1.** Използвайте компютър, на който е била инсталирана Music Center for PC .
- **2.** Стартирайте Music Center for PC.
- **3.** Щракнете върху [CD] под [Import] в страничната лента.
- Поставете аудиодиск в четеца за компактдискове на Вашия компютър. **4.** Музикалното съдържание на аудиодиска ще се появи на екрана на Music Center for PC . Можете да промените настройката на формата за импортиране на компактдискове, ако е необходимо. Щракнете върху  $\cdots$  до  $\blacktriangle$ и след това изберете файлов формат от [CD import settings].
	- **За по-високо качество на звука: FLAC**
	- $\bullet$  За нормално качество на звука: ААС (.mp4), МР3 (.mp3)
- **5.** Добавяне на отметки към музикалното съдържание, което искате да импортирате.
- 6. Щракнете върху [Import], за да стартирате импортирането на музикално съдържание. За да прекратите импортирането, щракнете върху [Stop].

За подробности относно процедурата, вижте [How to use] в сайта за поддръжка на Music Center for PC . [\(https://www.sony.net/smc4pc/\)](https://www.sony.net/smc4pc/)

#### **Съвет**

Можете също да използвате iTunes, вместо Music Center for PC , за да импортирате компактдискове.

# **Импортиране на музикално съдържание, съхранено на компютъра към Music Center for PC**

- **1.** Използвайте компютър, на който е била инсталирана Music Center for PC .
- **2.** Стартирайте Music Center for PC.
- 3. Щракнете върху  $\equiv$  (меню) в горния ляв ъгъл на Music Center for PC екрана. След това изберете метода на импортиране от [File] менюто.
- **4.** Задайте папки или файлове за музикално съдържание, които искате да импортирате.
- **5.** Започнете да импортирате музикално съдържание.

За подробности относно процедурата, вижте [How to use] в сайта за поддръжка на Music Center for PC . [\(https://www.sony.net/smc4pc/\)](https://www.sony.net/smc4pc/)

# **Импортиране на музикално съдържание, съхранено на външно мултимедийно устройство към компютър**

Използване на външно мултимедийно устройство, което съдържа музикално съдържание. Следните инструкции са за Windows Explorer. Ако използвате компютър Mac, използвайте Finder.

- **1.** Свързване на външно мултимедийно устройство към компютър.
- **2.** Отворете външното мултимедийно устройство във Windows Explorer.
- **3.** Отворете папката [Музика] на компютъра във Windows Explorer.
- Плъзнете и пуснете папки или файлове от външното мултимедийно устройство към папката [Музика] на **4.** компютъра.

# **Закупуване на музикално съдържание от онлайн музикални услуги.**

Можете да закупите музикално съдържание от онлайн услуги за музика.

Проверете сервизното ръководство за доставчика на услугата, който използвате. Всеки доставчик има различни процедури за изтегляне, съвместими файлови формати и методи за плащане. Имайте предвид, че доставчикът може да избере да прекрати услугата без предизвестие.

#### **Забележка**

Импортираното музикално съдържание е ограничено само за лично ползване. Употребата на музикалното съдържание за други цели изисква разрешение от носителите на авторските права.

Съдържанието на помощното ръководство може да бъде променяно без предупреждение поради осъвременяване на продуктовите спецификации.

Това помощно ръководство е преведено с употреба на машинен превод.

#### **Сродна тема**

- [Свързване на плейъра към Wi-Fi мрежа](#page-76-0)
- [Закупуване на музикално съдържание от онлайн услуги за музика с помощта на плейъра](#page-79-0)
- [Инсталиране на Music Center for PC \(Windows\)](#page-62-0)
- [Прехвърляне на съдържание посредством Windows Explorer](#page-66-0)
- [Прехвърляне на съдържание чрез Macкомпютър](#page-71-0)
- [Възпроизвеждане на музика](#page-87-0)

<span id="page-61-0"></span>Digital Media Player NW-A100TPS/A105/A105HN/A106/A106HN

# **Закупуване на аудио съдържание с високо качество с помощта на компютър**

Аудио с високо качество означава аудио съдържание във формат с по-високо качество на звука от стандарта CD. За да закупите аудио съдържание с високо качество, свържете компютъра си с интернет и осъществете достъп до онлайн услуга за музика, която предоставя аудио съдържание с високо качество.

Услугите се различават по страна или регион. Проверете сервизното ръководство за доставчика на услугата, който използвате. Всеки доставчик има различни процедури за изтегляне, съвместими файлови формати и методи за плащане. Имайте предвид, че доставчикът може да избере да прекрати услугата без предизвестие.

## **Прехвърляне на аудио съдържание с високо качество от компютъра на плейъра**

- На Windows компютър: можете да използвате Music Center for PC (версия 2.2 или по-нова) или WindowsExplorer.
- На Macкомпютър: трябва да инсталирате допълнителен софтуер. Пример за допълнителен софтуер е Android File Transfer (Google LLC).

#### **Съвет**

**Съдържанието на аудио с високо качество е обозначено с икона (RR**), както в "Music player", така и в Music Center for PC.

Съдържанието на помощното ръководство може да бъде променяно без предупреждение поради осъвременяване на продуктовите спецификации.

Това помощно ръководство е преведено с употреба на машинен превод.

### **Сродна тема**

- [Music player](#page-34-0)
- [Закупуване на аудио съдържание с високо качество с помощта на плейъра](#page-81-0)
- [Инсталиране на Music Center for PC \(Windows\)](#page-62-0)
- [Прехвърляне на съдържание от компютър Windows посредством Music Center for PC](#page-63-0)
- [Прехвърляне на съдържание посредством Windows Explorer](#page-66-0)
- [Прехвърляне на съдържание чрез Macкомпютър](#page-71-0)

**1**

**2**

<span id="page-62-0"></span>[Помощно ръководство](#page-0-0)

Digital Media Player NW-A100TPS/A105/A105HN/A106/A106HN

# **Инсталиране на Music Center for PC (Windows)**

Music Center for PC е препоръчително приложение за Windowsкомпютри. Преди да прехвърлите музикално съдържание от Windows компютър на плейъра, инсталирайте Music Center for PC на Windowsкомпютъра. Уверете се, че версията на софтуера Music Center for PC е 2.2или по-нова. В по-ранни версии Music Center for PCняма да разпознае плейъра.

Можете да използвате Music Center for PC , за да извършвате следните операции.

- Импортиране на музикално съдържание от компактдискове на компютър.
- Организиране и управление на съдържанието. Например можете да създавате списъци за възпроизвеждане.
- Прехвърляне на съдържание на компютър към плейъра.

Потвърдете системните изисквания, преди да инсталирате Music Center for PC.

**Достъп до уеб сайта за изтегляне на Music Center for PC .**

<https://www.sony.net/smc4pc/>

#### **Инсталирайте Music Center for PC.**

За подробности относно инсталирането, вижте [Download]-[Installation procedure] на сайта за поддръжка на Music Center for PC . ([https://www.sony.net/smc4pc/\)](https://www.sony.net/smc4pc/)

Съдържанието на помощното ръководство може да бъде променяно без предупреждение поради осъвременяване на продуктовите спецификации.

Това помощно ръководство е преведено с употреба на машинен превод.

#### **Сродна тема**

- [Подготовка на музикално съдържание](#page-58-0)
- [Прехвърляне на съдържание от компютър Windows посредством Music Center for PC](#page-63-0)
- [Системни изисквания](#page-141-0)

<span id="page-63-0"></span>[Помощно ръководство](#page-0-0)

Digital Media Player NW-A100TPS/A105/A105HN/A106/A106HN

# **Прехвърляне на съдържание от компютър Windows посредством Music Center for PC**

Можете да прехвърляте музикално съдържание, което се съхранява на компютър с Windows към плейъра, посредством Music Center for PC.

### **Забележка**

**4**

**5**

**6**

- Уверете се, че версията на софтуера Music Center for PC е 2.2или по-нова. В по-ранни версии Music Center for PCняма да разпознае плейъра.
- Ако свържете плейъра към компютър, захранван от батерия, батерията на компютъра ще се изразходи. Когато свържете плейъра към компютър за дълъг период от време, свържете компютъра към електрическата мрежа.

**1 Използвайте компютър, на който е била инсталирана Music Center for PC .**

**2 Стартирайте Music Center for PC.**

**3 Свържете плейъра към компютъра посредством USB.**

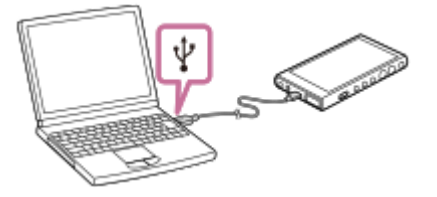

## **Потвърдете [Use USB for] менюто на плейъра. Изберете [File Transfer] и докоснете [OK].**

Ако в [Use USB for] менюто не се появи, можете да влезете в менюто от настройките на приложението. Плъзнете нагоре началния екран.

Докоснете елементите от менюто в следния ред.

[Settings] - [Connected devices] - [USB].

## **Изберете свързаното устройство от [Transfer and Manage] в страничната лента на Music Center for PCекран.**

Прехвърлящия екран за плейъра ще се появи от дясната страна. Списък на музикално съдържание в Music Center for PCще се появи в лявата страна.

#### **Изберете местоназначение от прехвърлящия екран.**

За да прехвърляте музикално съдържание към microSD картата в плейъра: Изберете microSD карта от менюто за избор на устройството на екрана за прехвърляне.

**7 Изберете албуми или песни от лявата страна.**

**8 Кликнете върху , за да прехвърлите.**

За подробности относно процедурата, вижте [How to use] в сайта за поддръжка на Music Center for PC . [\(https://www.sony.net/smc4pc/\)](https://www.sony.net/smc4pc/)

#### **Съвет**

- Форматът ATRAC не се поддържа на плейъра. ATRAC файлове ще бъдат конвертирани във формат AAC за прехвърляне на плейъра. Ако искате да конвертирате ATRAC файлове в друг файлов формат, използвайте [Batch convert ATRAC] в Music Center for PC.
- [Batch convert ATRAC] Ви позволява едновременно да конвертирате всички ATRAC файлове в библиотеката на Music Center for PCв друг файлов формат.

#### **Забележка**

- Не изключвайте USB Type-C кабела, по време на прехвърляне на данни (USB Type-C кабел: доставени). В противен случай е възможно данните да бъдат повредени.
- Импортираното музикално съдържание е ограничено само за лично ползване. Употребата на музикалното съдържание за други цели изисква разрешение от носителите на авторските права.
- Зареждането от USB хъб се гарантира само когато използвате USB хъб с автономно захранване, който има оторизирано лого.
- Докато плейърът е свързан към компютър, спазвайте следните предупреждения. В противен случай плейърът може да не работи както трябва.
	- Не включвайте компютъра.
	- Не рестартирайте компютъра.
	- Не изваждайте компютъра от режим на заспиване.
	- Не изключвайте компютъра.
- Докато прехвърляне или импортиране музикално съдържание на Music Center for PC, се уверете, че компютърът не влиза в режим на заспиване или в режим на готовност. Данните могат да бъдат загубени или Music Center for PC може да не се рестартира нормално.

#### **Учебно видео**

Има видео с инструкции за следните операции.

Прехвърляне на музикално съдържание.

Посетете следния линк. [https://rd1.sony.net/help/dmp/mov0003/h\\_zz/](https://rd1.sony.net/help/dmp/mov0003/h_zz/)

Съдържанието на помощното ръководство може да бъде променяно без предупреждение поради осъвременяване на продуктовите спецификации.

Това помощно ръководство е преведено с употреба на машинен превод.

#### **Сродна тема**

- [Инсталиране на Music Center for PC \(Windows\)](#page-62-0)
- [Подготовка на музикално съдържание](#page-58-0)
- [Закупуване на аудио съдържание с високо качество с помощта на компютър](#page-61-0)
- [Прехвърляне на съдържание посредством Windows Explorer](#page-66-0)
- [Възпроизвеждане на музика](#page-87-0)
- [Поддържани формати](#page-139-0)

<span id="page-66-0"></span>[Помощно ръководство](#page-0-0)

Digital Media Player NW-A100TPS/A105/A105HN/A106/A106HN

# **Прехвърляне на съдържание посредством Windows Explorer**

Можете да прехвърляте музикално съдържание директно посредством плъзгане и пускане от Windows Explorer. "Music player"Можете да възпроизвеждате аудиото от видеосъдържание.

## **Забележка**

Ако свържете плейъра към компютър, захранван от батерия, батерията на компютъра ще се изразходи. Когато свържете плейъра към компютър за дълъг период от време, свържете компютъра към електрическата мрежа.

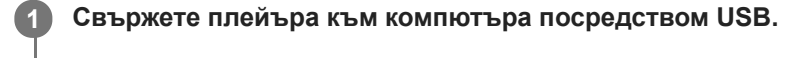

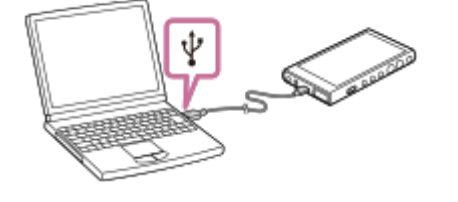

#### **Потвърдете [Use USB for] менюто на плейъра. Изберете [File Transfer] и докоснете [OK]. 2**

Ако в [Use USB for] менюто не се появи, можете да влезете в менюто от настройките на приложението. Плъзнете нагоре началния екран.

Докоснете елементите от менюто в следния ред.

[Settings] - [Connected devices] - [USB].

# **Отворете папката във Вашия [WALKMAN], както следва. 3**

Windows 10:

**4**

- Отворете [Файлов мениджър] от менюто [Начало] . Изберете [WALKMAN] от левия панел.
- Windows 8.1:

Отворете [File Explorer] от [Работен плот]. Изберете [WALKMAN] от списъка под [Този компютър].

# **Отворете папката [Music] във Вашия [Internal shared storage].**

Можете също да прехвърляте музикално съдържание към microSD карта. Изберете папката с името на microSD картата вместо [Internal shared storage].

#### **Плъзнете и пуснете файлове или папки на компютъра към папката [Music] . 5**

Плъзгайте и пускайте видеосъдържание и в папката [Music].

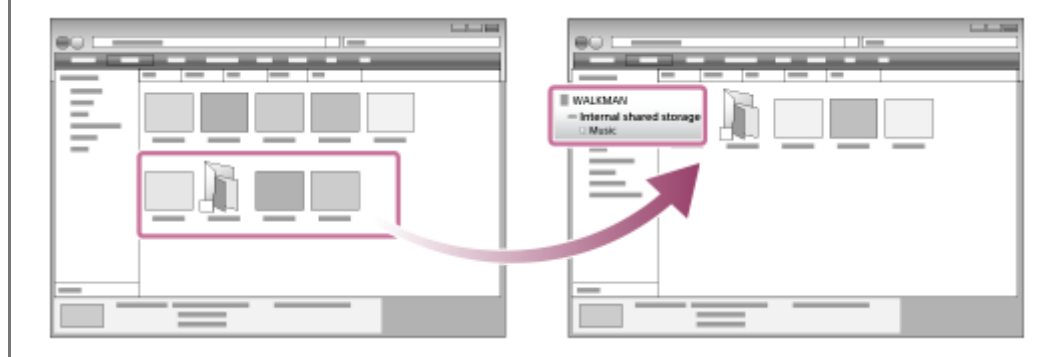

#### **Съвет**

- Обърнете се към [Поддържани формати] за подробности относно съвместими файлови формати.
- Можете да добавяте ръчно обложки за албуми, така че те да се появяват на "Music player". Първо, преименувайте името на изображението със същото име като папката на албума. (Не променяйте разширението на файла на изображението на този етап.) След това добавете името на файла към папката на албума. "Music player"показва следните файлове за изображенията на обложките.
	- Базов JPEG
	- Прогресивно JPEG
	- $-$  Непрезредов PNG
	- Преплетени PNG

#### **Забележка**

- Спазвайте следните предпазни мерки. В противен случай "Music player" може да не успее да възпроизведе файловете.
	- Не променяйте имената на основните папки (като например [Music]).
	- Не прехвърляйте файловете към папки различни от [Music].
	- Не изключвайте USB Type-C кабела, по време на прехвърляне на данни (USB Type-C кабел: доставени).
	- Не форматирайте паметта на плейъра на компютъра.
- Плейърът може да не показва информация за някакво музикално съдържание правилно в зависимост от езиковите настройки на плейъра.
- Импортираното музикално съдържание е ограничено само за лично ползване. Употребата на музикалното съдържание за други цели изисква разрешение от носителите на авторските права.
- Зареждането от USB хъб се гарантира само когато използвате USB хъб с автономно захранване, който има оторизирано лого.
- Докато плейърът е свързан към компютър, спазвайте следните предупреждения. В противен случай плейърът може да не работи както трябва.
	- Не включвайте компютъра.
	- Не рестартирайте компютъра.
	- Не изваждайте компютъра от режим на заспиване.
	- Не изключвайте компютъра.

#### **Учебно видео**

Има видео с инструкции за следните операции.

Прехвърляне на музикално съдържание.

Посетете следния линк. [https://rd1.sony.net/help/dmp/mov0003/h\\_zz/](https://rd1.sony.net/help/dmp/mov0003/h_zz/)

Съдържанието на помощното ръководство може да бъде променяно без предупреждение поради осъвременяване на продуктовите спецификации.

Това помощно ръководство е преведено с употреба на машинен превод.

#### **Сродна тема**

#### **[Music player](#page-34-0)**

- [Подготовка на музикално съдържание](#page-58-0)
- [Закупуване на аудио съдържание с високо качество с помощта на компютър](#page-61-0)
- [Прехвърляне на съдържание от компютър Windows посредством Music Center for PC](#page-63-0)
- [Възпроизвеждане на музика](#page-87-0)
- [Поддържани формати](#page-139-0)

[Помощно ръководство](#page-0-0)

Digital Media Player NW-A100TPS/A105/A105HN/A106/A106HN

# **Импортиране на съдържание от "Music player" към Music Center for PC**

#### **Забележка**

- Уверете се, че версията на софтуера Music Center for PC е 2.2или по-нова. В по-ранни версии Music Center for PCняма да разпознае плейъра.
- Ако свържете плейъра към компютър, захранван от батерия, батерията на компютъра ще се изразходи. Когато свържете плейъра към компютър за дълъг период от време, свържете компютъра към електрическата мрежа.

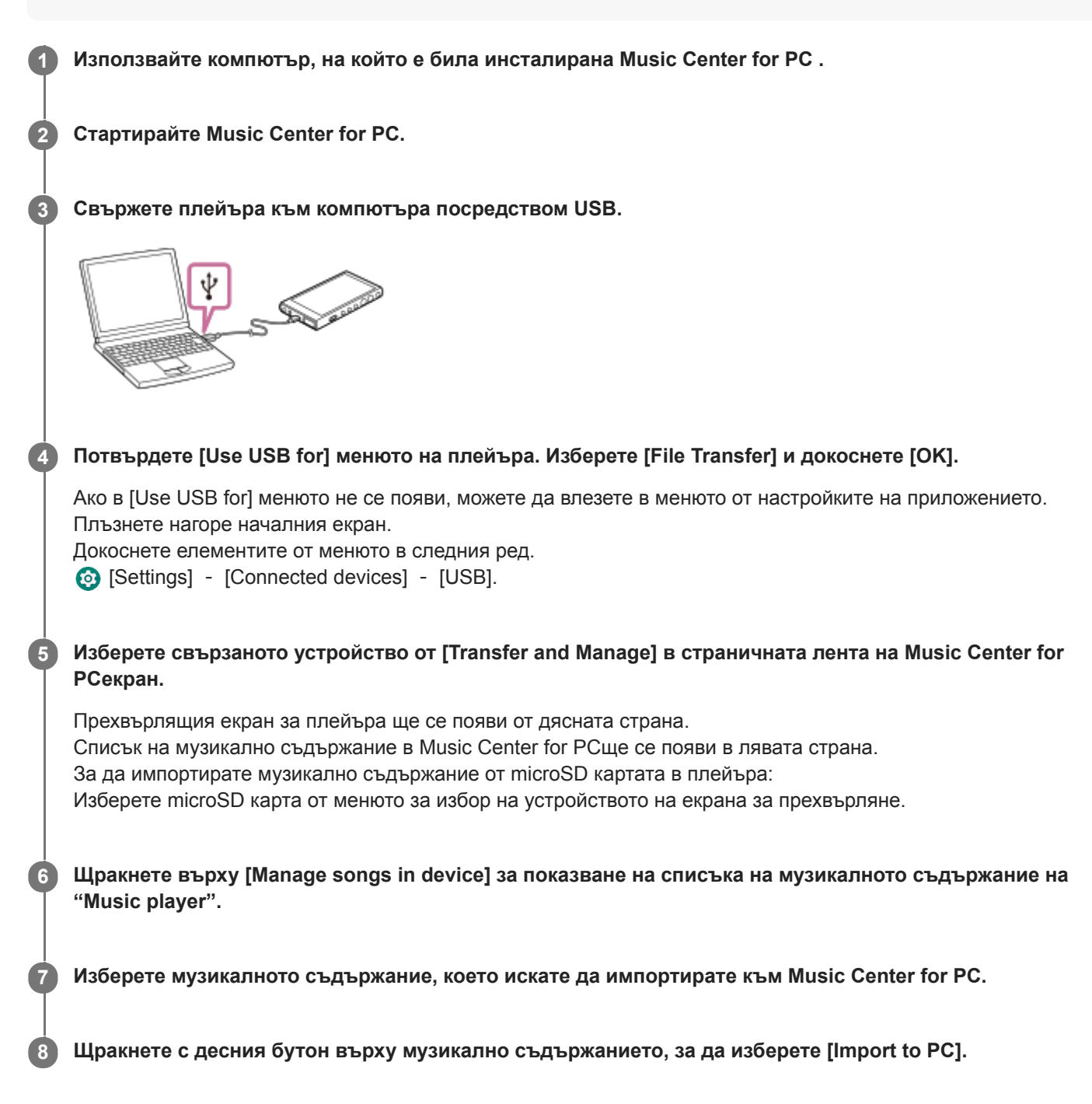

За подробности относно процедурата, вижте [How to use] в сайта за поддръжка на Music Center for PC . [\(https://www.sony.net/smc4pc/\)](https://www.sony.net/smc4pc/)

#### **Забележка**

- Не изключвайте USB Type-C кабела, по време на прехвърляне на данни (USB Type-C кабел: доставени). В противен случай е възможно данните да бъдат повредени.
- Импортираното музикално съдържание е ограничено само за лично ползване. Употребата на музикалното съдържание за други цели изисква разрешение от носителите на авторските права.
- Зареждането от USB хъб се гарантира само когато използвате USB хъб с автономно захранване, който има оторизирано лого.
- Докато плейърът е свързан към компютър, спазвайте следните предупреждения. В противен случай плейърът може да не работи както трябва.
	- Не включвайте компютъра.
	- Не рестартирайте компютъра.
	- Не изваждайте компютъра от режим на заспиване.
	- Не изключвайте компютъра.

Съдържанието на помощното ръководство може да бъде променяно без предупреждение поради осъвременяване на продуктовите спецификации.

Това помощно ръководство е преведено с употреба на машинен превод.

#### **Сродна тема**

- [Инсталиране на Music Center for PC \(Windows\)](#page-62-0)
- [Възпроизвеждане на музика](#page-87-0)
- [Поддържани формати](#page-139-0)

**1**

**3**

**4**

# <span id="page-71-0"></span>[Помощно ръководство](#page-0-0)

Digital Media Player NW-A100TPS/A105/A105HN/A106/A106HN

# **Прехвърляне на съдържание чрез Macкомпютър**

За да прехвърлите музикално съдържание, съхранено на Macкомпютър на плейъра, трябва да инсталирате допълнителен софтуер.Пример за допълнителен софтуер е Android File Transfer (Google LLC). Следват инструкциите за използване Android File Transfer.

# **Инсталирайте Android File Transfer.**

Достъп до следния URL за изтегляне на файлове. След това следвайте инструкциите на уеб страницата, за да инсталирате софтуера. <https://www.android.com/filetransfer/>

#### **2 Свържете плейъра към компютъра посредством USB.**

# **Потвърдете [Use USB for] менюто на плейъра. Изберете [File Transfer] и докоснете [OK].**

Ако в [Use USB for] менюто не се появи, можете да влезете в менюто от настройките на приложението. Плъзнете нагоре началния екран.

Докоснете елементите от менюто в следния ред.

[Settings] - [Connected devices] - [USB].

## **Прехвърлете желаните файлове.**

На Мас компютър изберете желаните файлове или папки с Finder ( $\overline{1}$ ). Плъзгайте и пускайте файловете или папките в [Music] папката на плейъра  $(2)$ .

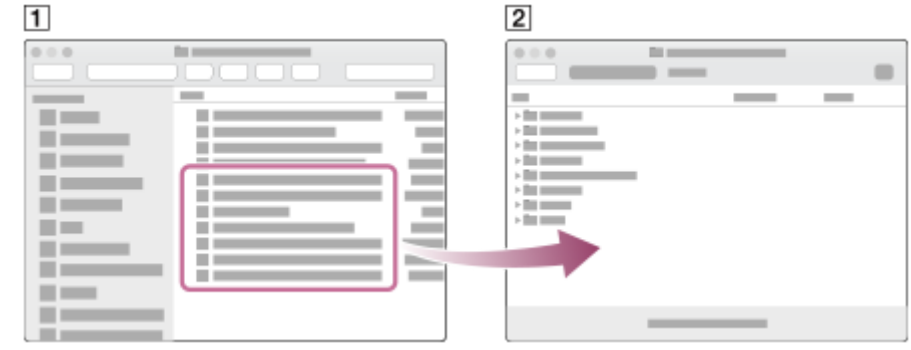

#### **Забележка**

- Можете да прехвърляте музикално съдържание на плейъра с Android File Transfer. Обаче Sonyне гарантира всички функции.
- Android File Transfer може да стане недостъпна поради бъдещи актуализации на macOS или Android File Transfer.

Съдържанието на помощното ръководство може да бъде променяно без предупреждение поради осъвременяване на продуктовите спецификации.
Това помощно ръководство е преведено с употреба на машинен превод.

## **Сродна тема**

- [Подготовка на музикално съдържание](#page-58-0)
- [Поддържани формати](#page-139-0)

<span id="page-73-0"></span>[Помощно ръководство](#page-0-0)

Digital Media Player NW-A100TPS/A105/A105HN/A106/A106HN

# **Добавяне на информация за текстове на песни с помощта на компютър**

Можете да въвеждате текст на песен в текстов файл (LRC файл). Прехвърляне на текстов файл (LRC файл) и на музикални файлове в плейъра.

# **Създаване на текст на песен в текстов файл (LRC файл)**

- **1.** Отворете [Notepad] в аксесоарите на Windows .
- **2.** Въведете текста в [Notepad].
- Възпроизведете песента и въведете времето за показване на всеки ред от текста. **3.**

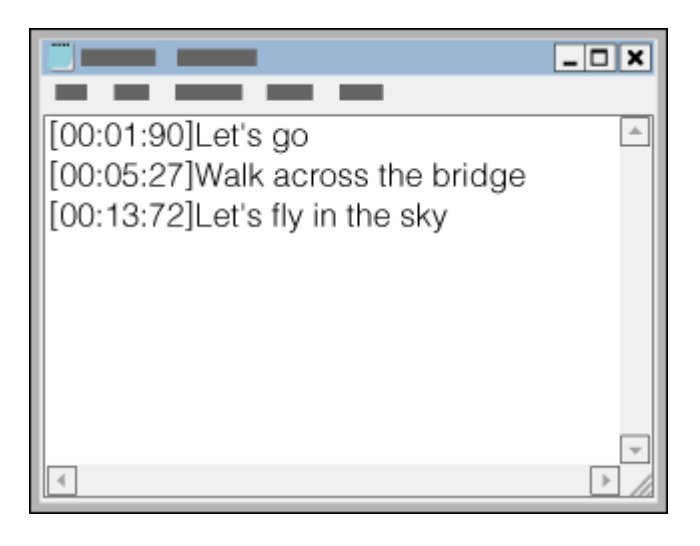

- Може да въвеждате информацията за времето вляво от реда текст в следния формат. Минути:секунди:стотни от секундата (\*1)
- Информацията за време трябва да бъде въведена в хронологичен ред.
- Можете да отделите секундите и стотните от секундата с точка вместо с двоеточие.
- $*1$  можете да пропуснете стотните от секундата.

### 4. Запазете файла.

- Изберете [UTF-8] като кодиране на символ.
- Задайте същото име на файл, както това на музикалния файл.
- Като разширение задайте [.lrc] .
- Максималният размер за получаване на файлове е 512 KB.
- Ако даден текстов ред не може да се побере на екрана, той ще бъде разделен.
- Броят на редовете на текста, който може да бъде показан едновременно, зависи от модела на плейъра .
- Разпознават се CR, CRLF, и LF прекъсвания на ред.
- Празните редове от текста се пропускат.
- **5.** Свържете плейъра към компютъра посредством USB.
- Отворете папката [WALKMAN] според една от процедурите по-долу. **6.**
	- Windows 10:

Отворете [Файлов мениджър] от менюто [Начало] . Изберете [WALKMAN] от левия панел.

Windows 8.1: Отворете [File Explorer] от [Работен плот]. Изберете [WALKMAN] от списъка под [Този компютър]. Създайте нова папка в папката [Music] под [Internal shared storage]. След това плъзнете и пуснете и **7.** музикалния файл, и LRC файла в новата папка, за да ги прехвърлите. Можете също така да прехвърляте музикални файлове към microSD карта. Изберете папката с името на microSD картата вместо [Internal shared storage].

#### **Съвет**

- Препоръчва се следния брой знаци, когато извеждате текстове на песни в "Music player".
	- Еднобайтови знаци (например, буквено-цифрови знаци): 40 знака на ред.
	- Двубайтови знаци (например, китайски символи): 20 знака на ред.
- Запишете LRC файлове в същата папка като тази на музикалните файлове. LRC файловете ще бъдат прехвърлени към плейъра, когато се прехвърлят музикалните файлове.
- На компютър Mac, можете да създадете текстове на песни, с помощта на "TextEdit" и други текстови редактори. Следвайте същата процедура както описаните по-горе, за да въведете текста или информацията за време в настройката "Некодиран текст".

## **Бележка за авторските права**

Когато създавате LRC файлове с помощта на материали с авторски права, създадени от други лица, LRC файловете са ограничени само за лично ползване. Употребата на LRC файлове за други цели изисква разрешение от носителите на авторските права.

Съдържанието на помощното ръководство може да бъде променяно без предупреждение поради осъвременяване на продуктовите спецификации.

Това помощно ръководство е преведено с употреба на машинен превод.

#### **Сродна тема**

[Получаване на информация за текстове на песни](#page-91-0)

[Показване на текстове на песни](#page-92-0)

[Помощно ръководство](#page-0-0)

#### Digital Media Player NW-A100TPS/A105/A105HN/A106/A106HN

## **Бележки за прехвърляне на съдържание от компютър**

Плъзгайте и пускайте музикални файлове в правилната папка, както е показано на следната илюстрация. Плейърът може да възпроизвежда музикални файлове, съхранени от първо до осмо ниво на всяка папка.

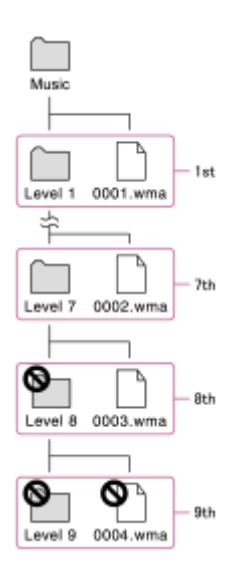

#### **Съвет**

Можете да прехвърляте видеосъдържание в папката [Music]. "Music player"Можете да възпроизвеждате аудиото от видеосъдържание.

#### **Забележка**

- "Music player"не може да разпознава папки, съхранявани в осмото ниво на дадена папка.
- Не преименувайте следните папки по подразбиране. В противен случай "Music player"няма да разпознава папките.  $-Music$

Съдържанието на помощното ръководство може да бъде променяно без предупреждение поради осъвременяване на продуктовите спецификации.

Това помощно ръководство е преведено с употреба на машинен превод.

#### **Сродна тема**

**[Music player](#page-34-0)** 

<span id="page-76-0"></span>[Помощно ръководство](#page-0-0)

Digital Media Player NW-A100TPS/A105/A105HN/A106/A106HN

# **Свързване на плейъра към Wi-Fi мрежа**

Свържете плейъра към Wi-Fi мрежа, за да се наслаждавате на следното.

- Услуги за стрийминг на музика
- Сваляне на музика
- **1 Плъзнете нагоре началния екран.**
- **Докоснете елементите от менюто в следния ред. [Settings] - [Network & internet] - [Wi-Fi]. 2**

**3 Натиснете желаната мрежа в списъка.**

#### **Въведете парола и докоснете [Connect].**

[Connected] ще се появи под името на мрежата, когато плейърът установи връзка.

### **За да включите или изключите Wi-Fi функцията**

Плъзнете нагоре началния екран.

Докоснете елементите от менюто в следния ред.

[Settings] - [Network & internet].

Докоснете Wi-Fi превключвателя, за да включите или изключите функцията.

#### **Съвет**

**4**

- Можете също да включите или изключите Wi-Fi функцията от панела Quick Settings. На началния екран плъзнете надолу в лентата за статуса двукратно. След това натиснете иконата Wi-Fi в панела Quick Settings.
- За да определите името на мрежата, проверете следните елементи.
	- Wi-Fi рутер
	- Наръчник с инструкции за Wi-Fi рутер
	- Споразумение за услуги за Wi-Fi мрежата

Следните термини може да се отнасят и за името на мрежата.

- $-$  SSID на мрежата
- $-$ SSID
- $-$  ESSID
- Име на точка за достъп (APN)
- За да определите мрежовата парола, прегледайте следните елементи.
	- Wi-Fi рутер
	- Наръчник с инструкции за Wi-Fi рутер
	- Споразумение за услуги за Wi-Fi мрежата

Следните термини може да се отнасят и за мрежовата парола.

- Ключ за шифроване
- КЛАВИШ
- WEP ключ
- Ключ за защита
- Фраза за достъп
- Мрежов ключ

#### **Забележка**

- Мрежовата парола (Шифрованият ключ и др.) е чувствителна към регистъра. Уверете се, че въвеждате правилни главни и малки букви.
- Примери за лесно сгрешени знаци:
	- "I (главни букви I)" и "l (малки букви L)"
	- "0 (цифри 0)" и "O (главни букви O)"
	- "d (малки букви D)" и "b (малки букви B)"
	- "9 (число 9)" и "q (малки букви Q)"

# **Учебно видео**

Има видео с инструкции за следните операции.

Настройване на Wi-Fi връзка.

Посетете следния линк. [https://rd1.sony.net/help/dmp/mov0002/h\\_zz/](https://rd1.sony.net/help/dmp/mov0002/h_zz/)

Съдържанието на помощното ръководство може да бъде променяно без предупреждение поради осъвременяване на продуктовите спецификации.

Това помощно ръководство е преведено с употреба на машинен превод.

#### **Сродна тема**

[Закупуване на музикално съдържание от онлайн услуги за музика с помощта на плейъра](#page-79-0)

<span id="page-78-0"></span>[Помощно ръководство](#page-0-0)

Digital Media Player NW-A100TPS/A105/A105HN/A106/A106HN

# **Настройване на профил в Google**

Настройте профил в Google, за да използвате услугите, предоставяни от Google. Можете да регистрирате няколко акаунта на плейъра. Можете също така да регистрирате съществуващ профил в Google, като например акаунта, който използвате на компютъра си.

Можете да създадете нов профил в Google безплатно. Наличието на профил в Google Ви позволява да се наслаждавате на услуги, както следва.

- Инсталиране на приложения от Google Play магазин.
- Използване на приложения, като например имейл и календар.

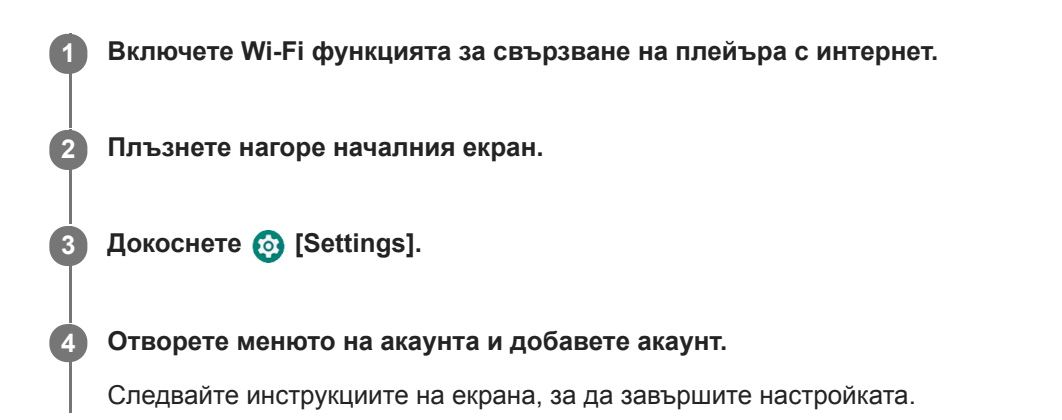

#### **Забележка**

Уверете се, че плейърът е свързан с интернет чрез Wi-Fi мрежа, когато извършвате следното.

- Настройване на профил в Google.
- Влизане в профил в Google.

Съдържанието на помощното ръководство може да бъде променяно без предупреждение поради осъвременяване на продуктовите спецификации.

Това помощно ръководство е преведено с употреба на машинен превод.

#### **Сродна тема**

[Свързване на плейъра към Wi-Fi мрежа](#page-76-0)

<span id="page-79-0"></span>[Помощно ръководство](#page-0-0)

Digital Media Player NW-A100TPS/A105/A105HN/A106/A106HN

# **Закупуване на музикално съдържание от онлайн услуги за музика с помощта на плейъра**

Ако свържете плейъра към Wi-Fi мрежа, можете да закупувате музикално съдържание от онлайн музикални услуги. Трябва предварително да инсталирате онлайн услуга за музика.

Проверете сервизното ръководство за доставчика на услугата, който използвате. Всеки доставчик има различни процедури за изтегляне, съвместими файлови формати и методи за плащане. Имайте предвид, че доставчикът може да избере да прекрати услугата без предизвестие.

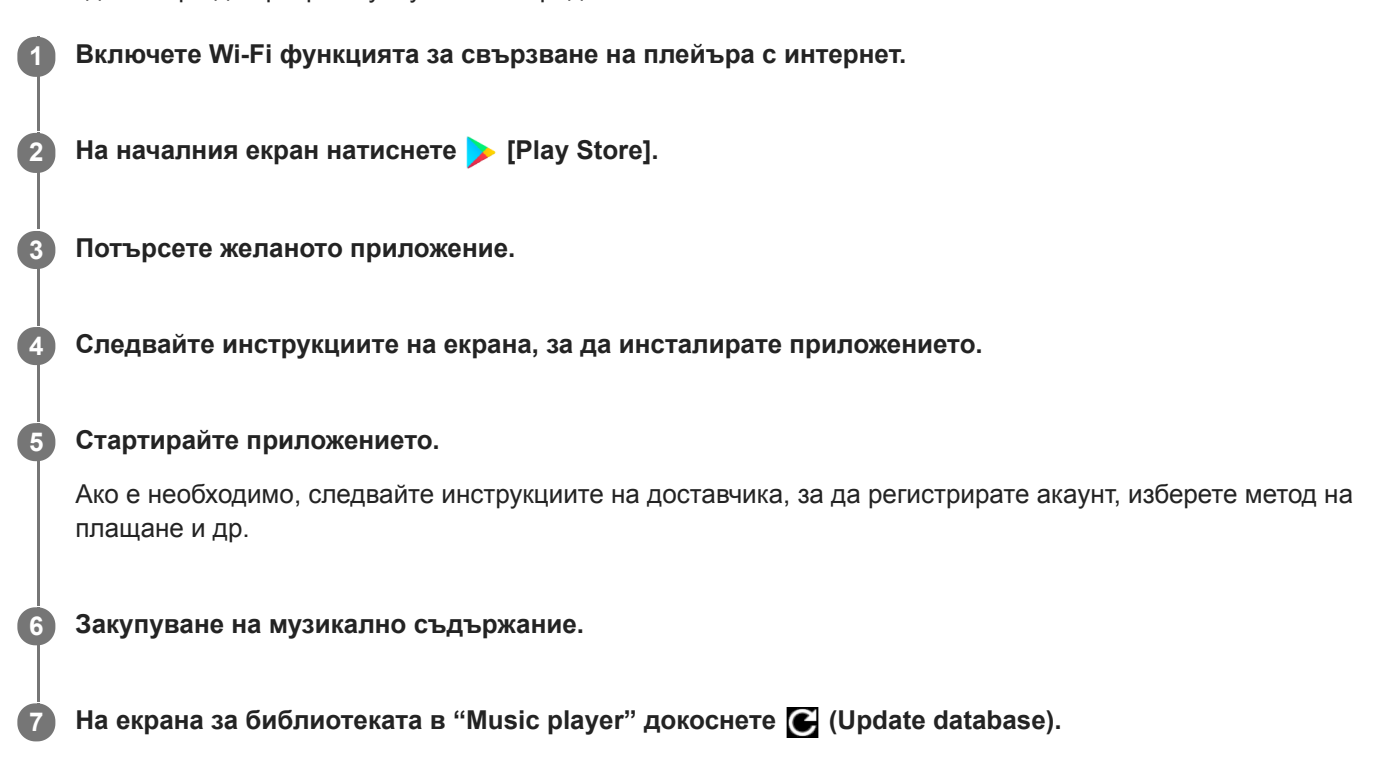

#### **Забележка**

Местоназначението за изтегляния на музика се различава в зависимост от услугата за онлайн музика. Ако музикалното съдържание е в папка, различна от папка [Music] или папка [Download] в паметта на плейъра или от папка [Music] на microSD картата, съдържанието няма да се появи в библиотеката на "Music player" дори когато актуализирате данните. В такъв случай използвайте приложението [Files], за да преместите съдържанието в папка [Music] или в папка [Download] в паметта на плейъра или в папка [Music] на microSD картата.

Съдържанието на помощното ръководство може да бъде променяно без предупреждение поради осъвременяване на продуктовите спецификации.

Това помощно ръководство е преведено с употреба на машинен превод.

#### **Сродна тема**

- [Свързване на плейъра към Wi-Fi мрежа](#page-76-0)
- [Екран за библиотеката в "Music player"](#page-39-0)

[Помощно ръководство](#page-0-0)

Digital Media Player NW-A100TPS/A105/A105HN/A106/A106HN

# **Закупуване на аудио съдържание с високо качество с помощта на плейъра**

Аудио с високо качество означава аудио съдържание във формат с по-високо качество на звука от стандарта CD. За да закупите аудио съдържание с високо качество, свържете плейъра с интернет и осъществете достъп до онлайн услуга за музика, която предоставя аудио съдържание с високо качество.

Услугите се различават по страна или регион. Проверете сервизното ръководство за доставчика на услугата, който използвате. Всеки доставчик има различни процедури за изтегляне, съвместими файлови формати и методи за плащане.

Имайте предвид, че доставчикът може да избере да прекрати услугата без предизвестие.

#### **Съвет**

**Аудио съдържанието с високо качество е означено с икона (** $\boxed{m}$ **) върху "Music player".** 

Съдържанието на помощното ръководство може да бъде променяно без предупреждение поради осъвременяване на продуктовите спецификации.

Това помощно ръководство е преведено с употреба на машинен превод.

#### **Сродна тема**

**[Music player](#page-34-0)** 

[Свързване на плейъра към Wi-Fi мрежа](#page-76-0)

[Помощно ръководство](#page-0-0)

Digital Media Player NW-A100TPS/A105/A105HN/A106/A106HN

# **Инсталиране на приложения, за да се насладите на онлайн музикални услуги**

Получете достъп до магазина на Google Play и инсталирайте приложенията за музика на плейъра. Можете да се наслаждавате на услугите стрийминг на музика на плейъра.

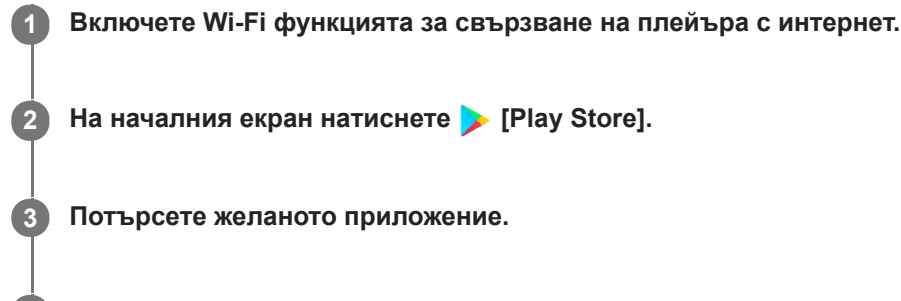

**4 Следвайте инструкциите на екрана, за да инсталирате приложението.**

#### **Съвет**

- Трябва да имате профил в Google, за да използвате магазина на Google Play.
- За повече подробности относно използването на приложения вижте информацията за приложението.
- Следните приложения са инсталирани на плейъра в момента на покупката.

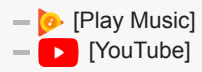

Съдържанието на помощното ръководство може да бъде променяно без предупреждение поради осъвременяване на продуктовите спецификации.

Това помощно ръководство е преведено с употреба на машинен превод.

#### **Сродна тема**

- [Свързване на плейъра към Wi-Fi мрежа](#page-76-0)
- [Настройване на профил в Google](#page-78-0)

[Помощно ръководство](#page-0-0)

Digital Media Player NW-A100TPS/A105/A105HN/A106/A106HN

# **Наслаждавайте се на услугата 360 Reality Audio**

Можете да извършвате персонализиране за 360 Reality Audio, използвайки плеъра и смартфон с камера.

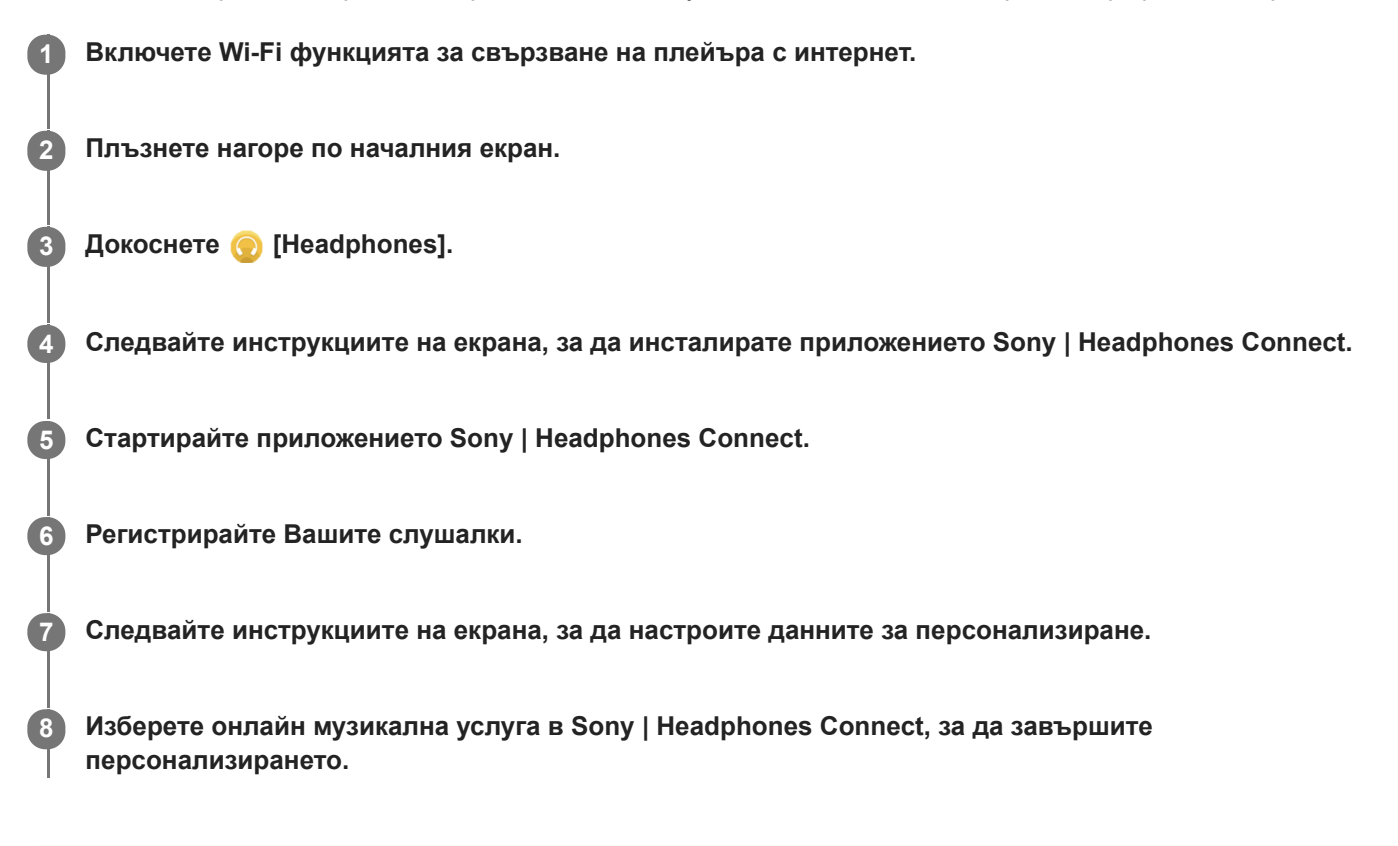

### **Съвет**

- Трябва да имате профил в Google, за да използвате магазина на Google Play.
- За повече подробности относно използването на приложения вижте информацията за приложението.

#### **Забележка**

- Трябва да актуализирате и приложението Sony | Headphones Connect, и системния софтуер на плеъра до последната версия.
- Изисква се абонамент за услуга за стрийминг на музика заплащат се такси за абонамент. Някои услуги може да не са налични в определени държави/региони.
- Персонализирането за 360 Reality Audio влиза в сила само когато използвате съвместими слушалки.
- За повече подробности относно 360 Reality Audio посетете следния уебсайт.  $\qquad \qquad \blacksquare$ <https://www.sony.net/360RA/>

Съдържанието на помощното ръководство може да бъде променяно без предупреждение поради осъвременяване на продуктовите спецификации.

Това помощно ръководство е преведено с употреба на машинен превод.

### **Сродна тема**

- [Свързване на плейъра към Wi-Fi мрежа](#page-76-0)
- [Актуализиране на системния софтуер](#page-123-0)

[Помощно ръководство](#page-0-0)

Digital Media Player NW-A100TPS/A105/A105HN/A106/A106HN

# **Бележки за Wi-Fi връзките**

- Местните разпоредби може да ограничават използването на Wi-Fi устройства в някои страни или региони.
- Wi-Fi устройствата работят с 2,4 GHz и 5 GHz ленти. Различните устройства използват тези ленти. Wi-Fi устройствата използват технология за минимизиране на радиосмущенията от други устройства на същата група. Радиосмущенията обаче могат да причинят следните ефекти.
	- По-бавни скорости на прехвърляне на данни
	- По-малък комуникационен обхват
	- Повреда на комуникацията
- Ако разрешите функцията Wi-Fi и функцията Bluetooth на плейъра, може да възникне по-ниска скорост на прехвърляне на данни или други проблеми.
- За да извършите Wi-Fi комуникация на открито, може да се наложи да сключите договор с Wi-Fi доставчик на услуги.
- Скоростта на прехвърляне на данни и комуникационният обхват може да варират в зависимост от следните условия.
	- Разстояние между устройствата
	- Препятствия между устройствата
	- Конфигурация на устройството
	- Условия на сигнала
	- Околна среда (стенни материали и др.)
	- Използване на софтуера
- Комуникацията може да бъде прекъсната в зависимост от условията на сигнала.
- Скоростта на прехвърляне на данни е теоретичният максимум. Не се посочва действителната скорост на прехвърляне на данни.
- Wi-Fi устройствата работят на честотните ленти 2,4 GHz и 5 GHz. Тези честотни ленти не могат да комуникират помежду си.
- Ако скоростта на прехвърляне на данни е бавна, е възможно да увеличите скоростта, като промените безжичния канал на точката за достъп.
- Wi-Fi антената е вградена в плейъра. Ако покриете антената с ръце или други предмети, Wi-Fi връзката може да се влоши.

Съдържанието на помощното ръководство може да бъде променяно без предупреждение поради осъвременяване на продуктовите спецификации.

Това помощно ръководство е преведено с употреба на машинен превод.

#### **Сродна тема**

[Части и управление](#page-28-0)

### <span id="page-87-0"></span>[Помощно ръководство](#page-0-0)

Digital Media Player NW-A100TPS/A105/A105HN/A106/A106HN

# **Възпроизвеждане на музика**

За да възпроизвеждате песни, първо изберете категория.

Трябва предварително да подготвите музикално съдържание. Можете да закупите музикално съдържание от онлайн услуги за музика. Също така можете да прехвърляте музикално съдържание от компютър на плейъра.

### **На компютър с Windows**

- Използвайте Music Center for PC , за да прехвърляте съдържание към плейъра.
- Плъзнете и пуснете съдържание от Windows Explorer.

### **На компютър с Mac**

**2**

**3**

Използвайте софтуер, като например Android File Transferза прехвърляне на съдържание на плейъра.

На началния екран натиснете **[Music player]**, за да изведете екрана на библиотеката.

### **Докоснете желаната категория ( ).**

Можете да прелистите екрана наляво или надясно, за да прелистите страници. Броят на точките представлява броят на наличните страници ( $\boxed{2}$ ).

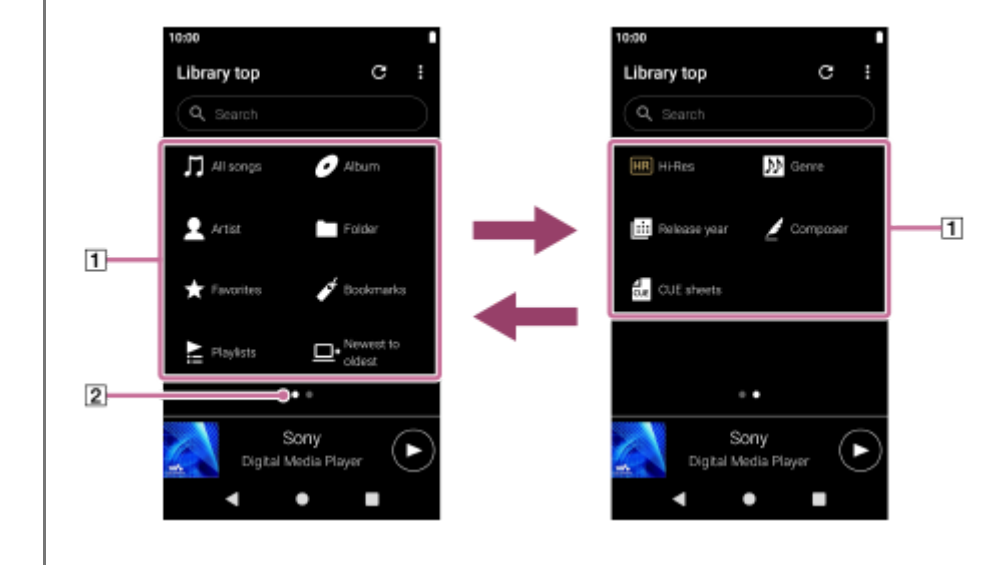

**Изберете подкатегории, докато се появи списък на песени и след това изберете желаната песен.**

Ще започне възпроизвеждане.

#### **Възпроизвеждане на работните бутони на плейъра**

#### **(възпроизвеждане/пауза)**

Натиснете бутона, за да стартирате или поставите възпроизвеждането на пауза.

#### **(предишна песен)**

Натиснете бутона, за да преминете към началото на текущата песен или предишната песен. Задръжте натиснат бутона за бързо превъртане назад на песен, докато се възпроизвежда.

#### **• •• (следваща песен)**

Натиснете бутона, за да преминете към началото на следващата песен. Задръжте натиснат бутона, за да превъртате бързо напред песен, докато се възпроизвежда.

#### **Забележка**

Съдържание, съхранено на плейъра, може да не се появи в библиотеката на "Music player". В такъв случай се уверете, че музикалният файл е в папка [Music] или в папка [Download] в паметта на плейъра или в папка [Music] на microSD картата. Също така натиснете (Update database).

Песните ще бъдат регистрирани в базата данни за "Music player". След това песните ще се появят в библиотеката.

- Ако плейърът не възпроизвежда песни в желания ред, опитайте следното.
	- Използвайте функцията Favorites/Bookmarks на "Music player".
	- Създайте списъци за възпроизвеждане с Music Center for PC и ги прехвърлете.

Съдържанието на помощното ръководство може да бъде променяно без предупреждение поради осъвременяване на продуктовите спецификации.

Това помощно ръководство е преведено с употреба на машинен превод.

#### **Сродна тема**

- [Как да използвате различните екрани на "Music player"](#page-35-0)
- [Екран за библиотеката в "Music player"](#page-39-0)
- [Екран за възпроизвеждане в "Music player"](#page-41-0)
- [Подготовка на музикално съдържание](#page-58-0)
- [Прехвърляне на съдържание от компютър Windows посредством Music Center for PC](#page-63-0)
- [Прехвърляне на съдържание посредством Windows Explorer](#page-66-0)
- [Прехвърляне на съдържание чрез Macкомпютър](#page-71-0)
- [Методи за възпроизвеждане](#page-89-0)

<span id="page-89-0"></span>[Помощно ръководство](#page-0-0)

```
Digital Media Player
NW-A100TPS/A105/A105HN/A106/A106HN
```
# **Методи за възпроизвеждане**

Тази тема включва инструкции за следните операции.

- Избор на режим на възпроизвеждане.
- Задаване на обхвата за възпроизвеждане.
- Връзката между режима на възпроизвеждане и обхвата за възпроизвеждане

## **Избор на режим на възпроизвеждане**

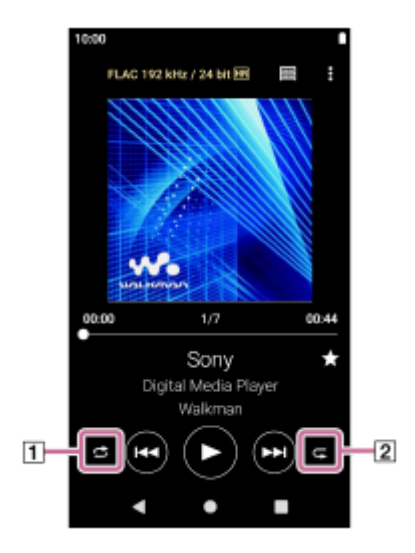

- 1. На екрана за възпроизвеждане в "Music player"натиснете областта (1 или), 2 за да изберете режим на възпроизвеждане.
	- (Shuffle) (Repeat 1 song) (Repeat all)

Когато (Shuffle) и (Repeat all) са осветени, "Music player" ще възпроизведе произволно всички песни в избрания обхват.

За да се върнете към режима за нормално възпроизвеждане, докоснете иконите така, че и двете, (Shuffle) и (Repeat all) да потъмнеят.

#### **Съвет**

Можете също да зададете режим на възпроизвеждане, от менюто Оption. Докоснете елементите от менюто в следния ред.

(Options) - [Settings].

След това, изберете желания режим на възпроизвеждане от [Shuffle] или [Repeat].

# **Задаване на обхвата за възпроизвеждане**

- Докоснете елементите от менюто в следния ред. **1.** (Options) - [Settings] - [Playback range].
- **2.** Натиснете желания обхват на възпроизвеждане.

# **Връзката между режима на възпроизвеждане и обхвата за възпроизвеждане**

# **Когато зададете [Playback range] на [All range]**

## **(Shuffle)**

Всички песни ще се възпроизвеждат в произволен ред.

За да разбъркате всички песни в "Music player", изберете [All songs] на екрана за библиотеката. Ако изберете песен от [Album] на екрана за библиотека, "Music player" ще разбърква всички песни в избрания албум. Когато "Music player" завърши възпроизвеждането на всички песни от албума, възпроизвеждането ще продължи към следващия албум. След това, "Music player" ще разбърка всички песни в албума.

### **Repeat off**

Всички песни се възпроизвеждат в последователен ред.

### **(Repeat all)**

Всички песни ще се възпроизвеждат многократно. За да разбъркате всички песни в "Music player", изберете [All songs] на екрана за библиотеката.

### **(Repeat 1 song)**

Текущата песен се възпроизвежда многократно.

# **Когато зададете [Playback range] на [Selected range]**

### **(Shuffle)**

Песни в избрания диапазон се възпроизвеждат в разбъркан ред. (\*1)

#### **Repeat off**

Песни в избрания диапазон се възпроизвеждат в последователен ред. (\*1)

#### **(Repeat all)**  $\bullet$

Песните в избрания диапазон ще се възпроизвеждат многократно. (\*1)

### **(Repeat 1 song)**

Текущата песен се възпроизвежда многократно.

"Избран диапазон" означава например един албум или един изпълнител.

#### **Забележка**

- Когато изберете песен от Bookmarks "Music player" възпроизвежда само песните в избраните Bookmarks. Песни в други Bookmarks няма да бъдат възпроизвеждани дори когато [Playback range] е зададен на [All range].
- Когато изберете песен от списък за възпроизвеждане, "Music player" ще възпроизвежда само песните в избрания списък за възпроизвеждане. Песни в други списъци за възпроизвеждане няма да бъдат възпроизвеждани, дори когато [Playback range] е зададен на [All range].

Съдържанието на помощното ръководство може да бъде променяно без предупреждение поради осъвременяване на продуктовите спецификации.

Това помощно ръководство е преведено с употреба на машинен превод.

#### **Сродна тема**

- [Как да използвате различните екрани на "Music player"](#page-35-0)
- [Екран за възпроизвеждане в "Music player"](#page-41-0)
- [Възпроизвеждане на музика](#page-87-0)

#### <span id="page-91-0"></span>[Помощно ръководство](#page-0-0)

Digital Media Player NW-A100TPS/A105/A105HN/A106/A106HN

### **Получаване на информация за текстове на песни**

За да покажете информация с текст на "Music player", трябва да прехвърлите файла с текста (файл LRC) заедно с файла на песента на плейъра.

Можете да получите информация за текста по следните начини.

- Получавате информация за текста от интернет и след това създавате текстов файл (LRC файл).
- Сами въвеждате текст на песен в текстов файл (LRC файл).

За повече подробности относно LRC файловете, вижте съответната тема под [Сродна тема].

#### **Забележка**

Информацията за текст на песен е ограничена само за лично ползване. Употребата ѝ за други цели изисква разрешение от носителите на авторските права.

Съдържанието на помощното ръководство може да бъде променяно без предупреждение поради осъвременяване на продуктовите спецификации.

Това помощно ръководство е преведено с употреба на машинен превод.

#### **Сродна тема**

- [Показване на текстове на песни](#page-92-0)
- [Добавяне на информация за текстове на песни с помощта на компютър](#page-73-0)

<span id="page-92-0"></span>[Помощно ръководство](#page-0-0)

Digital Media Player NW-A100TPS/A105/A105HN/A106/A106HN

### **Показване на текстове на песни**

Прехвърляне на песни с информация за текст към плейъра. След това задайте "Music player" за показване на текстове на песни.

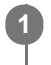

**Върху екрана за възпроизвеждане в "Music player", докоснете елементите от менюто в следния ред. (Options) - [Display lyrics].**

Съдържанието на помощното ръководство може да бъде променяно без предупреждение поради осъвременяване на продуктовите спецификации.

Това помощно ръководство е преведено с употреба на машинен превод.

### **Сродна тема**

- [Получаване на информация за текстове на песни](#page-91-0)
- [Добавяне на информация за текстове на песни с помощта на компютър](#page-73-0)

[Помощно ръководство](#page-0-0)

Digital Media Player NW-A100TPS/A105/A105HN/A106/A106HN

# **Импортиране на плейлисти от Windows компютър, възпроизвеждане или изтриване на списъци в "Music player"**

Можете да импортирате списъците за възпроизвеждане, съхранявани на Windows компютър към "Music player". Тази тема включва инструкции за следните операции.

- Импортиране на списъците за възпроизвеждане, съхранявани на Windows компютър към "Music player"
- Слушане на плейлисти на "Music player".
- Изтриване на плейлисти от "Music player".

# **Импортиране на списъците за възпроизвеждане, съхранявани на Windows компютър към "Music player"**

Можете да прехвърляте файлове за възпроизвеждане в следните дестинации за съхранение.

- Вътрешна памет на плейъра.
- microSD картата е поставена в плейъра.

"Music player"може да разпознава файловия формат m3u като списък за възпроизвеждане.

Следват инструкциите за използване на Music Center for PC (версия 2.2 или по-нова). Това приложение се препоръчва за управление на файлове на плейъра.

- Изберете свързаното устройство от [Transfer and Manage] в страничната лента на Music Center for PCекран. **1.** Прехвърлящия екран за плейъра ще се появи от дясната страна. Списък на музикално съдържание в Music Center for PCще се появи в лявата страна.
- Изберете местоназначение от прехвърлящия екран. **2.** За да прехвърляте музикално съдържание към microSD картата в плейъра: Изберете microSD карта от менюто за избор на устройството на екрана за прехвърляне.
- Изберете плейлисти от лявата страна. **3.** След това щракнете върху с за да прехвърлите.

#### **Забележка**

- Не можете да добавяте изображения на обложки за списъци за възпроизвеждане.
- Не можете да импортирате един списък за възпроизвеждане както на паметта на плейъра, така и на microSD картата.

# **Слушане на плейлисти на "Music player"**

- **1.** На екрана за библиотеката в "Music player" докоснете [Playlists].
- **2.** Натиснете желания списък за възпроизвеждане и желаната песен.

# **Изтриване на плейлисти от "Music player"**

- На екрана за библиотеката в "Music player" докоснете [Playlists]. **1.** Списъците за възпроизвеждане ще се появят.
- Натиснете (Context menu) от дясната страна на желания списък за възпроизвеждане, за да изведете **2.** контекстното меню.
- **3.** Докоснете елементите от менюто в следния ред.

#### **Забележка**

Не можете да редактирате списъците за възпроизвеждане с "Music player".

Съдържанието на помощното ръководство може да бъде променяно без предупреждение поради осъвременяване на продуктовите спецификации.

Това помощно ръководство е преведено с употреба на машинен превод.

#### **Сродна тема**

- [Прехвърляне на съдържание от компютър Windows посредством Music Center for PC](#page-63-0)
- [Екран за библиотеката в "Music player"](#page-39-0)

[Помощно ръководство](#page-0-0)

Digital Media Player NW-A100TPS/A105/A105HN/A106/A106HN

# **Управление на Favorites в "Music player"**

Можете да добавяте любимите си песни във Favorites. Тази тема включва инструкции за следните операции.

- $\blacksquare$  Добавяне на песни към Favorites.
- Слушане на песни във Favorites.
- **Премахване на песни от Favorites.**

# **Добавяне на песни към Favorites.**

Докато "Music player" се възпроизвежда или спира дадена песен, която искате да добавите към **1.** предпочитаните, натиснете (Favorites) на екрана за възпроизвеждане. Записът ще бъде добавен към [★ Favorites]. Черните (Favorites) ще преминат към Белите (Favorites).

#### **Съвет**

- Можете да променяте реда на песните във [★ Favorites]. На екрана Favorites/Bookmarks изберете [★ Favorites]. След това докоснете елементите от менюто в следния ред.
	- (Options) [Edit song order].
	- Плъзнете и пуснете, за да пренаредите песните. Докоснете [Done] , за да запишете реда на песните.

#### **Забележка**

Не можете да импортирате списъка с песни за Favorites на компютър.

# **Слушане на песни във Favorites**

- **1.** Показване на екрана Favorites/Bookmarks.
- **2.** Изберете [★ Favorites] в менюто и след това натиснете върху някоя песен.

#### **Съвет**

Можете също така да възпроизвеждате песни във Favorites на екрана за библиотеката. На екрана за библиотеката натиснете [Favorites], след което натиснете желаната песен.

# **Премахване на песни от Favorites**

- Извършете едно от следните действия. **1.**
	- Докато Music playerсе възпроизвежда или спира дадена песен във Favorites: На екрана за възпроизвеждане натиснете [Cavorites).
	- Когато [★ Favorites] се показва на екрана Favorites/Bookmarks: Натиснете (Context menu) от дясната страна на желания елемент във Favorites, за да изведете контекстното меню. След това докоснете [Remove from this list].

### **Съвет**

Можете да премахнете всички песни от Favorites. На екрана Favorites/Bookmarks изберете [★ Favorites] в менюто и след това натиснете елементите на менюто в следния ред. (Options) - [Remove all].

Съдържанието на помощното ръководство може да бъде променяно без предупреждение поради осъвременяване на продуктовите спецификации.

Това помощно ръководство е преведено с употреба на машинен превод.

### **Сродна тема**

- [Екран за възпроизвеждане в "Music player"](#page-41-0)
- [Екран Favorites/Bookmarks в "Music player"](#page-46-0)

[Помощно ръководство](#page-0-0)

Digital Media Player NW-A100TPS/A105/A105HN/A106/A106HN

# **Управление на Bookmarks в "Music player"**

Можете да добавяте любимите си песни към Bookmarks. Тази тема включва инструкции за следните операции.

- $\blacksquare$  Добавяне на песни към Bookmarks.
- Слушане на отметнати песни.
- Премахване на песни от Bookmarks.
- Изтриване на отметки.

# **Добавяне на песни към Bookmarks.**

Извършете едно от следните действия. **1.**

- Докато "Music player" възпроизвежда или е на пауза на песен, на която искате да поставите маркер: Върху екрана за възпроизвеждане, докоснете елементите от менюто в следния ред. (Options) - [Add to Bookmarks].
- Когато се показва списък (списък с песни, списък с албуми, подреждане на песни, и т.н.): Натиснете **В** (Context menu) от дясната страна на желания елемент от списъка, за да изведете контекстното меню. След това докоснете [Add to Bookmarks].

Ще се появи списъкът с отметки.

**2.** Натиснете желаните отметки.

#### **Съвет**

- Можете да добавяте целия списък към Bookmarks. Когато се покаже екранът за реда на изчакване за възпроизвеждане или екрана Favorites/Bookmarks, натиснете елементите на менюто в следния ред. (Options) - [Add all songs to Bookmarks].
- Можете да променяте реда на песните в Bookmarks. Изберете списък с отметки, след което натиснете елементите на менюто в следния ред.

(Options) - [Edit song order].

Плъзнете и пуснете, за да пренаредите песните. Докоснете [Done] , за да запишете реда на песните.

- Можете да промените имената на отметките. На екрана за библиотеката, докоснете [Bookmarks]. Натиснете (Context menu) вдясно от желаната отметка, след което натиснете [Rename Bookmarks]. Въведете ново име на отметката и натиснете [OK].
- Можете да създавате нови отметки. На екрана за библиотеката натиснете [Bookmarks], след което натиснете елементите от менюто в следния ред.

(Options) - [Create new Bookmarks].

Въведете име за новата отметка и натиснете [OK].

#### **Забележка**

Не можете да импортирате отметки към компютър.

# **Слушане на отметнати песни**

- **1.** Показване на екрана Favorites/Bookmarks.
- **2.** Изберете желаните отметки от менюто, след което натиснете запис.

#### **Съвет**

Можете също така да възпроизвеждате песни в Bookmarks на екрана за библиотеката. На екрана за библиотеката, докоснете [Bookmarks]. Изберете желаната отметка, след което натиснете песен.

# **Премахване на песни от Bookmarks**

- 1. Натиснете **В** (Context menu) от дясната страна на желания елемент в Bookmarks, за да изведете контекстното меню.
- **2.** Докоснете [Remove from this list].

#### **Съвет**

**Можете да премахвате всички песни от Bookmarks.** На екрана Favorites/Bookmarks изберете желаните отметки. След това докоснете елементите от менюто в следния ред. (Options) - [Remove all].

## **Изтриване на отметки**

- **1.** На екрана за библиотеката докоснете [Bookmarks] , за да се покаже списъка с отметките.
- **2.** Натиснете (Context menu) вдясно от отметката, която искате да изтриете.
- Докоснете елементите от менюто в следния ред. **3.** [Delete] - [Yes].

#### **Съвет**

- Можете да изтриете всички отметки.
	- На екрана за библиотеката натиснете [Bookmarks], след което натиснете елементите от менюто в следния ред.
	- (Options) [Delete all Bookmarks] [Yes].

Съдържанието на помощното ръководство може да бъде променяно без предупреждение поради осъвременяване на продуктовите спецификации.

Това помощно ръководство е преведено с употреба на машинен превод.

#### **Сродна тема**

- [Екран за библиотеката в "Music player"](#page-39-0)
- [Екран за възпроизвеждане в "Music player"](#page-41-0)
- [Екран за реда на изчакване за възпроизвеждане в "Music player"](#page-44-0)
- [Екран Favorites/Bookmarks в "Music player"](#page-46-0)

[Помощно ръководство](#page-0-0)

Digital Media Player NW-A100TPS/A105/A105HN/A106/A106HN

# **Изтриване на песни от "Music player"**

**На екрана на библиотеката в "Music player"натиснете желаната категория (албуми, артисти и др.) и желаната подкатегория, докато се появи списък с песни.** За да изтриете папка, докоснете [Folder] и след това желаната папка. **1 2 Натиснете (Context menu) от дясната страна на желания елемент. 3 Докоснете [Delete].**

#### **Съвет**

Можете също така да изтривате музикално съдържание от екрана за възпроизвеждане за "Music player". Докоснете елементите от менюто в следния ред. (Options) - [Delete].

Текущият запис ще бъде изтрит от "Music player".

- Можете също да изтривате песни в компютър с помощта на следните приложения. За подробности относно тези действия, вижте помощната онлайн информация за всяко приложение.
	- Windows: Music Center for PC (версия 2.2 или по-нова), WindowsExplorer

#### **Забележка**

Когато изтривате песни с използване на Windows Explorer, не изтривайте, нито преименувате основната папка (като например [Music]). В противен случай "Music player" няма да разпознава съдържанието.

Съдържанието на помощното ръководство може да бъде променяно без предупреждение поради осъвременяване на продуктовите спецификации.

Това помощно ръководство е преведено с употреба на машинен превод.

#### **Сродна тема**

[Екран за библиотеката в "Music player"](#page-39-0)

<span id="page-100-0"></span>[Помощно ръководство](#page-0-0)

Digital Media Player NW-A100TPS/A105/A105HN/A106/A106HN

# **Свързване на плейъра към несдвоено Bluetooth устройство за първи път**

Функцията BLUETOOTH® позволява безжично свързване между устройства. Устройствата трябва да поддържат безжичната технология Bluetooth . Безжична връзка е възможна в обсег до 10 метра на открито. Можете да слушате музика безжично, като свържете плейъра с Bluetooth устройство, като например слушалки или високоговорители.

Когато свързвате безжично Bluetooth устройства за първи път, устройствата трябва да бъдат регистрирани помежду си. Тази регистрация се нарича "сдвояване". След като плейърът и устройството са сдвоени, можете лесно да свързвате устройствата в бъдеще. Следните инструкции са основна процедура за свързване стъпка по стъпка на плейъра и Bluetooth устройството.

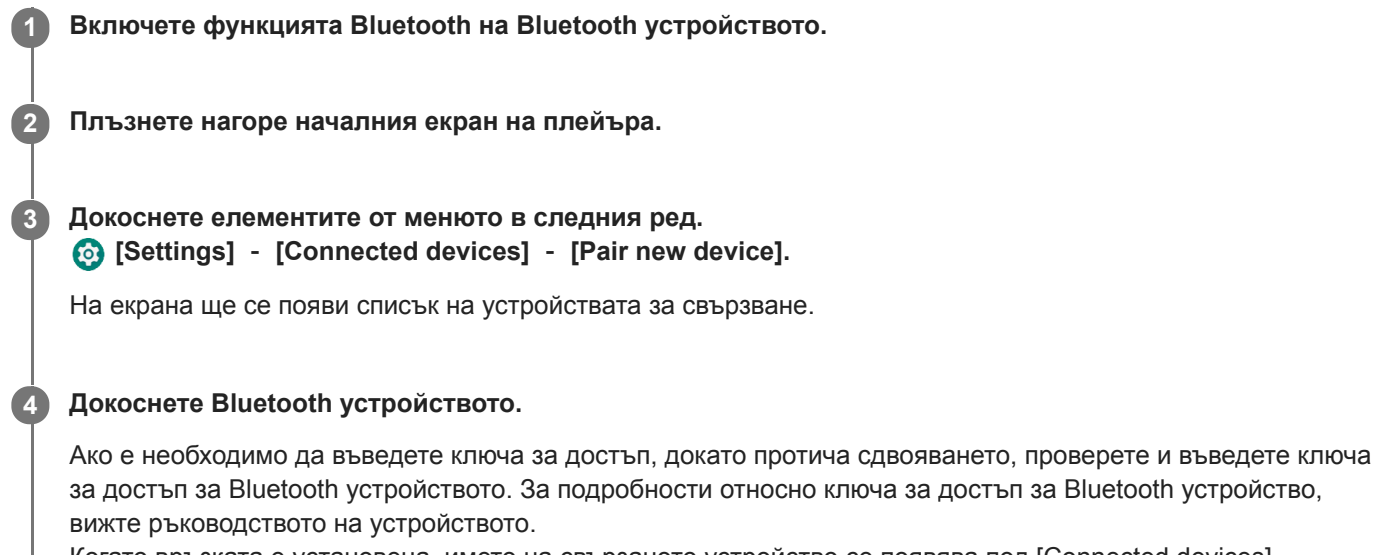

Когато връзката е установена, името на свързаното устройство се появява под [Connected devices].

### **За да прекъснете сдвоено Bluetooth устройство**

Плъзнете нагоре по началния екран.

Докоснете елементите от менюто в следния ред.

[Settings] - [Connected devices].

Натиснете иконата на настройките до името на устройството, за да прекъснете връзката.

#### **Съвет**

- Можете да свържете плейъра само с едно Bluetooth устройство наведнъж. За да сдвоите с няколко Bluetooth устройства, повторете процедурата в тази тема за всяко отделно устройство.
- Можете да изтриете регистрирано Bluetooth устройство. В списъка с устройства под [Connected devices] натиснете иконата на настройките до името на Bluetooth устройството, което искате да изтриете.
- $\bullet$  Ключът за достъп може да се нарича също и "код за достъп", "PIN код", "PIN номер" или "парола".
- Плейърът може да поддържа връзка с Bluetooth устройство, докато изключите функцията Bluetooth. За да спестите захранването на батерията, изключете функцията Bluetooth или изключете плейъра от сдвоеното Bluetooth устройство.

#### **Забележка**

- Информацията за сдвояването се изтрива в следните ситуации. Сдвоете устройствата отново.
	- Едното или и двете устройства се възстанови до фабричните настройки.
	- Информацията за сдвояването се изтрива от устройствата, като например, когато устройствата се ремонтират.
- Животът на батерията е значително по-кратък, когато Bluetooth функцията е активна.
- Ако времето на сдвояване изтече, преди то да е приключило, извършете отново процедурата по сдвояването.
- Ако звукът прекъсва или прескача по време на Bluetooth връзка, опитайте следното.
	- Поставете плейъра и Bluetooth устройството близо едно до друго.
	- Изберете [SBC-Connection pref.] за [Wireless playback quality]. Плъзнете нагоре по началния екран. Докоснете елементите от менюто в следния ред. [Settings] - [Connected devices] - [Connection preferences] - [Bluetooth] - [Wireless playback quality] - [SBC-Connection pref.].
- **Bluetooth връзката се прекратява автоматично в следните случаи:** 
	- Батерията на плейъра се е изтощила.
	- Плейърът е изключен.
- Когато има активна Bluetooth връзка, следните настройки за качество на звука са невалидни.
	- DSEE Ultimate™
	- DC Phase Linearizer
	- Vinyl Processor

### **Учебно видео**

Има видео с инструкции за следните операции.

- Сдвояване на Bluetooth устройство за първи път.
- Свързване към сдвоено Bluetooth устройство.

Посетете следния линк. [https://rd1.sony.net/help/dmp/mov0004/h\\_zz/](https://rd1.sony.net/help/dmp/mov0004/h_zz/)

Съдържанието на помощното ръководство може да бъде променяно без предупреждение поради осъвременяване на продуктовите спецификации.

Това помощно ръководство е преведено с употреба на машинен превод.

#### **Сродна тема**

- [Свързване на плейъра със сдвоено Bluetooth устройство](#page-102-0)
- [Връзка с едно докосване с Bluetooth устройство \(NFC\)](#page-104-0)
- **[Конфигуриране на функцията Bluetooth](#page-106-0)**
- [Бележки за Bluetooth функцията](#page-107-0)

**3**

<span id="page-102-0"></span>[Помощно ръководство](#page-0-0)

Digital Media Player NW-A100TPS/A105/A105HN/A106/A106HN

# **Свързване на плейъра със сдвоено Bluetooth устройство**

**1 Включете функцията Bluetooth на Bluetooth устройството.**

Ако плейърът и Bluetooth устройство са били сдвоявани преди, Bluetooth устройството е регистрирано към плейъра. Можете да свържете плейъра и Bluetooth устройството лесно.

**2 Плъзнете нагоре началния екран на плейъра.**

**Докоснете елементите от менюто в следния ред. [Settings] - [Connected devices] - [Connection preferences] - [Bluetooth]. Докоснете превключвателя Bluetooth, за да включите функцията Bluetooth.**

Когато функцията Bluetooth на плейъра се включи, плейърът автоматично се свързва със сдвоено Bluetooth устройство. Ако Media Player не се свързва автоматично с Bluetooth устройство или ако искате да се свържете с друго сдвоено устройство, отидете на следващата стъпка.

**Плъзнете нагоре по началния екран. След това докоснете елементите от менюто в следния ред. [Settings] - [Connected devices] - [Previously connected devices]. 4**

**5 Натиснете иконата на настройките до името на Bluetooth устройството и докоснете [Connect].**

### **Да включите или изключите Bluetooth функцията**

Плъзнете нагоре по началния екран. След това докоснете елементите от менюто в следния ред. [Settings] - [Connected devices] - [Connection preferences] - [Bluetooth]. Докоснете превключвателя Bluetooth, за да включите или изключите Bluetooth функцията.

### **За да потвърдите информацията за Bluetooth устройството**

Натиснете иконата на настройките до името на Bluetooth устройството.

#### **За да изтриете регистрирано Bluetooth устройство**

Натиснете иконата на настройките до името на Bluetooth устройството и докоснете [Forget]. Следвайте инструкциите на екрана. Информацията за сдвояване ще бъде изтрита.

#### **Съвет**

- Можете също така да включите или изключите функцията Bluetooth от панела Quick Settings. На началния екран плъзнете надолу в лентата за статуса двукратно. След това натиснете иконата за функцията Bluetooth в панела Quick Settings.
- Ако се показват повече имена в Bluetooth устройството, проверете BD адреса на Bluetooth устройството. За подробности относно BD адреса, вижте ръководството на Bluetooth устройството.
- Ако Bluetooth устройството поддържа NFC функцията, плейърът и Bluetooth устройството могат да бъдат сдвоени и свързани, като ги допрете едно до друго.
- Плейърът може да поддържа връзка с Bluetooth устройство, докато изключите функцията Bluetooth. За да запазите заряда на батерията, изключете функцията Bluetooth Receiver или прекъснете Bluetooth връзката със смартфона.

**Забележка**

- Животът на батерията е значително по-кратък, когато Bluetooth функцията е активна.
- Ако звукът прекъсва или прескача по време на Bluetooth връзка, опитайте следното.
	- Поставете плейъра и Bluetooth устройството близо едно до друго.
	- Изберете [SBC-Connection pref.] за [Wireless playback quality].
		- Плъзнете нагоре по началния екран. След това докоснете елементите от менюто в следния ред.

 [Settings] - [Connected devices] - [Connection preferences] - [Bluetooth] - [Wireless playback quality] - [SBC-Connection pref.].

- **Bluetooth връзката се прекратява автоматично в следните случаи:** 
	- Батерията на плейъра се е изтощила.
	- Плейърът е изключен.
- Когато има активна Bluetooth връзка, следните настройки за качество на звука са невалидни.
	- DSEE Ultimate™
	- DC Phase Linearizer
	- Vinyl Processor

### **Учебно видео**

Има видео с инструкции за следните операции.

- Сдвояване на Bluetooth устройство за първи път.
- Свързване към сдвоено Bluetooth устройство.

Посетете следния линк. [https://rd1.sony.net/help/dmp/mov0004/h\\_zz/](https://rd1.sony.net/help/dmp/mov0004/h_zz/)

Съдържанието на помощното ръководство може да бъде променяно без предупреждение поради осъвременяване на продуктовите спецификации.

Това помощно ръководство е преведено с употреба на машинен превод.

#### **Сродна тема**

- [Свързване на плейъра към несдвоено Bluetooth устройство за първи път](#page-100-0)
- [Връзка с едно докосване с Bluetooth устройство \(NFC\)](#page-104-0)
- [Конфигуриране на функцията Bluetooth](#page-106-0)
- [Бележки за Bluetooth функцията](#page-107-0)

<span id="page-104-0"></span>[Помощно ръководство](#page-0-0)

Digital Media Player NW-A100TPS/A105/A105HN/A106/A106HN

# **Връзка с едно докосване с Bluetooth устройство (NFC)**

NFC е за безжична комуникация на близко разстояние.

Ако Bluetooth устройството поддържа NFC функция, можете лесно да свържете плейъра и устройството. Можете просто да допрете плейъра до устройството, за да сдвоите устройствата и да установите Bluetooth връзка.

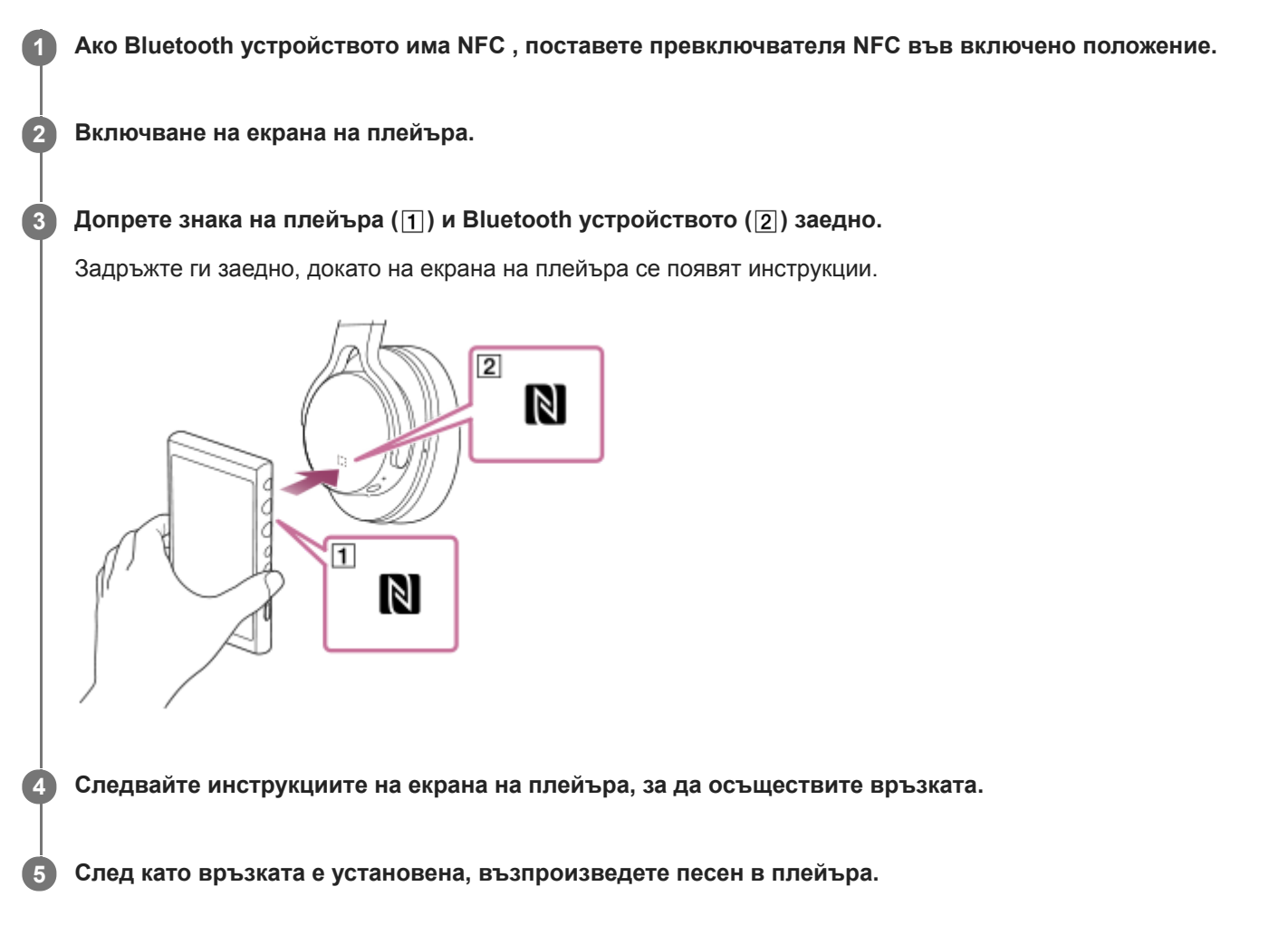

# **За да прекъснете връзката между плейъра и Bluetooth устройството посредством NFC функция**

Включване на екрана на плейъра. След това допрете плейъра и Bluetooth устройството ( $\Pi$  и  $\Pi$ ) заедно отново, за да прекъснете.

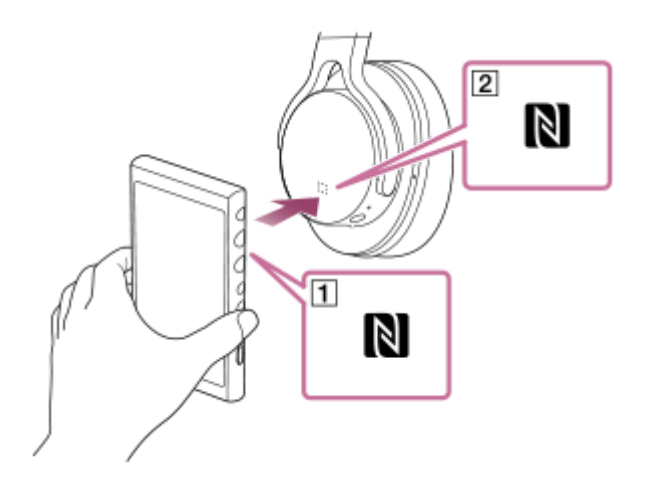

### **За да изключите NFC функцията**

Функцията NFC е включена по подразбиране. Ако искате да изключите функцията NFC, плъзнете началния екран нагоре. След това докоснете елементите от менюто в следния ред.

[Settings] - [Connected devices] - [Connection preferences].

След това натиснете превключвателя [NFC].

#### **Съвет**

- Ако връзката е слаба, направете следното.
	- $-$  Преместване на Bluetooth устройството над знака на плейъра (1).
	- Ако плейърът е в калъф, извадете го от него.
	- Уверете се, че функцията NFC е включена.

Плъзнете нагоре началния екран.

Докоснете елементите от менюто в следния ред.

[Settings] - [Connected devices] - [Connection preferences].

След това потвърдете, че превключвателят [NFC] е зададен на вкл.

#### **Забележка**

- Включете екрана на плейъра, преди на осъществите връзката. Ако екранът е изключен, не можете да свържете Bluetooth устройството, като го допрете към плейъра (NFC).
- Животът на батерията е значително по-кратък, когато Bluetooth функцията е активна.

Съдържанието на помощното ръководство може да бъде променяно без предупреждение поради осъвременяване на продуктовите спецификации.

Това помощно ръководство е преведено с употреба на машинен превод.

#### **Сродна тема**

- [Включване на захранването](#page-16-0)
- **[Бележки за Bluetooth функцията](#page-107-0)**
- **[Конфигуриране на функцията Bluetooth](#page-106-0)**

<span id="page-106-0"></span>[Помощно ръководство](#page-0-0)

Digital Media Player NW-A100TPS/A105/A105HN/A106/A106HN

# **Конфигуриране на функцията Bluetooth**

Можете да изберете комбинацията от кодеци и предпочитания за Bluetooth предаването.

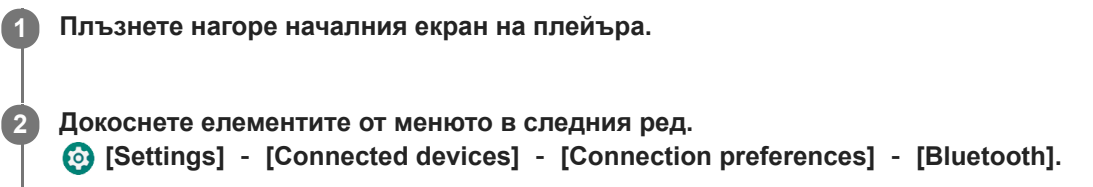

**3 Докоснете [Wireless playback quality] и след това изберете желания елемент.**

#### **Забележка**

- Настройката за [Wireless playback quality] ще влезе в сила следващият път когато плейъра установи Bluetooth връзка.
- Настройката [Wireless playback quality] може да не е ефективна в зависимост от настройките на Bluetooth устройството.

Съдържанието на помощното ръководство може да бъде променяно без предупреждение поради осъвременяване на продуктовите спецификации.

Това помощно ръководство е преведено с употреба на машинен превод.

#### **Сродна тема**

- [Свързване на плейъра към несдвоено Bluetooth устройство за първи път](#page-100-0)
- [Конфигуриране на функцията Bluetooth](#page-106-0)
- [Връзка с едно докосване с Bluetooth устройство \(NFC\)](#page-104-0)
- [Бележки за Bluetooth функцията](#page-107-0)

<span id="page-107-0"></span>[Помощно ръководство](#page-0-0)

Digital Media Player NW-A100TPS/A105/A105HN/A106/A106HN

# **Бележки за Bluetooth функцията**

В тази тема [Bluetooth устройства] се отнася за всички съвместими с Bluetooth устройства. Съвместимите с Bluetooth устройства са аудио устройства, които поддържат функцията Bluetooth.

- В зависимост от Bluetooth устройството, мрежата и околните условия, възможно е да се чува шум или звукът да бъде прекъснат. За да подобрите Bluetooth връзките, спазвайте следното.
	- Поставяйте плейъра и Bluetooth устройството, колкото е възможно по-близо. Стандартът Bluetooth поддържа разстояния до 10 метра.
	- Включете вградената Bluetooth антена в посоката на свързаното Bluetooth устройство.
	- Не блокирайте антената с метален предмет като чанта или кутия.
	- Не блокирайте антената с част от тялото, като например ръка.
	- Не блокирайте антената, като поставяте плейъра в раница или чанта за рамо.
	- Не блокирайте антената, като използвате плейъра на оживени места.
	- Избягвайте зони, където се излъчват електромагнитни вълни. Например близо до микровълнови печки, мобилни телефони или устройства за мобилни игри.
- Поради характеристиката на безжичната технология Bluetooth, звукът може леко да закъснява.
- Излъчването на Bluetooth може да повлияе върху работата на електронни медицински устройства. Изключвайте плейъра и други Bluetooth устройства на следните места.
	- в болници
	- в близост до седалки за инвалиди във влакове
	- в самолети
	- на места, където има наличие на запалими газове (бензиностанции и др.)
	- близо до автоматични врати
	- в близост до противопожарни аларми
- Плейърът поддържа функции за сигурност, съвместими със стандарта на Bluetooth. Sony не носи никаква отговорност за изтичане на информация в резултат на използването на технологията Bluetooth.
- Дори Bluetooth устройството да отговаря на стандарта, не се гарантират всички връзки и правилни операции.
- В зависимост от Bluetooth устройството, може да отнеме известно време, за да се установи Bluetooth връзка.

Съдържанието на помощното ръководство може да бъде променяно без предупреждение поради осъвременяване на продуктовите спецификации.

Това помощно ръководство е преведено с употреба на машинен превод.

#### **Сродна тема**

[Части и управление](#page-28-0)
[Помощно ръководство](#page-0-0)

Digital Media Player NW-A100TPS/A105/A105HN/A106/A106HN

## **Регулиране на звука**

Плейърът има различни настройки за задаване на качество на звука. Можете да настроите звука със следните опции.

- $\blacksquare$  "Sound adjustment"приложение.
- Екраните за настройка на звука в "Music player".

Следват инструкциите за използване на "Sound adjustment"приложението.

Hа началния екран натиснете  $\|\cdot\|$  [Sound adjustment].

**2 Прелистете екрана наляво или надясно, за да изберете настройка на звука.**

Можете да зададете следната настройка на звука.

#### **Direct Source**

Тази настройка възпроизвежда оригиналното качество на звука на файла директно, без да се прилагат никакви звукови ефекти.

Включете тази функция, за да слушате музика, без да обработвате аудио сигналите. Това ще бъде ефективно, когато се наслаждавате на аудио съдържание с високо качество. На един от екраните за настройка на звука натиснете превключвателя [DIRECT], за да включите или изключите тази функция.

#### **Equalizer**

Можете да изберете настройката на еквалайзера, за да отговори на Вашите настроение или текущата дейност. Докоснете [Preset]. Изберете желаната предварително зададена настройка и натиснете [OK], за да приложите.

[Custom 1] и [Custom 2] са предварително зададените настройки на потребителя. Изберете [Custom 1] или [Custom 2] и натиснете [OK], за да приложите. След това докоснете [Adjust], за да коригирате настройката на еквалайзера.

#### **DSEE Ultimate™**

Тази функция повишава качеството на звука на аудио файлове. Качеството на звука ще стане почти равно на това на аудио с високо качество. Функцията възпроизвежда ясните високи тонове, които често се губят. Тази функция се превръща в DSEE HX при използване на приложения, различни от "Music player".

#### **DC Phase Linearizer**

Тази функция настройва отклоненията в ниско честотната фаза, за да възпроизведе аудио характеристиките на аналогови усилватели.

### **Dynamic Normalizer**

Можете да усредните промяната в силата на звука между песните за свеждане до минимум на разликите в нивото на силата на звука.

#### **Vinyl Processor**

Тази функция осигурява хубав звук, които е близък до този, възпроизвеждан от виниловите плочи за грамофони.

#### **ClearAudio+™**

Тази функция автоматично прилага настройки за препоръчаното качество на звука на възпроизвеждания звук.

#### **Saved sound settings**

На една от настройките на звука натиснете елементите на менюто в следния ред.

(Options) - [Saved sound settings].

- $-$  Save current settings: Можете да записвате персонализирани корекции на звука като свои собствени настройки за звук.
- $-$  Saved sound settings 1, Saved sound settings 2, Saved sound settings 3: Можете да извлечете предварително зададени настройки на звука.

### **Съвет**

- Не можете да изберете настройка на звука, ако сте включили следните настройки. Изключете настройките, за да разрешите другите настройки на звука.
	- Direct Source
	- ClearAudio+
- И двете приложения "Sound adjustment" , и екраните за настройка на звука в "Music player" споделят регулирани стойности.

### **Забележка**

- Когато има активна Bluetooth връзка, следните настройки за качество на звука са невалидни.
	- DSEE Ultimate™
	- DC Phase Linearizer
	- Vinyl Processor
- Настройките на звука са изключени, когато се възпроизвежда звук от USB аудио устройство, което е свързано към USB Type-C порта.

Съдържанието на помощното ръководство може да бъде променяно без предупреждение поради осъвременяване на продуктовите спецификации.

Това помощно ръководство е преведено с употреба на машинен превод.

#### **Сродна тема**

[Екрани за настройка на звука за "Music player"](#page-48-0)

[Помощно ръководство](#page-0-0)

Digital Media Player NW-A100TPS/A105/A105HN/A106/A106HN

## **Използване на функцията High-Res streaming**

Можете да се наслаждавате на поточно предаване на музика от онлайн услуги за музика с високо качество на звука.

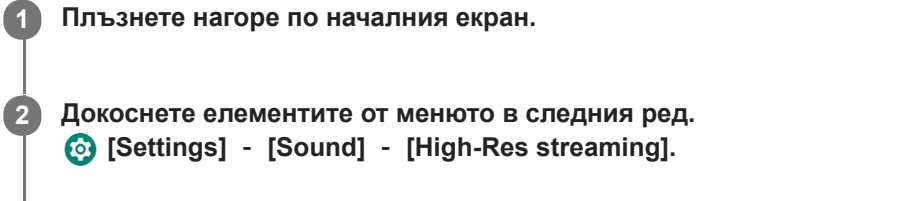

**Натиснете превключвателя, за да включите функцията [High-Res streaming] .**

Поточното предаване на музика чрез приложения, различни от "Music player" , се възпроизвежда със следното качество.

- [Use High-Res streaming] е включена: Възпроизвеждане с преобразуване на висока честота при 192 kHz/32 бита
- [Use High-Res streaming] е изключена: Възпроизвеждане с преобразуване на ниска честота при 48 kHz/16 бита

#### **Забележка**

**3**

Функцията [High-Res streaming] не поддържа всички приложения за онлайн услуги за музика.

Съдържанието на помощното ръководство може да бъде променяно без предупреждение поради осъвременяване на продуктовите спецификации.

Това помощно ръководство е преведено с употреба на машинен превод.

[Помощно ръководство](#page-0-0)

## **Използване на функцията Заглушаване на шума**

Функцията Заглушаване на шума намалява шума от околната среда. Можете да се наслаждавате на музика с намалена сила на звука.

Нуждаете се от слушалки, снабдени с функцията Заглушаване на шума. Следните слушалки са съвместими с плейъра.

IER-NW510N

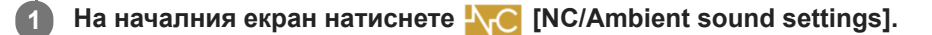

#### **Включване на функцията Заглушаване на шума 2**

Натиснете превключвателя [Noise canceling], за да включите функцията. АС ще се появи в лентата за статуса.

#### **Конфигурирайте настройките за функцията Заглушаване на шума, ако е необходимо. 3**

- [Select environment]:
- Можете да изберете тип премахване на шума, за да съответства на текущата среда. [Full-auto AINC] автоматично задава най-ефективния режим за Заглушаване на шума.
- [Adjust noise canceling]: Можете да регулирате ефекта на Заглушаване на шума. Регулирайте ефекта с помощта на плъзгача.

## **Изключване на функцията Заглушаване на шума**

На началния екран натиснете  $N_{\text{IC}}$  [NC/Ambient sound settings], за да стартирате приложението. След това натиснете превключвателя [Noise canceling], за да изключите функцията.

#### **Съвет**

- Можете също така да включите или изключите функцията за заглушаване на шума от панела Quick Settings. На началния екран плъзнете надолу в лентата за статуса двукратно. След това натиснете иконата за функцията за заглушаване на шума в панела Quick Settings.
- Звукът може да се пропусне, когато слушате плейъра в обществения транспорт. Това е причинено от системата за Заглушаване на шума и не е повреда. Може да успеете да намалите прескачането на звука, като калибрирате [Adjust noise canceling] в  $N_{\text{C}}$  [NC/Ambient sound settings] приложението.

#### **Забележка**

- Използвайте слушалки, които са съвместими с функцията Заглушаване на шума. В противен случай функцията Заглушаване на шума няма да работи.
- Изберете подходящ размер на тапите, за да се наслаждавате на пълните ефекти на функцията Заглушаване на шума.
- Можете да чувате шум на триене, докато носите слушалки. Това не е повреда.
- Функцията Заглушаване на шума намалява предимно шума на нискочестотните ленти. Тази функция не отменя целия шум.
- Не покривайте частта за микрофона на слушалките.
- Когато функцията Заглушаване на шума функционира правилно, може да чуете лек Съскащ шум. Това не е повреда.
- Дръжте плейъра далеч от мобилни телефони или смартфони. Тези устройства могат да причинят шум.
- Изключете функцията Заглушаване на шума на тихи места, където заглушаването на шума може да не е ефективно.
- Премахнете слушалките от ушите си, преди да ги свържете с плейъра. Също така извадете слушалките от ушите си, преди да ги изключите от плейъра. Възможно е да се генерира голям шум, когато слушалките са свързани или прекъснати.
- Можете да чувате шум, когато включвате или изключвате функцията Заглушаване на шума. Това не е повреда.
- Функцията Заглушаване на шума е неактивна, докато следните функции са активни.
	- Режим за околен звук

Съдържанието на помощното ръководство може да бъде променяно без предупреждение поради осъвременяване на продуктовите спецификации.

Това помощно ръководство е преведено с употреба на машинен превод.

#### **Сродна тема**

- [Смяна на вложките за уши на слушалките](#page-10-0)
- [Показване на панела Quick Settings](#page-33-0)

<span id="page-113-0"></span>[Помощно ръководство](#page-0-0)

Digital Media Player NW-A100TPS/A105/A105HN/A106/A106HN

### **Какво представлява режимът за околен звук**

Режимът за околен звук използва вградените микрофони в слушалките, които поддържат режима за околен звук, за да Ви позволи да чувате околните звуци, дори когато носите слушалки. Следете звуците около вас и се наслаждавате на музиката безопасно.

#### **Забележка**

- Режимът за околен звук ви позволява да чувате околните звуци дори когато носите слушалки. Въпреки това, трябва да имате предвид, че този режим не позволява да чувате всички звуци около вас. Околните звуци може да не се чуват добре в зависимост от окръжаващата среда, типа музика, който слушате с плейъра или силата на звука. Бъдете внимателни, когато използвате слушалките на места, където може да бъде опасно да не чувате околните звуци (например на път, където минават автомобили или велосипеди).
- Режимът за околен звук може да не функционира правилно, ако използвате слушалките с вложки за уши, които не прилягат добре в ушите Ви. Използвайте тапи с подходящ размер, които удобно и плътно прилягат в ушите ви.

Съдържанието на помощното ръководство може да бъде променяно без предупреждение поради осъвременяване на продуктовите спецификации.

Това помощно ръководство е преведено с употреба на машинен превод.

#### **Сродна тема**

- [Използване на режим за околен звук](#page-114-0)
- [Смяна на вложките за уши на слушалките](#page-10-0)

<span id="page-114-0"></span>[Помощно ръководство](#page-0-0)

Digital Media Player NW-A100TPS/A105/A105HN/A106/A106HN

## **Използване на режим за околен звук**

Можете да се наслаждавате на музика, докато наблюдавате околните звуци. Използвайте IER-NW510N, когато използвате режима за околен звук. Не използвайте слушалки, които са несъвместими с режима за околен звук.

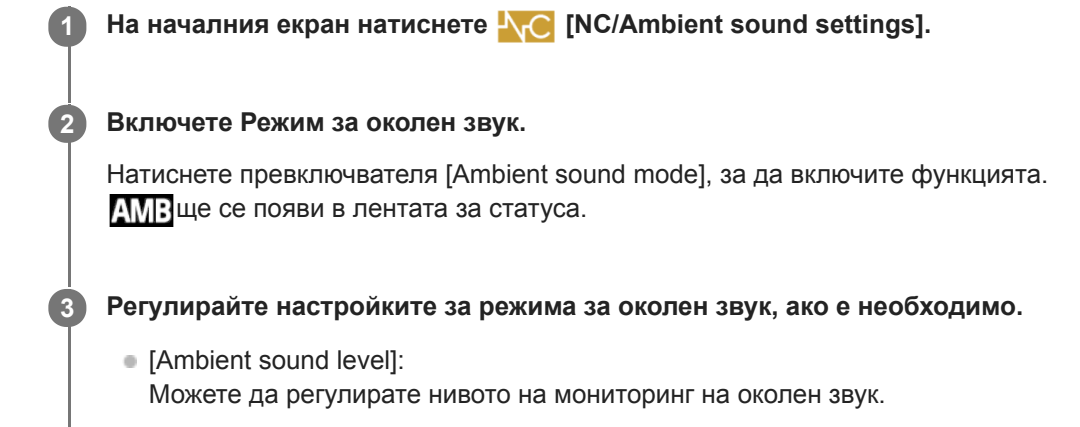

### **За да изключите Режим за околен звук**

На началния екран натиснете  $N_{\text{IC}}$  [NC/Ambient sound settings], за да стартирате приложението. След това натиснете превключвателя [Ambient sound mode], за да изключите функцията.

#### **Съвет**

Можете също така да включите или изключите режима за околния звук от панела Quick Settings. На началния екран плъзнете надолу в лентата за статуса двукратно. След това натиснете иконата за режим за околния звук в панела Quick Settings.

#### **Забележка**

- Обърнете внимание, че можете да чуете виещ звук в следните ситуации. Не покривайте частите на слушалките на микрофона. (1)
	- Когато използвате несъвместими слушалки.
	- Когато покривате частите на микрофона, докато използвате режима за околен звук.
	- Държите слушалките в ръцете си, докато използвате режима за околен звук.

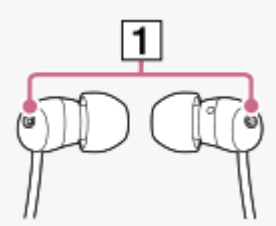

- В зависимост от околната среда или силата на звука на околните звуци режимът за околен звук може да се изключи временно. Това не е повреда. Регулирайте [Ambient sound level]. Това може да реши проблема.
- Когато изключите слушалките от плейъра, изключете предварително режима за околен звук.
- Ако не можете да чувате околните звуци добре, опитайте да промените [Ambient sound level]. Тази настройка може да подобри нивото на околните звуци.
- В зависимост от околната среда може да чувате триещ шум. (Шумът от триене се отнася за шум, генериран при триене на кабела на слушалките в дрехи, в косата и др.) В такъв случай регулирайте [Ambient sound level]. Шумът от триене

може да бъде намален.

- Режимът за околен звук е неактивен, докато следните функции са активни.
	- Функцията Заглушаване на шума

Съдържанието на помощното ръководство може да бъде променяно без предупреждение поради осъвременяване на продуктовите спецификации.

Това помощно ръководство е преведено с употреба на машинен превод.

### **Сродна тема**

[Какво представлява режимът за околен звук](#page-113-0)

[Помощно ръководство](#page-0-0)

Digital Media Player NW-A100TPS/A105/A105HN/A106/A106HN

## **Меню "Настройки" в "Music player"**

Можете да регулирате следните настройки от менюто "Настройки" в "Music player". За да отворите менюто с настройки, натиснете елементите на менюто в следния ред. (Options) - [Settings].

## **Playback**

- Shuffle
- Repeat
	- Repeat off
	- Repeat all
	- Repeat 1 song
- Playback range
	- All range
	- Selected range
- Play on cassette tape screen
- Artist list display
	- Album artist
	- Artist

## **DSD**

- USB output for DSD
	- Auto
	- $-$  DoP
- **Filtering during DSD playback** 
	- Slow roll-off
	- Sharp roll-off
- Gain during DSD playback
	- $= 0$  dB
	- $-3 dB$

## **Database**

- Rebuild database
- Update database

## **Other**

- Reset settings
- Reset Sound adjustment settings

Съдържанието на помощното ръководство може да бъде променяно без предупреждение поради осъвременяване на продуктовите спецификации.

Това помощно ръководство е преведено с употреба на машинен превод.

<span id="page-118-0"></span>[Помощно ръководство](#page-0-0)

Digital Media Player NW-A100TPS/A105/A105HN/A106/A106HN

## **Рестартиране на плейъра**

Рестартирайте плейъра, ако работата му стане нестабилна. Рестартирането няма да изтрие всякакви данни и информация за свързване.

### **1** Задръжте натиснат  $\Diamond$  (захранване) бутона (1) за 2 секунди, докато екранът е включен.

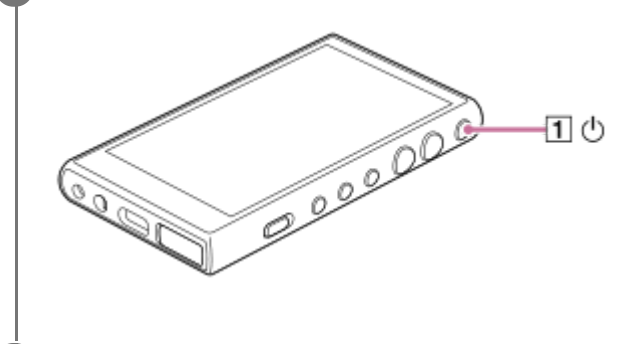

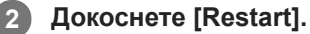

#### **Съвет**

 $\bullet$  Ако плейърът замръзне, задръжте натиснат  $\uplus$  (захранване)бутона за 10 секунди, за да накарате плейъра да се рестартира.

Съдържанието на помощното ръководство може да бъде променяно без предупреждение поради осъвременяване на продуктовите спецификации.

Това помощно ръководство е преведено с употреба на машинен превод.

#### **Сродна тема**

[Форматиране на плейъра](#page-119-0)

<span id="page-119-0"></span>[Помощно ръководство](#page-0-0)

Digital Media Player NW-A100TPS/A105/A105HN/A106/A106HN

## **Форматиране на плейъра**

Тази операция възстановява плейъра към фабричните настройки. Следните данни ще бъдат изтрити.

- Съдържание, като например музика и снимки във вътрешната памет на плейъра
- Информация за профила в Google за плейъра
- Изтеглени приложения

Запишете си предварително архивно копие. Внимавайте да не изтриете важни данни.

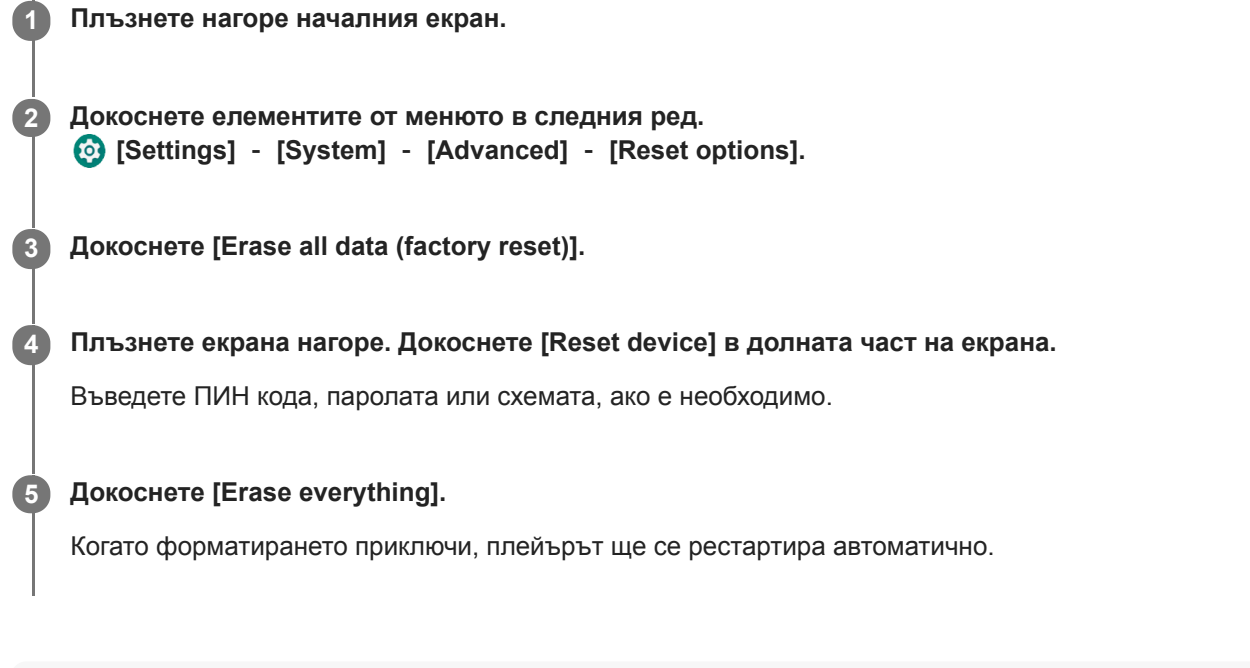

## **Съвет**

- Когато форматирането приключи, плейърът ще възстанови предварително инсталираното съдържание.
- Когато създавате резервно копие на музикален файл "Music player", можете да проверите местоположението на файла. Потвърдете [File location] под [Detailed song information]. За да възпроизведете информацията, докоснете елементите от менюто в следния ред.
	- От екрана за възпроизвеждане в "Music player":
	- (Options) [Detailed song information].
	- $-\overline{0}$ т екрана с библиотека, екрана за реда на изчакване за възпроизвеждане или екрана с Favorites/Bookmarks в "Music player":
		- (Context menu) [Detailed song information].

#### **Забележка**

Sony не гарантира правилно представяне, ако преформатирате паметта на плейъра с използване на компютър.

Съдържанието на помощното ръководство може да бъде променяно без предупреждение поради осъвременяване на продуктовите спецификации.

Това помощно ръководство е преведено с употреба на машинен превод.

## **Сродна тема**

[Рестартиране на плейъра](#page-118-0)

[Помощно ръководство](#page-0-0)

Digital Media Player NW-A100TPS/A105/A105HN/A106/A106HN

## **Форматиране на microSD карта**

Можете да форматирате microSD карта в плейъра.

Форматирането на microSD картата ще изтрие всички данни, съхранени на картата. Запишете си предварително архивно копие. Внимавайте да не изтриете важни данни.

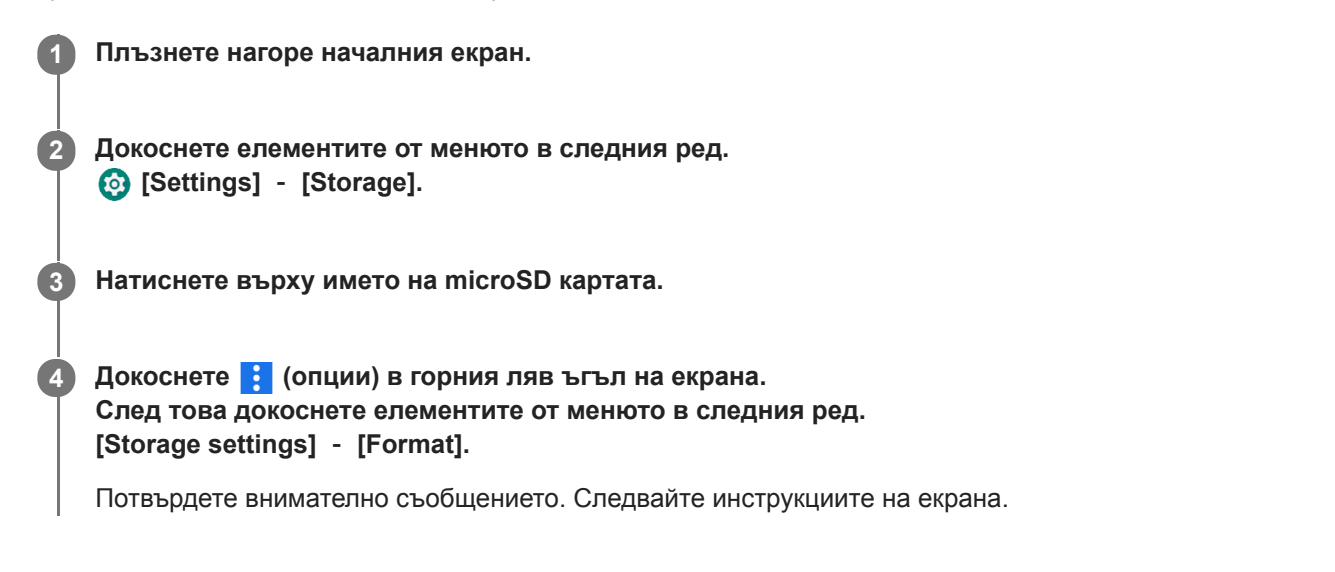

#### **Съвет**

- Когато създавате резервно копие на музикален файл "Music player", можете да проверите местоположението на файла. Потвърдете [File location] под [Detailed song information]. За да възпроизведете информацията, докоснете елементите от менюто в следния ред.
	- От екрана за възпроизвеждане в "Music player":
		- (Options) [Detailed song information].
	- $-$ От екрана с библиотека, екрана за реда на изчакване за възпроизвеждане или екрана с Favorites/Bookmarks в "Music player":
		- (Context menu) [Detailed song information].

#### **Забележка**

Когато използвате microSD карта ма плеъра за първи път, форматирайте microSD картата с плейъра. В противен случай някои функции на плейъра могат да бъдат ограничени.

Съдържанието на помощното ръководство може да бъде променяно без предупреждение поради осъвременяване на продуктовите спецификации.

Това помощно ръководство е преведено с употреба на машинен превод.

**2**

<span id="page-122-0"></span>[Помощно ръководство](#page-0-0)

Digital Media Player NW-A100TPS/A105/A105HN/A106/A106HN

## **Проверка на информацията на плейъра**

Можете да проверите информацията за името на модела и системния софтуер.

**1 Плъзнете нагоре началния екран.**

**Докоснете елементите от менюто в следния ред. [Settings] - [System] - [About device].**

Съдържанието на помощното ръководство може да бъде променяно без предупреждение поради осъвременяване на продуктовите спецификации.

Това помощно ръководство е преведено с употреба на машинен превод.

### **Сродна тема**

[Актуализиране на системния софтуер](#page-123-0)

<span id="page-123-0"></span>[Помощно ръководство](#page-0-0)

Digital Media Player NW-A100TPS/A105/A105HN/A106/A106HN

## **Актуализиране на системния софтуер**

Актуализирайте системния софтуер на плейъра до последната версия. Това ще Ви позволи да използвате найновите функции. Запишете си предварително архивно копие. Внимавайте да не изтриете важни данни.

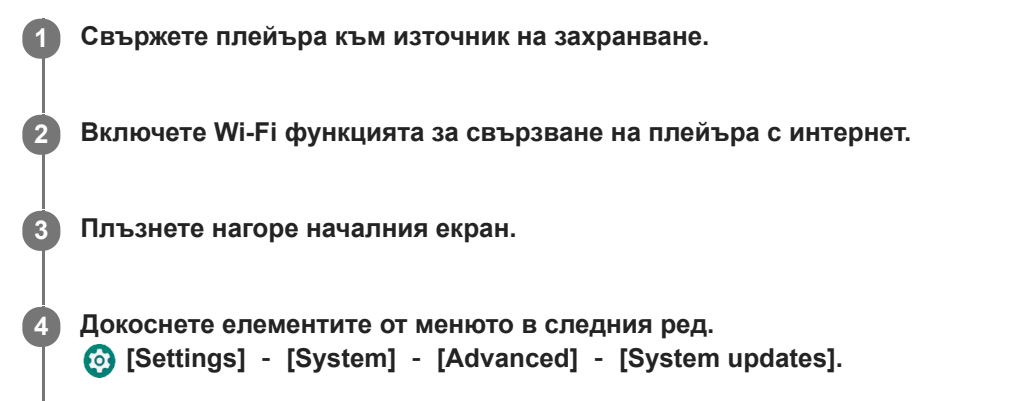

Потвърдете внимателно съобщението. Следвайте инструкциите на екрана.

#### **Съвет**

- Когато създавате резервно копие на музикален файл "Music player", можете да проверите местоположението на файла. Потвърдете [File location] под [Detailed song information]. За да възпроизведете информацията, докоснете елементите от менюто в следния ред.
	- От екрана за възпроизвеждане в "Music player":
	- (Options) [Detailed song information].
	- От екрана с библиотека, екрана за реда на изчакване за възпроизвеждане или екрана с Favorites/Bookmarks в "Music player":
		- (Context menu) [Detailed song information].

Съдържанието на помощното ръководство може да бъде променяно без предупреждение поради осъвременяване на продуктовите спецификации.

Това помощно ръководство е преведено с употреба на машинен превод.

#### **Сродна тема**

- [Зареждане на батерията](#page-19-0)
- [Свързване на плейъра към Wi-Fi мрежа](#page-76-0)
- [Уебсайт за обслужване на клиенти](#page-131-0)
- [Проверка на информацията на плейъра](#page-122-0)

Digital Media Player NW-A100TPS/A105/A105HN/A106/A106HN

## **Бележки за работа с плейъра**

Прочетете бележките по-долу и следвайте инструкциите, за да използвате безопасно плейъра.

- Консултирайте се с лекар, ако се случи нараняване или изгаряне при използването на продукта.
- Обърнете се към най-близкия търговец на Sony или Sony Service Center, ако плейърът не работи правилно.
- Спазвайте следните предпазни мерки. В противен случай може да се случи експлозия, пожар, токов удар, изгаряне или нараняване.
	- Не излагайте плейъра на огън.
	- Не позволявайте метални предмети да проникват в плейъра.
	- Не давайте на късо клемите в плейъра посредством метални предмети.
	- Не разглобявайте и не модифицирайте плейъра.
	- Не използвайте плейъра, когато видите светкавица или чуете гръм.
	- Не използвайте плейъра, ако това причинява неприятна реакция върху Вашата кожа.
- Спазвайте следните предпазни мерки. В противен случай, можете да повредите кутията или да причините неизправност на плейъра.
	- Не поставяйте плейъра на пряка слънчева светлина.
	- Не поставяйте плейъра на места, където температурата е изключително висока.
	- Не оставяйте плейъра на пряка слънчева светлина. Не оставяйте плейъра в кола със затворени всички прозорци, особено през лятото.

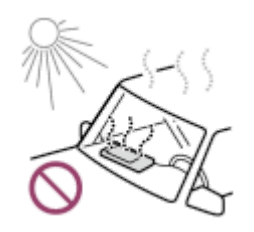

- Не поставяйте плейъра на места, където е изложен на вибрации.
- Не изпускайте плейъра от височини.
- Не натискайте силно повърхността и не удряйте плейъра.
- Не поставяйте плейъра на места, където има магнитно привличане. Например, не поставяйте плейъра близо до магнит, тонколони или телевизор.
- Не включвайте плейъра веднага, след като го преместите от студена към топла среда.
- Не използвайте плейъра на влажни места, като например в баня или сауна.
- Не поставяйте плейъра върху нестабилна повърхност или в наклонено положение.
- Не сядайте, когато плейърът е поставен в джоба Ви.

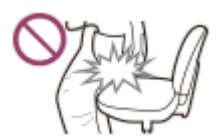

- Не използвайте плейъра на места, където е изложен на прекомерно много прах.
- Когато съхранявате плейъра в чанта, не натискайте силно чантата. По-конкретно избягвайте да съхранявате плейъра в чанта, като кабелът на слушалките е навит около плейъра.

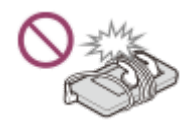

Не поставяйте предмети върху плейъра.

- Плейърът не е водоустойчив и прахоустойчив. Спазвайте следните предпазни мерки. В противен случай плейърът може да спре да работи поради късо съединение в клемите или корозирал метал.
	- Не изпускайте плейъра във вода.
	- Не използвайте плейъра на влажни места или при мокро време, например при дъжд или сняг.
	- Не поставяйте плейъра върху тялото или дрехите си, когато сте потни.
	- Не докосвайте плейъра с мокри ръце.

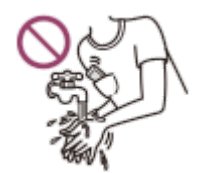

- Спазвайте съобщенията за използване на електронни устройства, когато сте в самолет.
- Плейърът може да се нагрее в следните ситуации, но това не е повреда. Въпреки това бъдете внимателни, защото съществува риск от нискотемпературни изгаряния.
	- Когато зареждате батерията.
	- Когато плейърът се използва за продължителен период от време.
- Вътрешната температура на плейъра може да се вдигне по време на зареждане или използване. Не поставяйте плейъра в херметически затворена торба, нито опаковайте плейъра в кърпа, когато го използвате дълго време. Торбичката или кърпата може да задържа топлината и да предизвика повреда.
- Не натискайте силно повърхността на дисплея. Прекомерно силно натискане, може да предизвика следните проблеми.
	- Изкривени цветовете или яркост.
	- Повреда на дисплея.
	- Нараняване от спукан дисплей.
- Екранът на плейъра е изработен от стъкло. Стъклото може да се счупи, ако изпуснете плейъра на твърда повърхност, или ако прилагате прекомерна сила върху екрана. Бъдете внимателни, когато държите плейъра. Ако стъклото е спукано или с отчупено парче от него, не използвайте плейъра, нито докосвайте повредената част. В противен случай може да получите нараняване.
- Когато използвате каишка за ръка, обърнете внимание на следното.
	- Каишката може да се закачи за предмети около Вас. Внимавайте да избегнете риск от удушаване.
	- Внимавайте да не люлеете плейъра, докато го държите за каишката. Можете да ударите някого с плейъра.
- Съдържанието, което записвате е само за лично ползване. Според закона за авторското право съдържанието не може да се използва без разрешение на носителя на авторското право.

Съдържанието на помощното ръководство може да бъде променяно без предупреждение поради осъвременяване на продуктовите спецификации.

Това помощно ръководство е преведено с употреба на машинен превод.

Digital Media Player NW-A100TPS/A105/A105HN/A106/A106HN

## **Бележки за слушалките**

#### **Безопасност на пътя**

Не използвайте слушалки в следните ситуации.

- Докато управлявате автомобил или при управление на мотоциклет или велосипед.
- Места, където нарушено качество на слуха е опасно. Например, върху перони на влакове, в зоните, където има движение на превозни средства или в близост до строителни обекти.

### **Предотвратяване на увреждане на слуха**

Спазвайте следното за предпазване на Вашия слух.

- Поддържайте силата на звука на средно ниво. Не слушайте аудио съдържание при висока сила на звука за продължителен период от време.
- Не увеличавайте внезапно силата на звука.

#### **Относно слушалките от тип с вложки за уши**

- Когато използвате слушалки с вложки за уши с висока степен на прилепване, обърнете внимание на следното. В противен случай можете да повредите Вашите уши или тъпанчета.
	- Не поставяйте вложките за уши твърде плътно в ушите Ви.
	- Не изваждайте внезапно вложките от ушите Ви. Когато сваляте слушалките, раздвижете леко вложките нагоре и надолу.
- Когато изваждате слушалките от плейъра, задържайте слушалките за конектора. Дърпането на самия кабел може да увреди слушалките.
- Не спете, докато носите слушалки. Кабелът може да се увие около врата Ви, докато спите.

### **Относно използването на слушалки с USB Type-C конектор**

Когато използвате слушалки с USB Type-C конектор, може да не успеете да регулирате силата на звука в зависимост от слушалките. Това може да доведе до неочаквано висока сила на звука от слушалките. За да избегнете риска, не използвайте слушалки с USB Type-C конектор.

#### **Съобразяване с околните**

Избягвайте да използвате плейъра в околни среди, където излъчването на звук ще смущава другите.

Това помощно ръководство е преведено с употреба на машинен превод.

Съдържанието на помощното ръководство може да бъде променяно без предупреждение поради осъвременяване на продуктовите спецификации.

[Помощно ръководство](#page-0-0)

Digital Media Player NW-A100TPS/A105/A105HN/A106/A106HN

## **Бележки за вградената батерия**

Не докосвайте акумулаторната батерия с голи ръце, ако батерията е протекла. Течността от батерията може да предизвика изгаряния или слепота. Ако течността от батерията се допре до Вашето тяло или дрехи, измийте я незабавно с чиста вода.

Съдържанието на помощното ръководство може да бъде променяно без предупреждение поради осъвременяване на продуктовите спецификации.

Това помощно ръководство е преведено с употреба на машинен превод.

[Помощно ръководство](#page-0-0)

Digital Media Player NW-A100TPS/A105/A105HN/A106/A106HN

## **Бележки за примерните данни**

В плейъра е прдварително инсталирана примерна музика за пробно слушане. Когато форматирането приключи, плейърът ще възстанови предварително инсталираното съдържание. В някои държави/региони не са инсталирани примерни данни.

Съдържанието на помощното ръководство може да бъде променяно без предупреждение поради осъвременяване на продуктовите спецификации.

Това помощно ръководство е преведено с употреба на машинен превод.

#### **Сродна тема**

[Форматиране на плейъра](#page-119-0)

[Помощно ръководство](#page-0-0)

Digital Media Player NW-A100TPS/A105/A105HN/A106/A106HN

## **Обща информация**

- Времето за зареждане и времето за възпроизвеждане, зависят от следните условия.
	- Броят пъти, които сте зареждали батерията
	- Работна температура
- Когато батерията е заредена достатъчно, но животът ѝ е спаднал до около половината от неговата нормална продължителност, батерията може да бъде износена.
- В плейъра има вградена литиево-йонна акумулаторна батерия. Когато съхранявате плейъра за дълъг период от време, проверете следното, за да се предотврати изразходването на вградената батерия.
	- Съхранявайте плейъра при температура от 5°C до 35°C.
	- За да предотвратите износването на батерията, зареждайте я поне веднъж на всеки 6 месеца.

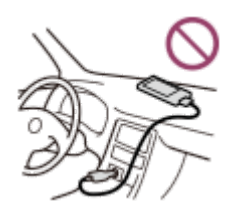

- Когато използвате плейъра на студено място, екранът може да стане тъмен или да не реагира бързо. Въпреки това, това не са неизправности.
- Можете да почувствате слабо изтръпване на ушите, особено при условия на сух въздух. Това е в резултат на статичното електричество, натрупано в тялото. Този ефект може да бъде сведен до минимум, като носите дрехи от естествени материали.
- Sony не носи отговорност за данни на потребителя, дори ако следните проблеми възникнат поради дефекти в плейъра или компютъра.
	- Записването или изтеглянето на данни е непълно.
	- Данни (например музика) са повредени или изтрити.
- Интернет връзка и IP адрес

Технически данни като IP адрес [или подробности за устройството] се използват, когато този продукт е свързан с интернет за актуализиране на софтуера или получаване на услуги от трети лица. За актуализации на софтуера тези технически данни могат да бъдат съобщени на сървърите ни за актуализиране, за да Ви предоставим актуализацията на софтуера, съобразена с Вашето устройство. Ако не желаете такива технически данни да бъдат използвани изобщо, не настройвайте функцията за безжичен интернет и не свързвайте интернет кабел.

Това помощно ръководство е преведено с употреба на машинен превод.

Съдържанието на помощното ръководство може да бъде променяно без предупреждение поради осъвременяване на продуктовите спецификации.

## [Помощно ръководство](#page-0-0)

Digital Media Player NW-A100TPS/A105/A105HN/A106/A106HN

## **Поддръжка**

- Почиствайте плейъра с мека кърпа, напр. кърпичка за почистване на очила и др.
- За почистване на плейъра, който е станал много мръсен, използвайте кърпа, леко навлажнена със слаб почистващ разтвор. Внимавайте в плейъра да не попадне вода.
- Не почиствайте с разтворители като спирт, нафта, или разредител за боя. Тези разтворители могат да повредят повърхността на плейъра.
- Почистете конектора за слушалки със суха, мека кърпа. Ако конектора е замърсен, могат да се появят шумове или прескачане на звука.

Съдържанието на помощното ръководство може да бъде променяно без предупреждение поради осъвременяване на продуктовите спецификации.

Това помощно ръководство е преведено с употреба на машинен превод.

<span id="page-131-0"></span>[Помощно ръководство](#page-0-0)

Digital Media Player NW-A100TPS/A105/A105HN/A106/A106HN

## **Уебсайт за обслужване на клиенти**

Посетете уеб сайта за поддръжка на клиента във Вашата страна или регион в следните ситуации.

- Когато имате въпроси относно плейъра.
- Когато имате проблем с плейъра.
- Когато искате информация за съвместими елементи.

## **За клиенти в САЩ, Канада и Латинска Америка:**

<https://www.sony.com/am/support>

## **За клиенти в Европа:**

<https://www.sony.eu/support/>

**За клиенти в Китай:**

<https://service.sony.com.cn/>

## **За клиенти в Азиатско-Тихоокеанския регион, Океания, Близкия изток и Африка:**

<https://www.sony-asia.com/support>

## **За клиенти, които са закупили чуждестранни модели:**

<https://www.sony.co.jp/overseas/support/>

Съдържанието на помощното ръководство може да бъде променяно без предупреждение поради осъвременяване на продуктовите спецификации.

Това помощно ръководство е преведено с употреба на машинен превод.

[Помощно ръководство](#page-0-0)

Digital Media Player NW-A100TPS/A105/A105HN/A106/A106HN

## **Спецификации**

## **Дисплей**

**Размер** 3,6-инчов (9,1 см)

**Разделителна способност** HD (1280 × 720 пиксела) **Вид на панела** Цветен TFT дисплей с бяло LED фоново осветление **Сензорен панел** Поддържани

## **Интерфейс**

**USB** Type-C (Съвместим с USB 2.0) **Слушалки**

Стерео мини жак

**Външна памет** microSD, microSDHC, microSDXC

## **Безжична LAN**

**Стандарт** IEEE 802.11a/b/g/n/ac

**Честотна лента:** лента 2,4/5 GHz **Шифроването**

WEP/WPA/WPA2

## **Bluetooth**

**Версия** Комуникационна система: Bluetooth спецификация версия 5.0

## **Честотна лента**

Честотен обхват 2,4 GHz (2,4000 GHz - 2,4835 GHz)

## **Метод на модулация**

FHSS

**Поддържани Bluetooth профили** A2DP, AVRCP, SPP, OPP, DID

**Поддържан кодеци (предаване)** SBC, LDAC, aptX, aptX HD, AAC

# **NFC**

Активен тип (за четец и писар)

## **Сензор**

Акселерометърът

# **Микрофон**

Монозвук

## **Изход за слушалки (стерео мини жак)**

**Честотна характеристика** 20 Hz - 40 000 Hz

## **Система за заглушаване на шума**

## **Цифрово заглушаване на шума**

Select environment: Full-auto AINC, Bus/Train, Airplane, Office

## **Режим за околен звук**

Поддържани

## **Основен**

## **Източник на захранване**

Вградена батерия: вградена зарядна литиево-йонна батерия Зареждане и захранване: USB захранване (от компютър през USB)

## **Време за зареждане (USB зареждане)**

Приблизително 5,5 часа

### **Работна температура** От 5°C до 35°C

## **Размери**

ш/в/д, не са включени издадените части: Прибл. 55,2 мм × 98,9 мм × 11,0 мм ш/в/д: Прибл. 55,9 мм × 98,9 мм × 11,0 мм

## **Тегло**

Прибл. 103 g

## **Капацитет**

## **Капацитет** NW-A100TPS: 16 GB NW-A105: 16 GB NW-A105HN: 16 GB NW-A106: 32 GB NW-A106HN: 32 GB **Действително налична памет за друго съдържание** NW-A100TPS: Прибл. 6,29 GB NW-A105: Прибл. 6,29 GB NW-A105HN: Прибл. 6,29 GB

NW-A106: Прибл. 20,53 GB NW-A106HN: Прибл. 20,53 GB

## **Забележка**

- Възможно е наличният капацитет да варира. Част от паметта се използва за функциите за управление на данните.
- Моделите за продажба варират според страната или региона.
- Когато актуализирате системния софтуер, запазете около 2 GB свободно пространство във вътрешното споделено хранилище.

## **Мек калъф (NW-A100TPS само)**

Съдържанието на помощното ръководство може да бъде променяно без предупреждение поради осъвременяване на продуктовите спецификации.

Това помощно ръководство е преведено с употреба на машинен превод.

[Помощно ръководство](#page-0-0)

Digital Media Player NW-A100TPS/A105/A105HN/A106/A106HN

## **Живот на батерията**

## **Музика**

#### **За модели, предлагани в Европа, и за модели, оборудвани със слушалки, предлагани в Корея**

#### **MP3 (128 kbps)**

Режим за околен звук ВКЛ.: прибл. 17 часа Режима за околния звук ИЗКЛ.: прибл. 23 часа Заглушаване на шума ВКЛ.: прибл. 18 часа Заглушаване на шума ИЗКЛ.: прибл. 23 часа

#### **AAC (256 kbps)**

Режим за околен звук ВКЛ.: прибл. 16 часа Режима за околния звук ИЗКЛ.: прибл. 22 часа Заглушаване на шума ВКЛ.: прибл. 17 часа Заглушаване на шума ИЗКЛ.: прибл. 22 часа

#### **FLAC (96 kHz/24 бита)**

Режим за околен звук ВКЛ.: прибл. 13 часа Режима за околния звук ИЗКЛ.: прибл. 19 часа Заглушаване на шума ВКЛ.: прибл. 14 часа Заглушаване на шума ИЗКЛ.: прибл. 19 часа

#### **FLAC (192 kHz/24 бита)**

Режим за околен звук ВКЛ.: прибл. 10 часа Режима за околния звук ИЗКЛ.: прибл. 14 часа Заглушаване на шума ВКЛ.: прибл. 11 часа Заглушаване на шума ИЗКЛ.: прибл. 14 часа

## **DSD (2,8224 MHz/1 бит)**

Режим за околен звук ВКЛ.: прибл. 7,5 часа Режима за околния звук ИЗКЛ.: прибл. 9,5 часа Заглушаване на шума ВКЛ.: прибл. 7,5 часа Заглушаване на шума ИЗКЛ.: прибл. 9,5 часа

#### **За други модели**

#### **MP3 (128 kbps)**

Режим за околен звук ВКЛ.: прибл. 20 часа Режима за околния звук ИЗКЛ.: прибл. 26 часа Заглушаване на шума ВКЛ.: прибл. 21 часа Заглушаване на шума ИЗКЛ.: прибл. 26 часа

## **AAC (256 kbps)**

Режим за околен звук ВКЛ.: прибл. 18 часа Режима за околния звук ИЗКЛ.: прибл. 24 часа Заглушаване на шума ВКЛ.: прибл. 19 часа Заглушаване на шума ИЗКЛ.: прибл. 24 часа **FLAC (96 kHz/24 бита)** Режим за околен звук ВКЛ.: прибл. 15 часа

136

Режима за околния звук ИЗКЛ.: прибл. 21 часа Заглушаване на шума ВКЛ.: прибл. 16 часа Заглушаване на шума ИЗКЛ.: прибл. 21 часа

#### **FLAC (192 kHz/24 бита)**

Режим за околен звук ВКЛ.: прибл. 12 часа Режима за околния звук ИЗКЛ.: прибл. 16 часа Заглушаване на шума ВКЛ.: прибл. 13 часа Заглушаване на шума ИЗКЛ.: прибл. 16 часа

#### **DSD (2,8224 MHz/1 бит)**

Режим за околен звук ВКЛ.: прибл. 8 часа Режима за околния звук ИЗКЛ.: прибл. 11 часа Заглушаване на шума ВКЛ.: прибл. 9 часа Заглушаване на шума ИЗКЛ.: прибл. 11 часа

## **Bluetooth**

**MP3 (128 kbps)/SBC-Connection pref.** Приблизително 10 часа **FLAC (96 kHz/24 бит)/LDAC-Connection pref.** Приблизително 8 часа

Bluetooth връзката ще скъси живота на батерията до 60% в зависимост от следните условия.

Формат на съдържанието.

Настройки на свързаното устройство.

#### **Забележка**

- Стойностите, показани в тази тема, показват приблизителния живот на батерията, когато се възпроизвежда съдържание при всички от следните условия.
	- Плейърът се възпроизвежда без прекъсване с настройките по подразбиране.
	- Приложението за възпроизвеждане е оригинално приложение на Sony за музикален плейър.
- Дори ако плейърът е изключен за продължителен период от време, все пак се изразходва малка част от заряда на батерията.
- Животът на батерията може да варира в зависимост от настройката за сила на звука, условията на използване и температурата на околната среда.
- Батерията се изразходва значително по-бързо, когато екранът е включен.
- Животът на батерията може да се скъси с около 80%, когато някои от настройките за качество на звука са активни.
- Когато DSEE Ultimate™ е активен, животът на батерията може да се съкрати с около 30% в сравнение със случая на  $\alpha$ DSEE HX (Вер. 3.00 или по-нова).
- Животът на батерията може да се скъси с около 20%, когато функцията [High-Res streaming] е активна.
- Приложение за музика, различно от оригиналното приложение на Sony за музикален плейър, може да изтощава батерията по-бързо от горепосочените стойности.

Това помощно ръководство е преведено с употреба на машинен превод.

Съдържанието на помощното ръководство може да бъде променяно без предупреждение поради осъвременяване на продуктовите спецификации.

[Помощно ръководство](#page-0-0)

Digital Media Player NW-A100TPS/A105/A105HN/A106/A106HN

## **Максимален брой на песни за записване**

## **NW-A100TPS/A105/A105HN (16 GB)**

**MP3 (128 kbps)** Прибл. 1 700 песни

**AAC (256 kbps)** Прибл. 800 песни **FLAC (44,1 kHz/16 бита)** Прибл. 150 песни **FLAC (96 kHz/24 бита)** Прибл. 40 песни **FLAC (192 kHz/24 бита)** Прибл. 20 песни **DSD (2,8224 MHz/1 бит)** Прибл. 30 песни

### **NW-A106/A106HN (32 GB)**

**MP3 (128 kbps)** Прибл. 5 600 песни **AAC (256 kbps)** Прибл. 2 800 песни **FLAC (44,1 kHz/16 бита)** Прибл. 500 песни **FLAC (96 kHz/24 бита)** Прибл. 150 песни **FLAC (192 kHz/24 бита)** Прибл. 70 песни **DSD (2,8224 MHz/1 бит)** Прибл. 120 песни

#### **Забележка**

- Приблизителните числа са на основа на 4-минутна песен.
- Този продукт е потвърдено, че работи нормално с до общо 20 000 песни, съхранявани в главната памет и microSD картата.

Съдържанието на помощното ръководство може да бъде променяно без предупреждение поради осъвременяване на продуктовите спецификации.

Това помощно ръководство е преведено с употреба на машинен превод.

[Помощно ръководство](#page-0-0)

Digital Media Player NW-A100TPS/A105/A105HN/A106/A106HN

## **Поддържани формати**

## **Музика**

**MP3 (.mp3)** 32 kbps - 320 kbps (Поддържа променлив битрейт (VBR)) / 32 kHz, 44,1 kHz, 48 kHz **WMA (.wma)** 32 kbps до 192 kbps (Поддържа променлив битрейт (VBR)) / 44,1 kHz **FLAC (.flac)** 16 бита, 24 бита/8 kHz - 384 kHz **WAV (.wav)** 16 бита, 24 бита, 32 бита (Float/Integer) / 8 kHz - 384 kHz **AAC (.mp4, .m4a, .3gp)** 16 kbps - 320 kbps/8 kHz - 48kHz **HE-AAC (.mp4, .m4a, .3gp)** 32 kbps - 144 kbps/8 kHz - 48kHz **Apple Lossless (.mp4, .m4a)** 16 бита, 24 бита/8 kHz - 384 kHz

**AIFF (.aif, .aiff, .afc, .aifc)** 16 бита, 24 бита, 32 бита / 8 kHz - 384 kHz

## **DSD (.dsf, .dff) (\*1)** 1 бит / 2,8224 MHz, 5,6448 MHz, 11,2896 MHz

**APE (.ape)** 8 бита, 16 бита, 24 бита/8 kHz - 192 kHz (бързо, нормално, високо)

## **MQA (.mqa.flac)**

Поддържани

\*1 Аудиото, което е конвертирано в линеен РСМ, е готово.

## **Забележка**

- Честотната дискретизация може да не съответства на всички кодиращи устройства.
- Файловете със защитени авторски права не могат да бъдат възпроизвеждани.
- Нестандартни бит скорости или негарантирани бит скорости са включени в зависимост от честотата на дискретизация.
- Файлове, които са 4 GB (APE е 2 GB) или по-големи, не могат да бъдат възпроизвеждани.
- Този продукт разпознава аудио източници, надвишаващи качеството на компактдиск (44,1 kHz/16 бита квантуване) и качеството на цифрова аудио лента (DAT - Digital Audio Tape) (48 kHz/16 бита квантуване) като аудио с високо качество. За източници на аудио с високо качество се показва символа "HR" (Висока резолюция).
- За честота на дискретизация над 352,8 kHz тя ще понижи честотата при възпроизвеждане.

Това помощно ръководство е преведено с употреба на машинен превод.

Съдържанието на помощното ръководство може да бъде променяно без предупреждение поради осъвременяване на продуктовите спецификации.

[Помощно ръководство](#page-0-0)

Digital Media Player NW-A100TPS/A105/A105HN/A106/A106HN

## **Системни изисквания**

За да използвате някои от функциите на този продукт, е необходима Wi-Fi среда.

### **Софтуер на съвместимо приложение**

- **Music Center for PC** Моля, проверете поддържаната операционна система от страницата за поддръжка.
- Необходим е допълнителен софтуер за работа с Mac.

Съдържанието на помощното ръководство може да бъде променяно без предупреждение поради осъвременяване на продуктовите спецификации.

Това помощно ръководство е преведено с употреба на машинен превод.